# MEMOPACK - MEMORACK EURORACK 50+ - EURORACK 60 EURODIM 3

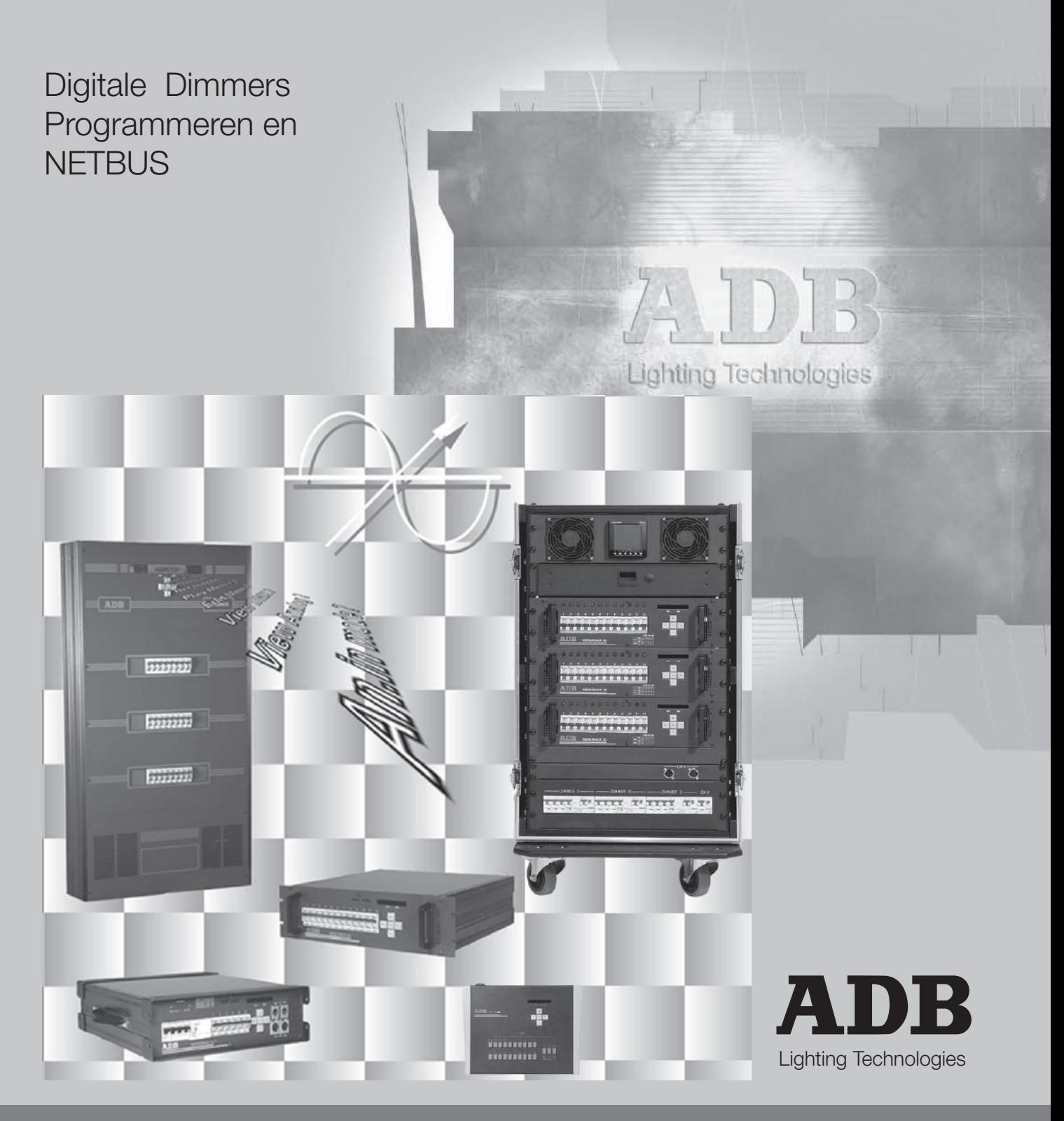

MEMOPACK, MEMORACK, EURORACK 50+, EURORACK 60, EURODIM 3

### INHOUDSOPGAVE

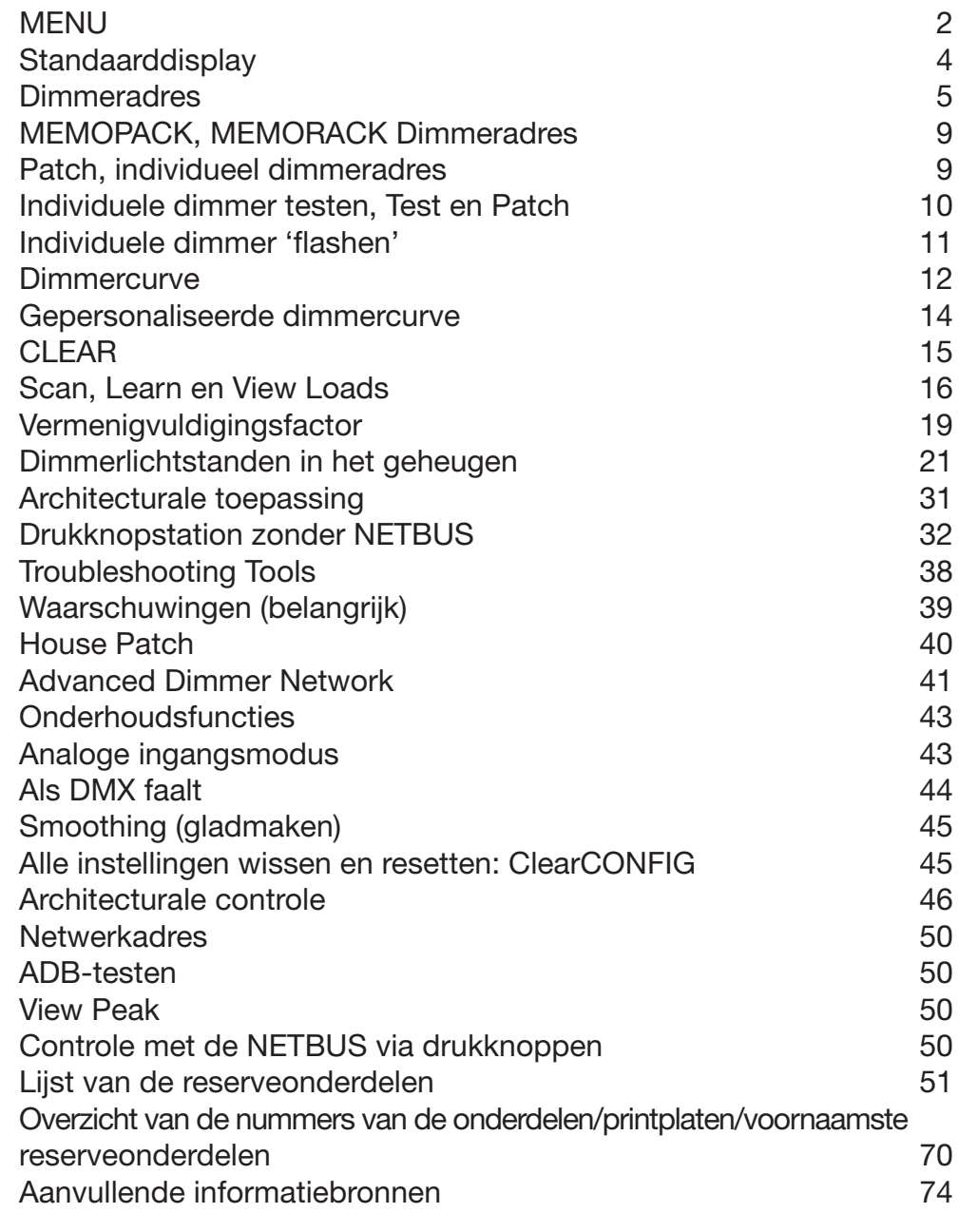

Dimmer firmware : v 2.04. NETBUS firmware : 2.04.

MEMOPACK, MEMORACK, EURORACK 50+, EURORACK 60, EURODIM 3

De bediening van uw dimmer gebeurt zeer eenvoudig met vijf bedieningstoetsen, de alfanumerieke display en een eenvoudig maar krachtig menu.

#### Werkingsprincipe

Door de + of - toetsen in te drukken, kunt u een lijst met onderwerpen of 'menupunten' oproepen. Als u het gewenste menupunt bereikt, drukt u op de toets YES.

#### Eenvoudig en afgestemd op uw behoeften

Het aantal items in de menulijst kan door de gebruiker worden aangepast, zodat de functionaliteit van de dimmer kan worden afgestemd op de ervaring van de individuele gebruiker.

Er zijn vijf display-niveaus beschikbaar: hoe hoger het geselecteerde niveau, des te meer functies er aan de menulijst worden toegevoegd. De vijf niveaus hebben de naam SimplestMenu en Menu 0 tot Menu 3. Menu 1 is ingesteld in de fabriek en is beschikbaar als u de functie ClearCONFIG uitvoert. Als u een ander menuniveau kiest, wordt uw selectie ook aangehouden als het systeem opnieuw wordt ingeschakeld.

#### Menu 0

Menu 0 is het opslagmenu, dat uw geselecteerde gegevens beveiligt (DMX-adres, patchinformatie, ...). De actuele patch (DMX-adressen) en Network Address op het Advanced Dimmer Network (ADN) (niet op de EURORACK 50+) kunnen worden gelezen maar niet gewijzigd: druk op Info en dan op  $+$  of  $-$ 

#### Menu 1

Menu 1 opent een paar basisfuncties:

- u kunt het DMX-startadres instellen met automatische nummering
- u kunt de patch zien en bewerken met individuele dimmeradressen
- u kunt dimmers afzonderlijk testen
- u kunt een dimmer flashen , om hem terug te vinden in een opstelling
- u kunt dimmercurves per dimmer instellen

#### Menu 2

Menu 2 is bedoeld voor gebruikers die alle functies van de dimmer wensen te gebruiken.

- de functies "DMX-adres", Patch en Test van Menu 1, aangevuld met
- u kunt de vermogens van de dimmers doorlopen en bestuderen (niet op de EURORACK 50<sup>+</sup>)
- u kunt de bestudeerde vermogens zien om fouten op te sporen
- u kunt een proportionele factor per dimmer instellen
- u kunt de geheugens gebruiken
- u kunt binnenkomende controleniveaus weergeven (DMX512 en analoog)

#### Menu 3

Het onderhoudsmenu, Menu 3, is niet vereist voor het dagelijks gebruik van de dimmer. De functies van dit menu zijn enkel bedoeld voor onderhoudstechnici. Menu 3 wordt in detail beschreven in het hoofdstuk Onderhoud van deze handleiding. WAARSCHUWING : De dimmer mag nooit onbewaakt in Menu 3 achterblijven.

### **SimplestMenu**

Als het toestel zich in het SimplestMenu bevindt, is de enige toegankelijke functie het DMX-startadres (geen patch). Dus alvorens het SimplestMenu in te stellen, moet de patch worden schoongemaakt of moeten de DMX-adressen continu zijn. Het SimplestMenu activeren en deactiveren:

- Druk op  $+$  of DMX start  $@...?$ 
	- Druk op  $\leftarrow$  gedurende 5 seconden
- Druk op  $\longrightarrow$  of om SimplestMenu of NormalMenu te selecteren
- Druk op YES

Om de dimmer te blokkeren: selecteer eerst Menu Level 0 en vervolgens SimplestMenu. Om te deblokkeren: ga terug naar het NormalMenu en vervolgens terug naar boven (Menu Level).

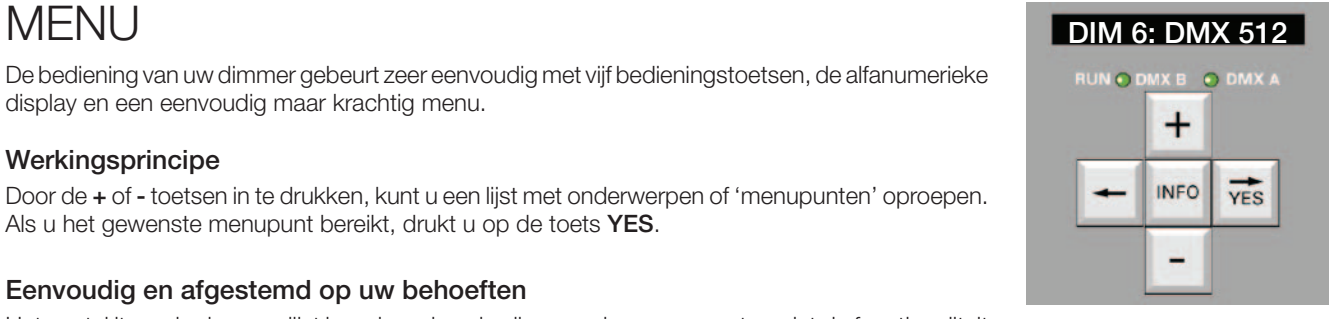

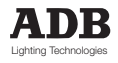

### MEMOPACK, MEMORACK, EURORACK 50+, EURORACK 60, EURODIM 3

### Lijst met menu-items

#### Simplest Menu

- DMX start @ ...
- ...Locked! Indien de blokkering op Menu Level 0 en SimplestMenu in werking is

#### Menu 0

- Menu Level?
- of DMX start @ ... of DMX Patch On of House Patch On

### Menu 1

- Menu Level ?
- of DMX start @ ... of DMX Patch On of House Patch On
- View Patch ?
- Edit Patch?
- Test & Patch?
- Flash a dim ?
- Dimmer Law ?
- Clear?

#### Menu 2

- Menu Level ?
- of DMX start @ ... of DMX Patch On of House Patch On
- View Patch?
- Edit Patch?
- Test & Patch?
- Flash a dim ?
- Dimmer Law ?
- Clear?
- Scan Loads? (niet op ERACK 50+)
- Learn Loads ? (niet op ERACK 50<sup>+</sup>)
- View Loads ? (niet op ERACK 50+)
- Mult. Factor ?
- Memories ?
	- Play memory
	- Chaser memory
	- Record memory
	- Edit memory
	- Erase a memory
	- Prior New/DMX
- Compare (on EURODIM 3 only)
	- Data Base A
- Data Base B
- View DMX ?
- View analogue ?

#### Menu 3 (voor onderhoud)

- Menu Level ?
- of DMX start @ ... of DMX Patch On of House Patch On
- View Patch ?
- Edit Patch ?
- Test & Patch ?
- Flash a dim ?
- Dimmer Law?
- Clear?
- Scan Loads? (niet op ERACK 50+)
- Learn Loads ? (niet op ERACK 50+)
- View Loads ? (niet op ERACK 50+)
- Mult. Factor ?
- Memories ?
	- Play memory
	- Chaser memory
	- Record memory
	- Edit memory
	- Erase a memory - Prior New/DMX
- View DMX ?
- View analogue ?
- House Patch
- If DMX fail
- An. in mode ?
- Smoothing ?
- ClearConfig ?
- Dimmer quantity ?
- Network address? (niet op ERACK 50+)
- Mains freq. ?
- ADB Tests ?
- **View Peak**

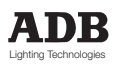

MEMOPACK, MEMORACK, EURORACK 50+, EURORACK 60, EURODIM 3

### "Verborgen" items zijn niet inactief

Verborgen menu-items zijn nog steeds actief.

Voorbeeld: Een meer ervaren gebruiker kan Menu 2 gebruiken om de dimmercurves te programmeren, en daarna de dimmer instellen op SimplestMenu. De volgende gebruiker kan dan het DMX-adres selecteren, maar de geprogrammeerde dimmercurves zijn nog steeds actief.

#### Beveiliging tegen onbevoegd gebruik

Dit wordt gerealiseerd door Menu 0 te selecteren

- druk op  $+$  of tot **Menu Level ?** druk op **YES**
- druk op  $+$  of tot **Menu Level 0** • druk op YES
- de display keert terug naar het hoofdmenu Menu Level?

Na een bepaalde tijd verschijnt het adres van de eerste dimmer. Als het menuniveau ingesteld is op menu 0, kan dit adres echter niet worden gewijzigd.

#### Het menuniveau selecteren

Voorbeeld: U wenst het dimmeradres te wijzigen, dus heeft u menu 1 nodig.

- druk op  $\begin{array}{ccc} & + \text{ of } \text{ tot} & \text{ Menu Level ?} \end{array}$
- druk op YES
- druk op  $\begin{array}{ccc} \text{4} & \text{4} & \text{4} \\ \text{5} & \text{5} & \text{5} \\ \text{6} & \text{6} & \text{6} \end{array}$ druk op YES YES YES
- de display keert terug naar het hoofdmenu Menu Level?

U kunt nu het DMX-adres wijzigen, maar geen andere parameters.

#### Het menuniveau verhogen – beveiliging

Alle parameters worden voor onbeperkte tijd opgeslagen in de EEPROM van de dimmer. Er moeten geen batterijen worden verwisseld.

#### Niet-vluchtig geheugen

Zoals hierboven beschreven moet een verhoging van het menuniveau worden bevestigd met drie keer YES, om uw apparatuur te beschermen tegen onbevoegd gebruik.

Om het menuniveau te verlagen, b.v. terugkeren naar menuniveau 0, volstaat één keer YES.

### **Standaarddisplay**

Na een bepaalde tijd zal de display één van de drie modi aanduiden

- **DMX start @ ...** als de DMX-adressen opeenvolgend zijn, beginnend met ...
- House Patch On als de house patch in werking is
- **DMXPatch On** als de opgemaakte patch verschilt van de house patch

Deze informatie wisselt af met het Advanced Dimmer Network (ADN) adres van het apparaat: Netw. Addr.@ ... als de House Patch in werking is.

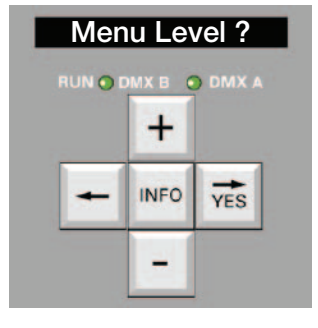

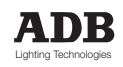

### MEMOPACK, MEMORACK, EURORACK 50+, EURORACK 60, EURODIM 3

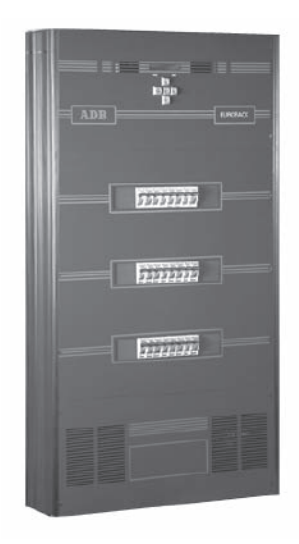

### **Dimmeradres**

### Het DMX-adres

Elke dimmer ontvangt op zijn DMX-ingang een digitaal signaal, waarin de dimmerniveaus voor alle dimmers van het systeem zitten. De functie Dimmeradres bepaalt welke dimmerniveaus relevant zijn voor de dimmers in de dimmer. Het nummer dat wordt ingesteld met het menu DMX start @ ... is het 'DMX-adres' van de eerste dimmer. De andere dimmers reageren automatisch op de volgende DMX-adressen. Voor niet-sequentiële adressen zie "Patch". De EURODIM 3 heeft twee DMX-ingangen, A en B. Die voorzien twee onafhankelijke patches en house patches.

Voorbeeld: het adres van de dimmer is ingesteld op 25 (display: DMX start @ 25). Het adres van de eerste dimmer is 25, dimmerpositie 2 heeft adres 26,… dimmerpositie 24 heef adres 48.

#### Instelling van het dimmeradres

Voorbeeld: het DMX-adres is momenteel ingesteld op 1 en u wenst het in te stellen op 25:

- kies Menu 1 of Menu 2 zoals hierboven beschreven
- druk op  $+$  of tot DMX start @ 1? (DMX A of B voor ED3)
- druk op YES
- op de display verschijnt **Dim 1..DMX 1**<br>druk op  $\rightarrow$  of tot **Dim 1..DMX 2**
- $d$ ruk op  $\rightarrow$  + of tot Dim 1..DMX 25
- druk op **YES** 
	-

Als voordien een patch werd geprogrammeerd,

- verschijnt op de display **Erase Patch?** (DMX A of B voor ED3)
	- druk op **YES** als u de patch wenst te wissen
	- druk op <— om de oude patch op te slaan
- de display keert terug naar het hoofdmenu DMX start @ 25 ?

#### **Dimmerpositie**

De "dimmerpositie" is een nummer dat de fysische positie beschrijft. Voor EURORACK:

- de dimmer met de "volgende" dimmerpositie staat op een verschillende fase
- één rij zekeringen = één fase

De volgende schets toont de dimmerposities in een EURORACK met 24 dimmers. Voor een EURORACK met 12 dimmers zijn de posities identiek, maar de nummering stopt bij 12.

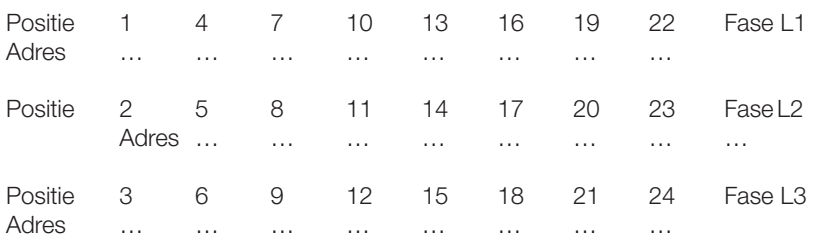

Merk op dat

- dimmerpositie nr. 2 voor alle EURORACK's op rij 2 staat, uiterst links
- de "dimmerpositie" het referentienummer is, dat in de diverse menu's wordt gebruikt (patch, individuele dimmercurve, individuele vermenigvuldigingsfactor, dimmerniveaus in lichtstanden,…)
- de dimmerpositie is voorgedrukt op het etiket onder de dimmerzekeringen
- het DMX-adres … blijft blanco. Het wordt ingesteld met de functies "DMX-adres" of "Patch".

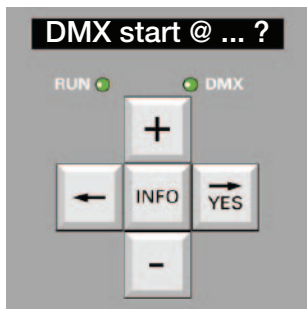

MEMOPACK, MEMORACK, EURORACK 50+, EURORACK 60, EURODIM 3

#### EURORACK contactstrip voor "verticale" nummering

De uitgangscontacten zijn, van links naar rechts, de uitgangen van dimmerpositie 1 tot dimmerpositie 24.

Voor standaard verticale rangschikking (=alternerende fases), is dit ook de adresvolgorde van de automatische nummering

De contacten zijn voorzien van een voorgedrukt etiket en ruimte voor de klant

- voorgedrukt: het nummer van de fysische dimmer = welke zekering beveiligt deze uitgang
- klant: ruimte voorzien voor het DMX-adres (of het kringnummer); dit moet ter plaatse worden ingevuld door de aannemer of de klant

Voorbeeld : als het "dimmeradres" ingesteld is op 101 en er geen bijkomende patching is, zijn de contacten als volgt gelabeld (van links naar rechts)

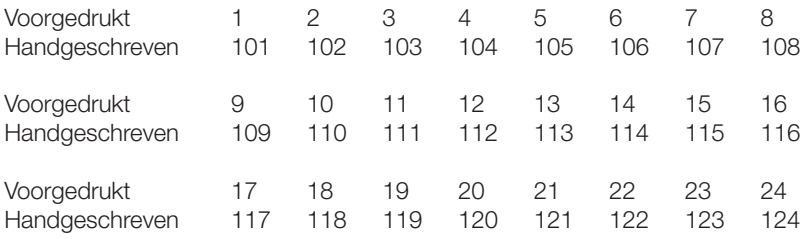

#### EURORACK en EURODIM 3: andere functies

Voor patch, dimmercurves, geheugens, enz… verwijzen we naar de volgende paragrafen.

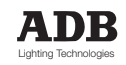

MEMOPACK, MEMORACK, EURORACK 50+, EURORACK 60, EURODIM 3

Persoonlijke notities

MEMOPACK, MEMORACK, EURORACK 50+, EURORACK 60, EURODIM 3

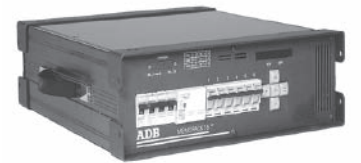

MEMOPACK 15 XT

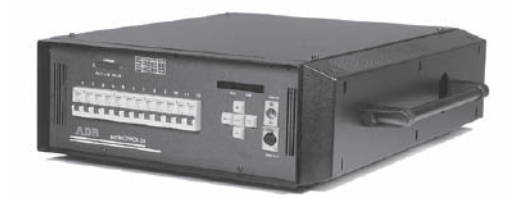

MEMOPACK 30

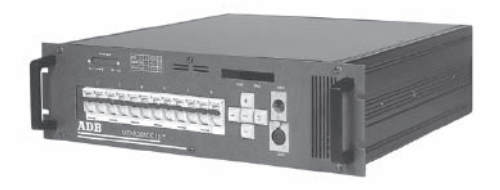

MEMORACK 15

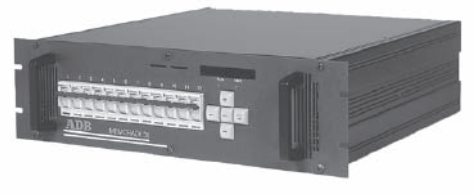

MEMORACK 30

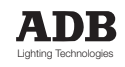

### MEMOPACK, MEMORACK, EURORACK 50+, EURORACK 60, EURODIM 3

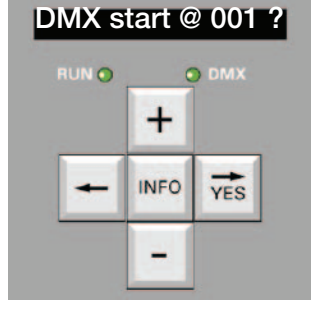

### DMX start @ 001 ? MEMOPACK, MEMORACK dimmeradres

#### Het DMX-adres

Elke MEMOPACK, MEMORACK ontvangt een digitaal signaal op zijn DMX-ingang, waarin de dimmerniveaus zitten voor alle dimmers van het systeem. De functie Dimmeradres bepaalt welke dimmerniveaus relevant zijn voor de dimmers in deze specifieke eenheid. Het nummer dat met het menu DMX start@ wordt ingesteld, is het 'DMX-adres' van de eerste dimmer in de MEMOPACK. De andere dimmers krijgen de volgende DMX-adressen. Voor niet-sequentiële adressen zie "Patch".

Voorbeeld: het adres van de MEMOPACK is ingesteld op 19 (display: DMX Start @19). Het adres van de eerste dimmer is 19, dimmer nr. 2 heeft adres 20,… dimmer nr. 6 heeft adres  $24.$ 

#### Instelling van het dimmeradres

Voorbeeld: het DMX-adres is momenteel ingesteld op 1 en u wenst het te wijzigen in 19:

- kies Menu 1 of Menu 2 zoals hierboven aangegeven
	- $d$ ruk op  $\rightarrow$  of tot DMX start @ 001 druk op **YES** op de display verschijnt **Dim 1..DMX 1**
- 
- $d$ ruk op  $\rightarrow$  of tot Dim 1..DMX 19
	- druk op **YES**

Als voordien een patch werd geprogrammeerd

- verschijnt op de display enter the series of the series of the series of the series of the series of the series
- 
- 

of druk op **YES** als u de patch wenst te wissen of druk op  $\leftarrow$  om de oude patch te bewaren

de display keert terug naar het hoofdmenu DMX Start @ 19

### Patch, individueel dimmeradres

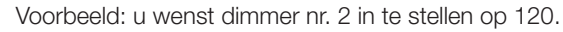

- kies Menu 2, zoals hierboven aangegeven druk op  $+$  of - tot **Edit Patch ?** druk op **YES** op de display verschijnt Dim 1 : DMX ...  $druk op \t + of - tot$  Dim 2 : DMX ... druk op **YES**  $druk op + of - tot$  Dim 2 : DMX 120 • druk op YES
	- druk op <— om terug te keren naar het hoofdmenu

#### De huidige patch bekijken

In gelijk welke positie in gelijk welk menu-item:<br>
• druk op • druk op INFO

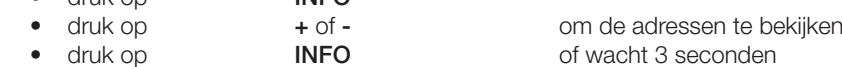

#### DMX-adres nul

Als een DMX-adres ingesteld is op 0, reageert die dimmer niet op DMX. De dimmer reageert nog steeds op andere ingangssignalen, zoals analoge ingang, geheugenafspeling, afstandsbediening met Speciaal 1 en Speciaal 3.

Voorbeeld van toepassing: zie 'Hoe werken de geheugens samen met DMX'.

Opmerking: het menu "View Patch" is hetzelfde als het menu "Edit Patch", maar u kunt de dimmeradressen enkel zien, niet wijzigen.

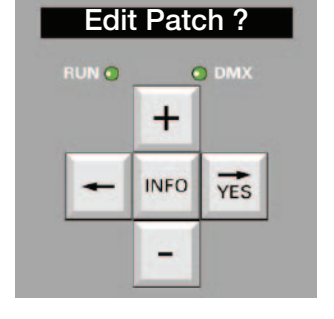

MEMOPACK, MEMORACK, EURORACK 50+, EURORACK 60, EURODIM 3

## Individuele dimmer testen

#### Deze functie maakt deel uit van Menu's 1 en 2.

Met de functie Test kunt u één van de dimmers selecteren en instellen op een voorgeprogrammeerd niveau van 50 % of op een niveau van uw eigen keuze. In de modus Test is enkel de te testen dimmer aan; de andere dimmers zijn uit. DMX- en analoge ingangen worden genegeerd. Om de normale werking te herstellen (controle via DMX- en/of analoge ingangen), verlaat u de testmodus.

#### Voorbeeld 1 : dimmer 3 testen bij 60%

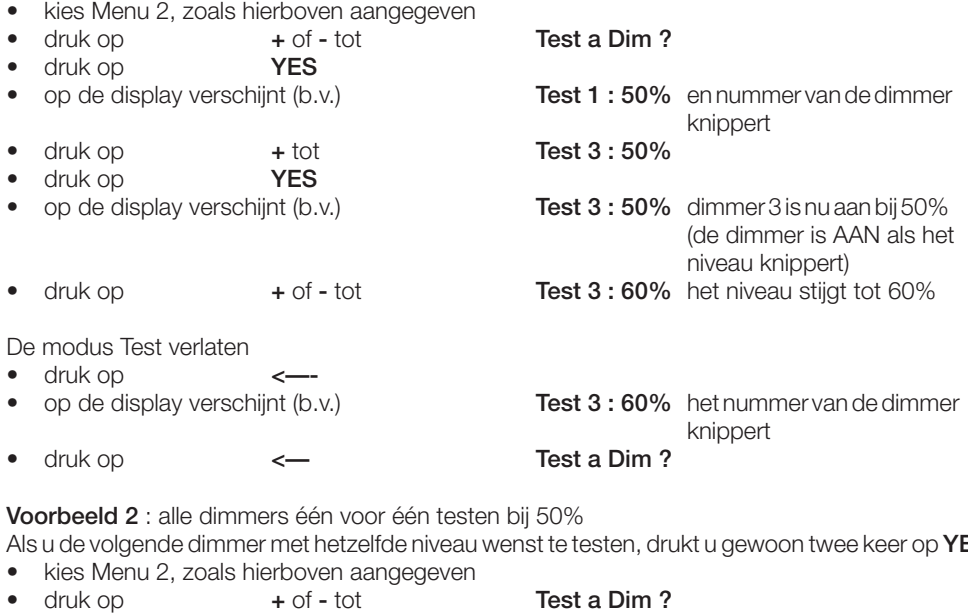

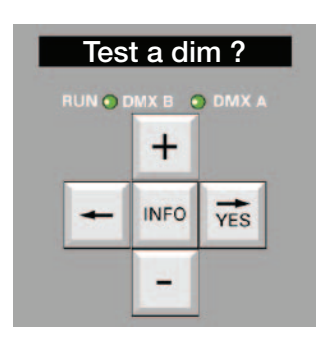

Als u de volgende dimmer met hetzelfde niveau wenst te testen, drukt u gewoon twee keer op **YES** 

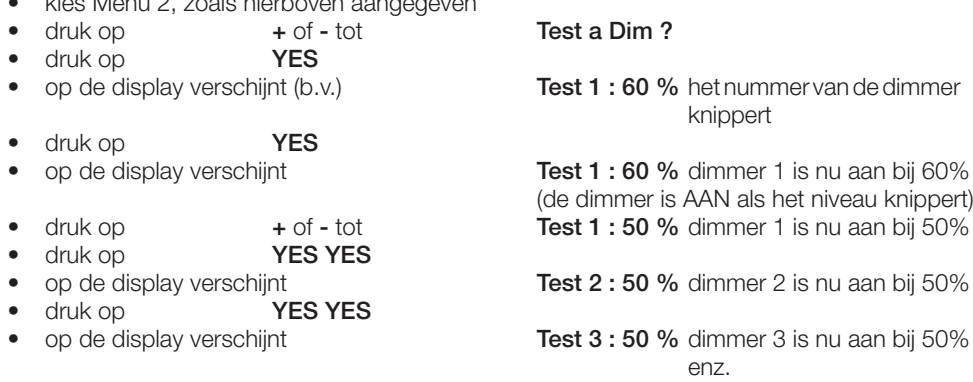

#### Het DMX-adres bekijken van de te testen dimmer?

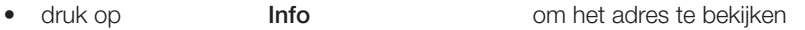

#### De modus Test beëindigen en terugkeren naar normale werking

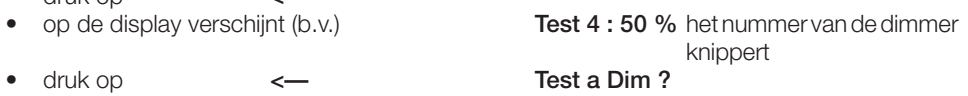

## Test en Patch

 $\bullet$  druk op

Deze functie werd in dimmer firmware v 3.02 geïntroduceerd. Het maakt deel uit van Menu's 1 en 2. Het combineert de oudere Test a Dim functie met een directe toegang tot het DMX-adres van de dimmer-under-test. Indien de test een fout in de DMX patching aantoont, kunt u het DMXadres onmiddellijk wijzigen en voortgaan met de test.

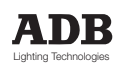

### MEMOPACK, MEMORACK, EURORACK 50+, EURORACK 60, EURODIM 3

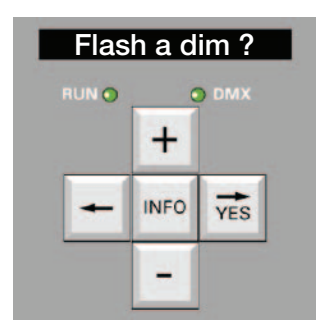

### Individuele dimmer flashen

Deze functie maakt deel uit van Menu's 1 en 2.

Met de Flash-functie kunt u één van de dimmers selecteren en continu laten flashen bij een niveau van 50%. Dit is heel handig om een dimmer in een opstelling terug te vinden.

In de modus Flash Test is enkel de te testen dimmer aan; de andere dimmers in dezelfde EURORACK, MEMOPACK, MEMORACK zijn uit. DMX- en analoge ingangen worden genegeerd. Om terug te keren naar normale werking (controle via DMX- en/of analoge ingangen), de modus Flash verlaten.

Voorbeeld 1: alle dimmers één voor één flashen.

Als u de volgende dimmer wenst te flashen, drukt u gewoon twee keer op YES.

• kies Menu 2, zoals hierboven aangegeven

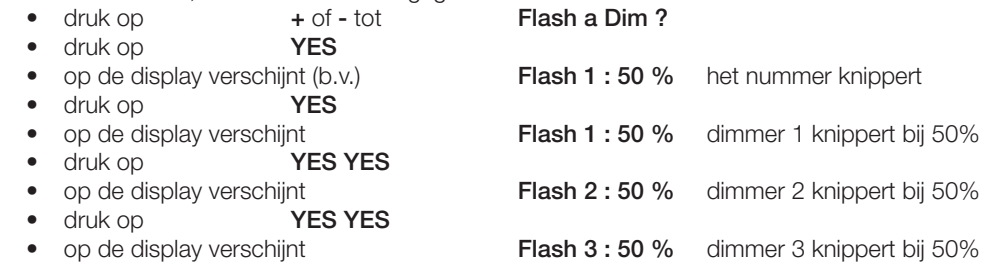

#### De modus Flash beëindigen en terugkeren naar normale werking

- druk op  $\leftarrow$
- 
- druk op <— Flash a Dim ?
- op de display verschijnt (b.v.) Flash 3 : 70 % het nummer knippert

MEMOPACK, MEMORACK, EURORACK 50+, EURORACK 60, EURODIM 3

### Dimmercurve Dimmer Law ?

De dimmercurve geeft de relatie aan tussen de uitgangsspanningen (Volt rms, meestal in % van de voedingsspanning) en het controlesignaal (meestal in %).

Zo geeft de lineaire curve een uitgangsspanning die evenredig is met het controlesignaal. Als het controleniveau 70% bedraagt, bedraagt de uitgangsspanning (rms) 70% van de voedingsspanning. Uw dimmer kan 10 dimmercurves onthouden, die voor elke dimmer afzondelijk kunnen worden ingesteld:

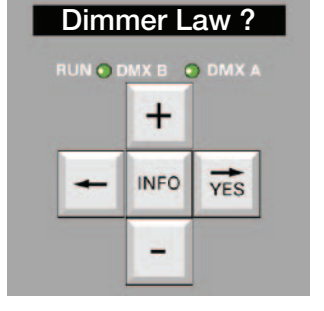

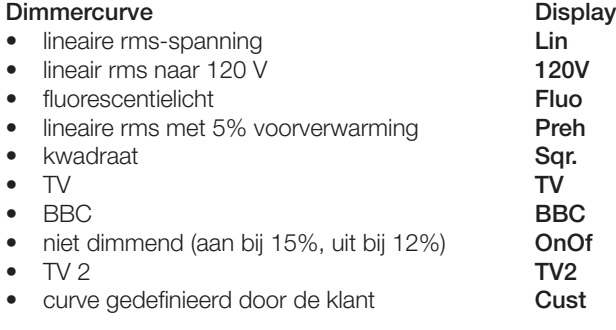

#### Opmerkingen over dimmercurves

- een dimmer die ingesteld is op Niet-dimmend (aan/uit), wordt niet gedimd: het uitgangssignaal is aan als het controleniveau boven 15% stijgt. Het dimmerkanaal blijft aan tot het controleniveau onder 12% daalt.
- de 120 V curve geeft een uitgangssignaal dat lineair varieert tussen uit (0%) en 120 Vrms (100%) voor een 230 V netvoeding. Voor werking bij 240 V: stel ook een individuele factor van 96% in. Merk op dat, hoewel de rms-spanning wordt verminderd door de dimmer, de schijnwerper nog steeds verbonden is met het 230 V net. U dient na te gaan of de isolatie, de lampvoet, enz… geschikt zijn voor aansluiting op 230 V voeding.
- een curve van 120 V moet bij voorkeur in de dimmers i.p.v. in de lichtbesturingslessenaar worden ingesteld, dit om schade aan de lampen te vermijden bij het overbrengen van DMXinformatie.
- het gebruik van een dimmer met een curve van 120 V vermindert de nominale spanning uitgedrukt in KW- die normaal door deze dimmer wordt getolereerd. Een dimmer met een nominale stroom van 13 A (3 kW aan 230 V), is geschikt voor ongeveer 1,6 kW aan 120 V uitgang.

#### Het DMX-adres bekijken terwijl de dimmercurve wordt geprogrammeerd

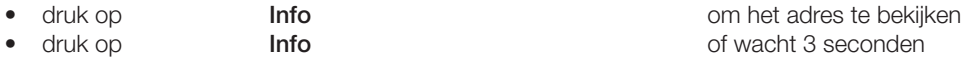

#### Nagaan of individuele dimmercurves werden ingesteld

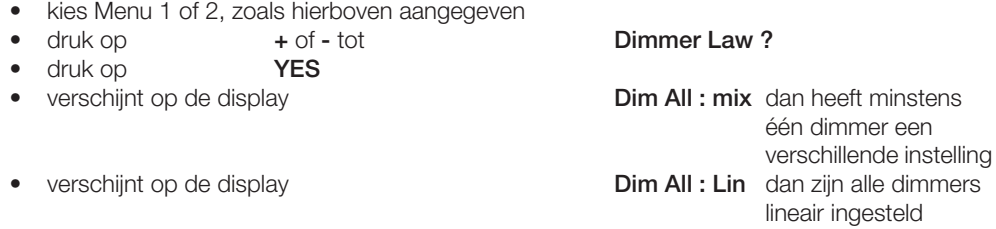

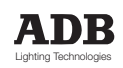

### MEMOPACK, MEMORACK, EURORACK 50+, EURORACK 60, EURODIM 3

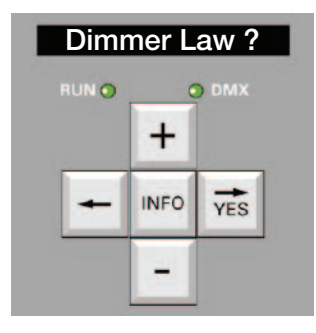

### Dimmer Law ? De dimmercurve selecteren of terugstellen voor alle dimmers

Deze functie maakt deel uit van Menu's 1 en 2.

De dimmercurve kan door één handeling gelijktijdig worden geselecteerd voor alle dimmers. Hierdoor worden de bestaande individuele dimmercurve-instellingen opgeheven. De meest gebruikte curve is de lineaire curve.

Voorbeeld: alle dimmers instellen op lineair:

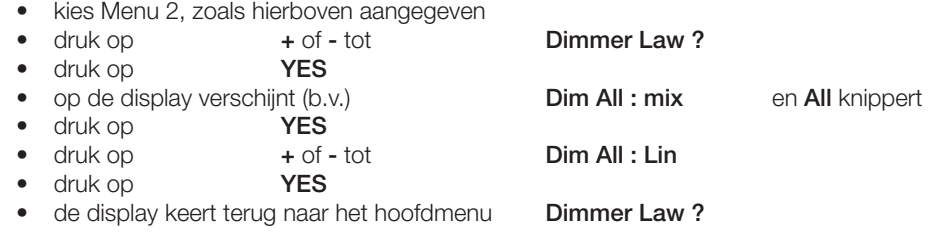

#### Selectie van de dimmercurve per dimmer

Deze functie maakt deel uit van Menu's 1 en 2.

De dimmercurve kan voor elke dimmer afzonderlijk worden geselecteerd, ter compensatie van de verschillende soorten belastingen die op een dimmer aangesloten kunnen zijn.

Voorbeeld: alle dimmers zijn nu ingesteld op Lin (zie voorbeeld hierboven). U wenst dimmer nr. 2 op aan/uit en dimmer nr. 5 op fluo te zetten.

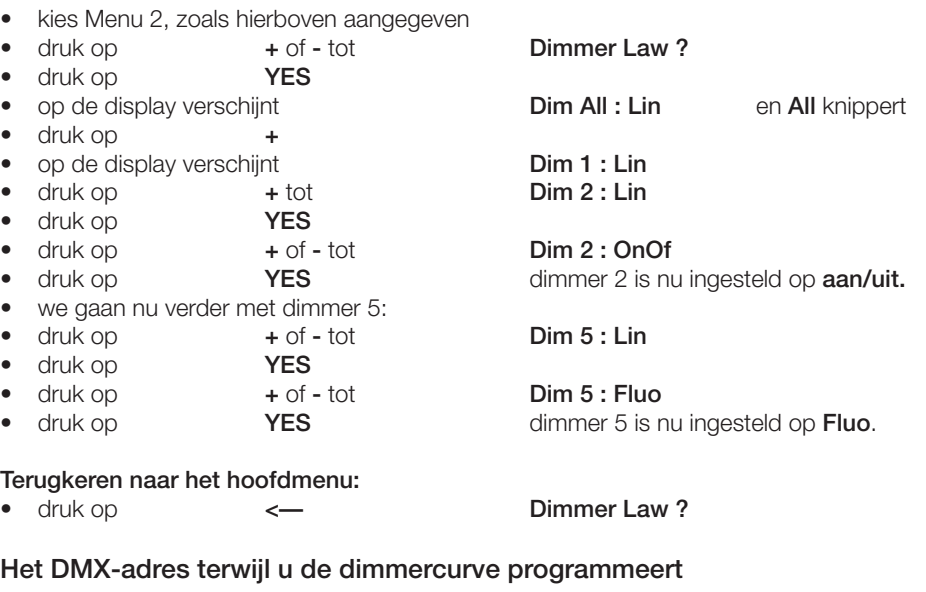

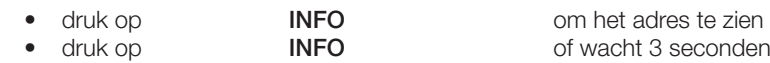

MEMOPACK, MEMORACK, EURORACK 50+, EURORACK 60, EURODIM 3

## Gepersonaliseerde dimmercurves

U kunt gemakkelijk ter plekke een gepersonaliseerde dimmercurve programmeren, zonder extern materiaal. Het kan eveneens geprogrammeerd of gedownload worden d.m.v. een PC waarop de ADB Dimmer Manager software staat, deze software kan een database van dimmercurves bewaren.

Voorbeeld: indien de nieuwe dimmers gebruikt worden in combinatie met bestaande analoge dimmers, kunnen de oude dimmers in de nieuwe dimmers worden geprogrammeerd. Op die manier hebben alle dimmers in het systeem dezelfde respons. Neemt u er nota van dat een 'truerms' voltmeter vereist is om de voltages van de dimmeruitgang correct te meten.

U definieert de nieuwe dimmercurve door 25 waarden in te geven voor verschillende controleniveaus tussen 0 (0%) en 255 (100%). De dimmer zal door interpolatie automatisch de andere waarden berekenen.

Om een maximale precisie te bereiken, zijn de 25 vooraf gedefinieerde controleniveaus waarden van 0 tot 255. De evaluatie van de waarden in intensiteitspercentages worden tussen haakjes aangeduid.

De vooraf gedefinieerde controleniveaus zijn:

0 (0%); 3 (1%); 5 (2%); 8 (3%); 13 (5%); en de toenames met 5% tot Full: 25 (10%); 38 (15%); 51 (20%); 64 (25%); 76 (30%); 89 (35%); 102 (40%); 115 (45%); 127 (50%); 140 (55%); 153 (60%); 166 (65%); 178 (70%); 191 (75%); 204 (80%); 217 (85%); 229 (90%); 242 (95%); 255 (100%).

Om een maximale precisie te bereiken, moet u de 25 uitgangsniveaus als een schaal van 0 tot 255 ingeven. Indien u dezelfde waarde voor 'In' als voor 'Out' instelt, zal de curve lineair zijn.

selecteer Menu 1 of 2, zoals hierboven aangegeven

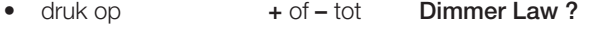

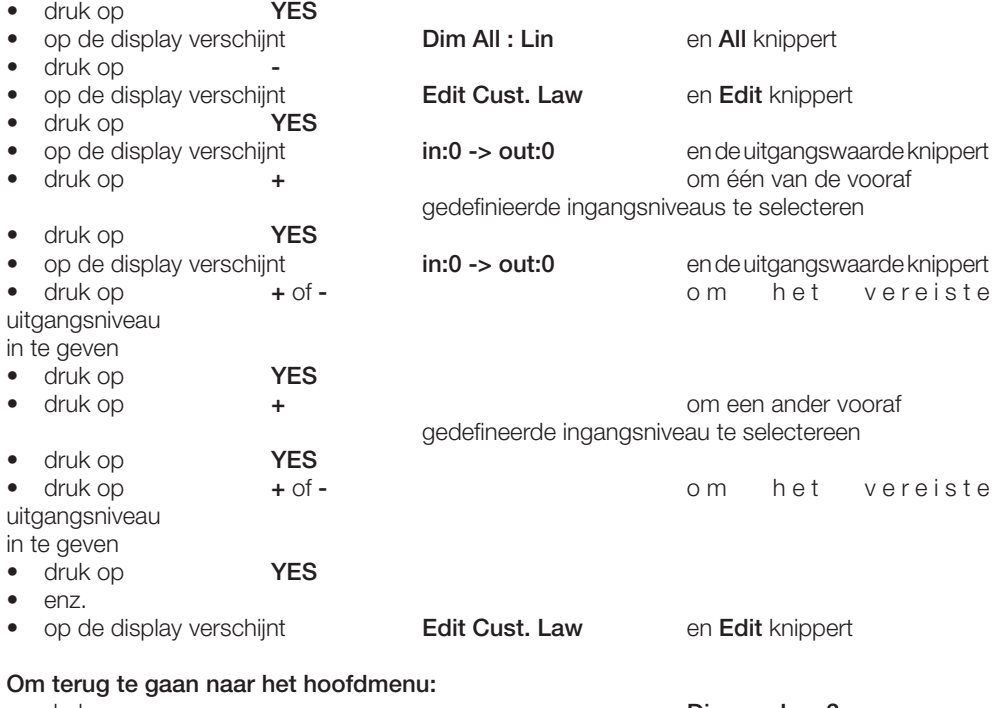

druk op **EXACTE CONFIDENT CONTRACTES CONFIDENTIAL CONFIDENT CONFIDENT CONFIDENT** 

#### Grafische weergave op een PC

De gepersonaliseerde dimmercurve kan ook d.m.v. de Dimmer Manager software voor PC worden bewerkt. Dit bevat een grafische weergave van de dimmercurve en een database van dimmercurves die op de PC werden bewaard. De grafische gebruikersinterface bevat een visuele vergelijking tussen de gepersonaliseerde curve die u aan het bewerken bent en een andere dimmercurve.

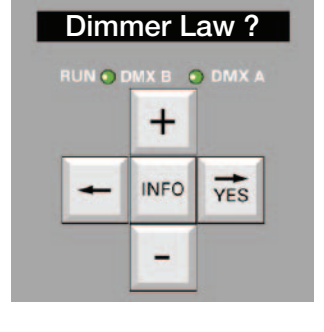

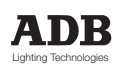

### MEMOPACK, MEMORACK, EURORACK 50+, EURORACK 60, EURODIM 3

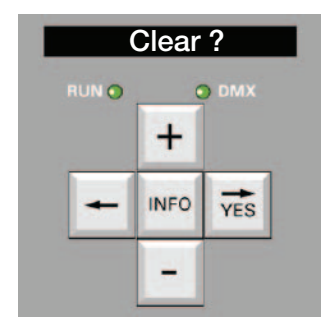

### CLEAR

De Clear functie brengt (een gedeelte van) de patch, vermogens, dimmercurves, multiplicatiefactoren en geheugens terug naar hun fabrieksinstellingen. Dit is vooral nuttig bij dimmers die verhuurd worden of tijdens een tournee gebruikt worden waarbij de patch meestal verandert en regelmatig gereset moet worden.

#### Selectie van de Clear functies

Deze functie maakt deel uit van Menu's 1 en 2.

De patch, dimmercurves, multiplicatiefactors, geheugens en vermogensaanduidingen kunnen individueel of allemaal in één keer door één enkele handeling worden gereset (A of B voor EURODIM 3).

Voorbeeld: Clear Patch: om de patch terug te brengen naar een één op één fabrieksinstelling:

- druk op  $+$  of  $-$  tot **Clear ?**<br> **Clear ?**
- druk op
- op de display verschiint **All** 
	- $druk$  op  $\rightarrow$  of  $-tot$  Patch?
- druk op **YES** op de display verschijnt ... Cleared!

Voorbeeld: Clear Patch: om de lineaire curve voor alle dimmers terug te brengen:

- $druk$  op  $\rightarrow$  of  $-tot$  Clear ?
- druk op **YES**
- op de display verschijnt **All**<br>
druk op  $\begin{array}{ccc} + & & \\ + & & \end{array}$ **Clark Factors?**
- $druk \, \text{op}$   $\rightarrow$   $\text{of}$   $\rightarrow$  tot
- druk op **YES** op de display verschijnt ... Cleared!

Opmerking: dit zal niet de waarden van de gepersonaliseerde curve uitwissen.

Voorbeeld: Clear Factors: om een multiplicatiefactor van 100% voor alle dimmers terug te brengen:

- druk op  $+$  of  $-$  tot **Clear ?**<br>  $\alpha$  druk on **YES**
- druk op
- op de display verschijnt and a strong and the All  $druk op$  + of – tot **Laws?**
- 
- druk op **YES** op de display verschijnt ... Cleared!

Voorbeeld: Clear Cues: om alle geheugens te deleten (niveaus en tijdinstellingen):

- $druk op$   $+$  of  $-$  tot  $Clear$ ?
- druk op **YES**
- op de display verschijnt **All**
- $druk op$  + of tot **Cues?**
- druk op **YES** op de display verschijnt ... Cleared!

Voorbeeld: Clear Loads: om alle referentiewaarden voor de vermogens te deleten:

- $druk op$  + of tot **Clear ?** druk op **YES**
- op de display verschijnt All
- druk op  $+$  of  $-$  tot **Loads?**
- druk op **YES** op de display verschijnt ... **Cleared!**

Voorbeeld: Clear All: om de fabrieksinstellingen terug te brengen voor a het bovenstaande:

- selecteer Menu 1 of 2, zoals hierboven aangegeven
- $druk op$   $+ of tot$  Clear ?
- druk op **YES**
- op de display verschijnt **All**
- druk op **YES** op de display verschijnt ... Cleared!

Opmerking: deze Clear All is veel minder uitgebreid dan in vroegere firmware versies. Voor een gedetailleerde uitleg over de ClearCONFIG, raadpleeg de uitleg van Menu 3, Onderhoud.

MEMOPACK, MEMORACK, EURORACK 50+, EURORACK 60, EURODIM 3

## Scan, Learn en View Loads (\*)

De opeenvolgende test en de vergelijking met de referentiewaarden (Scan), de opslag van de referentiewaarden (Learn) en de visualisatie van de vermogens (View loads) zijn optionele diagnostische hulmiddelen om de geïnstalleerde vermogens van iedere dimmer te controleren. 'Learn Loads' test de dimmers, meet het geïnstalleerde vermogen en slaat dit vermogen op als een referentiewaarde voor toekomstige vergelijkingen. 'Scan loads' test de dimmers, meet het geïnstalleerde vermogen en vergelijkt dit vermogen met de referentiewaarde. 'View loads' is een weergavemenu dat de resultaten weergeeft van de laatste 'Scan Loads' test alsook fouten in het vermogen d.w.z. verschillen tussen de laatste waarden en de referentiewaarden. Alle dimmers in de eenheid kunnen sequentieel en automatisch getest worden, een dimmer kan ook individueel gescand worden. Tijdens het scannen worden de dimmers ofwel uitgeschakeld of worden hun uitgangswaarden met 50% verminderd. Andere controleniveaus (DMX, Geheugens, Analoog) worden tijdens het scannen genegeerd. Als de scan voltooid is, wordt het geïnstalleerde vermogen weergegeven. Als de Diagnostische optie niet geïnstalleerd is, zal Scan Loads een chase programma door de dimmereenheid laten lopen, zonder het vermogen te meten. Op de display zal de volgende boodschap verschijnen: kW NotAvail... Dit chase programma zal eerst alle dimmers uitschakelen en vervolgens één voor één hun uitgangswaarde met 50% verminderen.

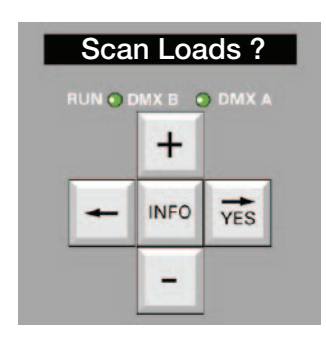

#### Selectie van Scan Loads

Deze functie maakt doel uit van Menu 2. Scan All test opeenvolgend iedere dimmer in de eenheid en berekent zijn geïnstalleerd vermogen. Indien één van de geïnstalleerde vermogens verschilt van een vroeger referentieel vermogen, zal het vermogen van deze dimmer als een fout worden beschouwd.

#### Voorbeeld:

Het gebruiksgemak wordt het best beschreven met een praktisch voorbeeld. We veronderstellen een draagbare dimmer:

MEMOPACK 15  $XT - 3 \times 5$  kW met

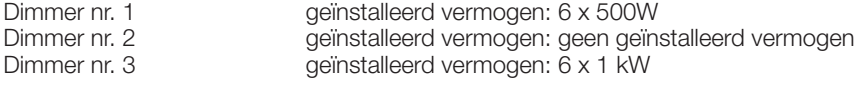

#### Sequentieel de vermogens scannen van alle dimmers in de eenheid

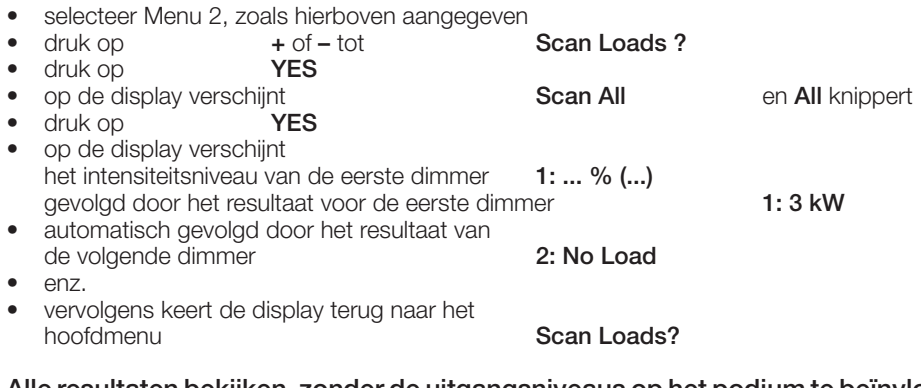

#### Alle resultaten bekijken, zonder de uitgangsniveaus op het podium te beïnvloeden

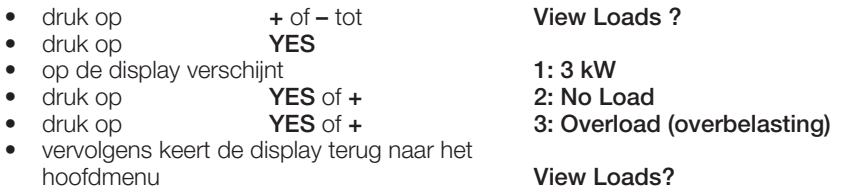

De overbelasting in ons voorbeeld bedraagt 1 kW voor dimmer nr. 3. U schakelt één van de spotlights van 1 kW uit. Nadat u de overbelasting heeft gecorrigeerd, kunt u opnieuw de vermogens scannen, maar alleen op dimmer nr. 3 (zie volgende pagina).

(\*) niet beschikbaar op de EURORACK 50+

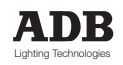

### MEMOPACK, MEMORACK, EURORACK 50+, EURORACK 60, EURODIM 3

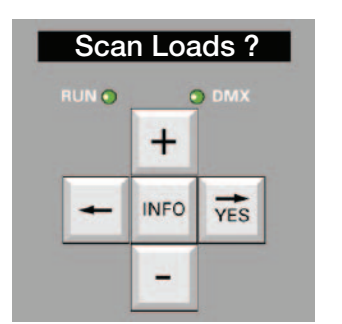

#### Vervolg van het praktische voorbeeld

#### Het vermogen van één dimmer in de eenheid scannen:

- selecteer Menu 2, zoals hierboven aangegeven<br>druk op  $+$  of  $-$  tot
- Scan Loads ? druk op **YES** op de display verschijnt **Scan All** en **All** knippert<br>
druk op  $\begin{array}{ccc} + & 0 & + & 0 \\ + & - & - & - \end{array}$  $druk op \t + of - tot$  Scan Load 3? druk op **YES**
- op de display verschijnt 3: 5kW

In ons voorbeeld: als alle vermogens nu correct zijn (3 kW, geen vermogen, 5 kW), kunt u een 'Learn Loads' uitvoeren voor alle dimmers in de eenheid. Hierdoor worden de correcte vermogenswaarden in de dimmereenheid opgeslagen, om ze indien nodig later te raadplegen.

#### De vermogens van alle dimmers in de eenheid opeenvolgend scannen en opslaan

• selecteer Menu 2, zoals hierboven aangegeven

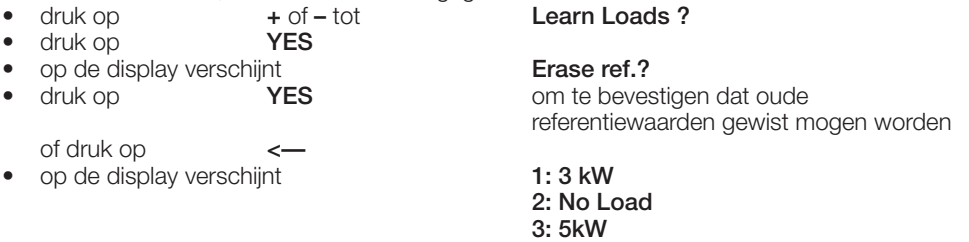

Deze informatie wordt opgeslagen en dienen als referentie tijdens de volgende 'Scan Loads' test.

#### Hoe kan ik een gesprongen lamp of een verandering van het vermogen detecteren?

De referentievermogens werden gedetecteerd door door de dimmereenheid. Laten we nu twee vermogensfouten introduceren:

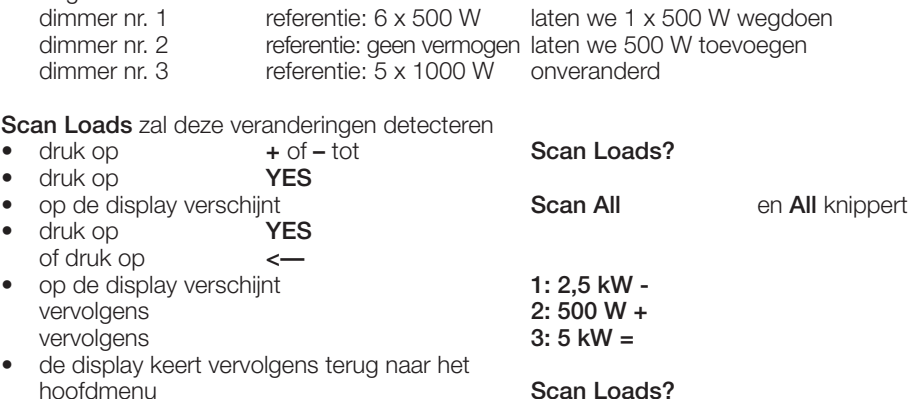

Het minteken geeft aan dat de gedetecteerde 2,5 kW lager is dan de referentiewaarde. Het plusteken geeft aan dat de gedetecteerde 500 W hoger is dan de referentiewaarde. Het isgelijkteken geeft aan dat de gedetecteerde 5 kW gelijk is aan de referentiewaarde. De afwezigheid van een min-, plus- of isgelijkteken geeft aan dat er geen referentiewaarde gekend is voor die dimmer.

U kunt de resultaten (opnieuw) bekijken wanneer het u schikt, zonder de verlichting op het podium te beïnvloeden:

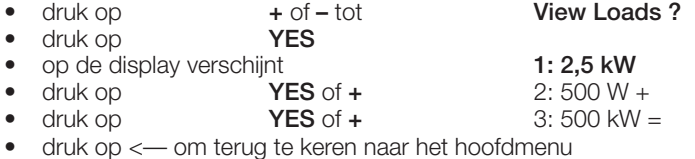

### MEMOPACK, MEMORACK, EURORACK 50+, EURORACK 60, EURODIM 3

Scan loads op een kortsluiting<br>Indien er een kortsluiting is op de bekabeling van een spotlight, zal Scan Load dit detecteren en signaleren zonder de zekering of stroomonderbreker (mcb) van die dimmer te laten springen.

Voorbeeld voor dimmer nr. 3:

- Indien er een kortsluiting is op dimmer nr. 3:
- selecteer Menu 2, zoals hierboven aangegeven
- $druk op$  + of tot **Scan Loads ?**
- druk op **YES**
- op de display verschijnt **Scan All Scan All** en **All** knippert
- druk op  $+$  of tot Scan Load 3? en 3 knipper
- druk op **YES** op de display verschijnt **3: SHORT!**

Nadat u de fout heeft gecorrigeerd, verschijnt het nieuwe vermogen op de display.

#### Hoe een verlichtingsmontage testen zonder de zekeringen te laten springen?

Nadat u nieuwe lichten heeft gemonteerd, is het aanbevolen om een test met de functie 'Scan Loads' uit te voeren i.p.v. met het lichtbesturingslessenaar of de functie 'Test a Dim' en 'Flash a Dim'. Een voorafgaande test met 'Scan Load' zal kortsluitingen opsporen en het vervangen van een zekering vermijden.

#### Scan Loads en non-dim dimmers

De non-dim dimmercurve wordt geselecteerd wanneer het vermogen niet mag worden gedimd. 'Scan Loads' en "Learn Loads' zullen daarom geen dimmer testen waarop een non-dimcurve wordt toegepast. Indien dimmer nr. 2 bijvoorbeeld een Non-dimcurve heeft, zal er tijdens de scan '2 : Non Dim' op de display verschijnen.

#### 'Scan loads' en een thyristorfout

De MEMOPACK, MEMORACK, EURORACK en EURODIM 3 familie van digitale dimmers is bekend om haar kwaliteit. Bij een thyristorfout –wat zelden voorkomt- , zal het spotlight die aan de dimmer is aangesloten permanent blijven werken.

'Scan Loads' zal deze fout eveneens detecteren en rapporteren, en zal de boodschap 'Thyr. Failure' vermelden.

Een thyristorfout vereist een interventie aan de dimmer:

- zet de zekering of stroomonderbreker van de dimmer in de 0/Off-positie.
- breng het apparaat naar aan een onderhoudsdienst
- vervang de module in een EURODIM 3

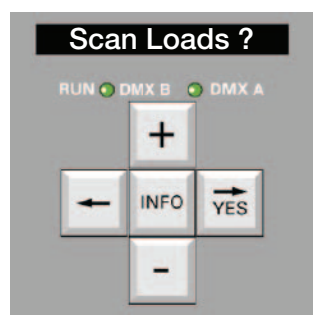

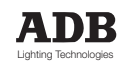

### MEMOPACK, MEMORACK, EURORACK 50+, EURORACK 60, EURODIM 3

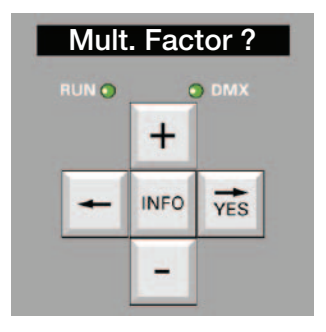

### Vermenigvuldigingsfactor

#### Toepassingsvoorbeelden van de reductiefactor

De reductiefactor in de dimmerkast is gelijk aan de vermenigvuldigingsfactor in een proportionele patch: als de lichtbesturingslessenaar een DMX-niveau van b.v. 80% uitstuurt, is het effectieve dimmerniveau het DMX-niveau vermenigvuldigd met de factor in de dimmer.

Voorbeeld: de factor in de dimmer is ingesteld op 90% de lichtbesturingslessenaar stuurt een DMX-niveau van 80% uit het effectieve dimmerniveau bedraagt 80% x 90% = 72%

Deze vermenigvuldiging in de dimmer is zeer interessant, omdat hierdoor de patch niet in de lessenaar wordt vastgehouden voor problemen die "niet artistiek" en/of permanent zijn, b.v. met betrekking tot de materiële opbouw van de studio of de schouwburg. Deze «permanente» instellingen, die in de dimmer opgeslagen zijn als een reductiefactor, worden niet opgeheven als de patch wordt opgeheven in de lichtbesturingslessenaar.

De reductiefactor kan gelijk welke waarde tussen 0% en 100% hebben (symbool: FF%).

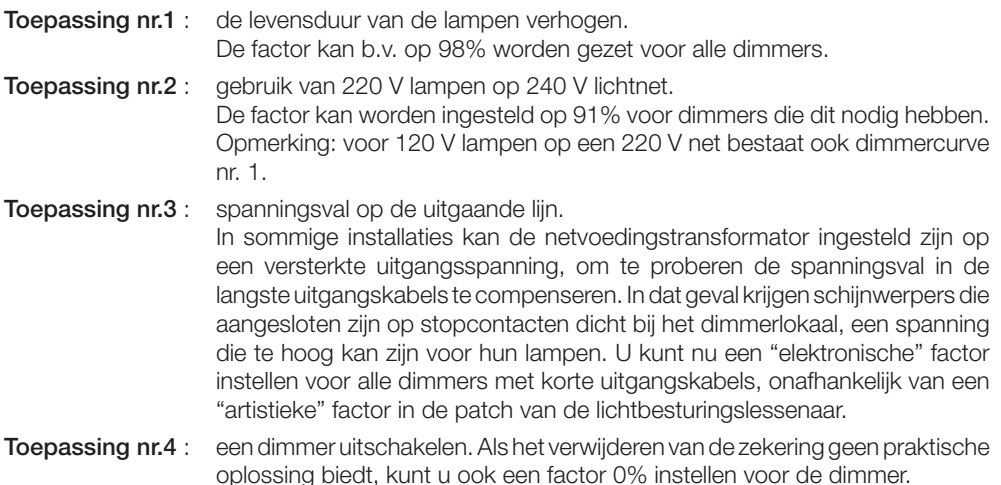

#### De factor selecteren of terugstellen voor alle dimmers

Deze functie maakt deel uit van Menu 2.

De factor kan met één handeling gelijktijdig voor alle dimmers worden geselecteerd. Hierdoor worden alle bestaande individuele factorinstellingen opgeheven. De meest gebruikte factor is 100% (FF%).

Voorbeeld: de factor voor alle dimmers instellen op 100%:

• kies Menu 2, zoals hierboven aangegeven

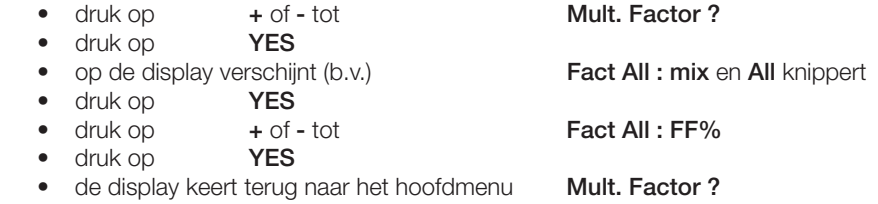

MEMOPACK, MEMORACK, EURORACK 50+, EURORACK 60, EURODIM 3

### Nagaan welke individuele factoren ingesteld zijn

• kies Menu 2, zoals hierboven aangegeven

Selectie van de factor per dimmer Deze functie maakt deel uit van Menu 2.

druk op  $\begin{array}{ccc} + & \text{ of } - \text{ tot} & \text{ Mult. Factor ?} \\ \text{druk oo} & \text{YES} & \text{ } \end{array}$  $\bullet$  druk op • verschijnt op de display **Fact All : mix** dan heeft minstens één

De factor kan voor elke dimmer afzonderlijk worden geselecteerd.

dimmer een verschillende

ingesteld op FF% (100 %).

instelling

• verschijnt op de display **Fact All : FF%** zijn alle dimmers dan

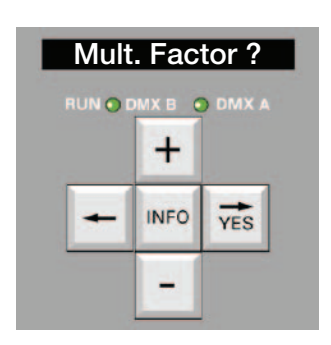

Voorbeeld : alle dimmers zijn nu ingesteld op FF% (100%) (zie voorbeeld hierboven). U wenst de factor van dimmer nr. 2 in te stellen op 95% en dimmer nr. 5 op 80%.

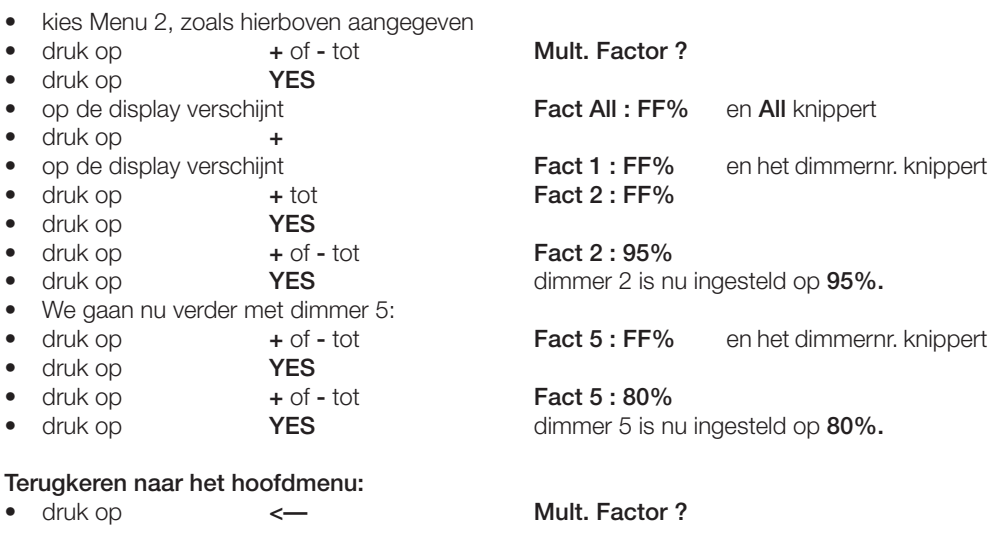

#### Het DMX-adres bekijken terwijl de factor wordt geprogrammeerd

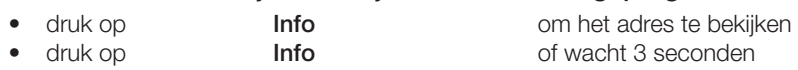

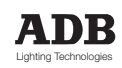

### MEMOPACK, MEMORACK, EURORACK 50+, EURORACK 60, EURODIM 3

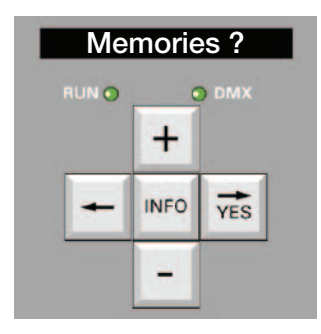

### Memories ? Dimmerlichtstanden in het geheugen

Uw dimmer kan permanent tot 20 lichtstanden (geheugens) onthouden, met individuele niveauinstellingen voor elke dimmer, wacht- en fade-tijden.

#### Hoe werken de geheugens samen met DMX?

U kunt selecteren hoe Geheugen afspelen samenwerkt met de controle-ingangen (DMX en analoog 0/+10 V indien van toepassing).

- HTP : Highest-Takes-Precedence (hoogste heeft voorrang) tussen de controleingangen en de lokale geheugens.
- Masked : tijdens Geheugen afspelen worden de controle-ingangen genegeerd.

#### Toepassingsvoorbeeld: zaalverlichting

De zaalverlichting wordt gecontroleerd door de lokale geheugens, die verschillende voorgeprogrammeerde lichtstanden voor de zaalverlichting bevatten. Ze kunnen weer worden opgeroepen, ook als de hoofdlessenaar niet toegankelijk of uitgeschakeld is. De zaalverlichting kan ook worden gecontroleerd door de hoofdbedieningslessenaar via DMX. Instelling : DMX en geheugens: HTP

#### Toepassingsvoorbeeld – dezelfde dimmers voor club en podium

- 25 dimmers zijn aangesloten op het gebied rond het podium
- 5 dimmers zijn aangesloten om het gebied rond de bar te verlichten

19 'sfeerlichten' kunnen worden geprogrammeerd waarvan sommige ook het gebied rond het podium kunnen verlichten. Parallel aangesloten bedieningspanelen: achter de bar, dichtbij het podium en in de 'controlecabine'. DMX kan met de geheugens worden gemengd. Tijdens een show kunt u een geheugen terugroepen dat alleen het gebied rond de bar verlicht. Tijdens een show verlicht de DMX-lessenaar het podium.

#### Toepassingsvoorbeeld: gedeelde dimmereenheid

Eén EURORACK of EURODIM 3 dekt twee afzonderlijke en onafhankelijke gebieden: bepaalde dimmers zijn verbonden met de foyer voor de architecturale verlichting. Andere dimmers van dezelfde EURORACK zijn verbonden met het podium. Omdat het podium en de foyer onafhankelijk van elkaar werken, mag Geheugen afspelen geen invloed hebben op het podium en mag DMX geen invloed hebben op de foyer.

Instelling : DMX en geheugens: HTP

De verschillende atmosferen voor de foyer worden opgeslagen in de lokale geheugens; in alle geheugens moeten de niveaus voor de podiumdimmers ingesteld zijn op 0%. Het DMX-adres van alle foyer-dimmers moet ingesteld zijn op 0; ze reageren niet op de DMXlessenaar voor het podium.

#### Toepassingsvoorbeeld – basis back-up voor de verlichtingslessenaar

Lokale geheugens worden als back-up gebruikt voor de DMX-besturingslessenaar. Als de lessenaar foutief werkt of helemaal defect is, worden de lokale geheugens afgespeeld. Het laatste geldige DMX-bericht moet worden uitgefaded en een geheugen moet infaden.

- Instelling : DMX gemaskeerd.
- Opmerking : Door lichtstand #0, de prioriteitslichtstand, af te spelen, worden de andere ingangen altijd gemaskeerd. Zie 'Prioriteitslichtstand'. De selectie HTP/Masked geldt voor lichtstanden 1 tot en met19.

#### "DMX en geheugens: HTP" instellen

- kies Menu niveau 2, zoals hierboven aangegeven
- druk op  $+$  of tot **Memories ?**
- druk op YES
	- druk op  $+$  of tot **Prior Mem/DMX** druk op  $YES$ <br>druk op  $+$  of - tot
	- druk op  $+$  of tot **DMX & Mem.: HTP**
- druk op YES
	- druk op <— om terug te keren naar het hoofdmenu

MEMOPACK, MEMORACK, EURORACK 50+, EURORACK 60, EURODIM 3

### Geheugens vervangen DMX» instellen and de andere andere andere andere andere andere andere andere andere ander

- kies Menu niveau 2, zoals hierboven aangegeven
- druk op  $+$  of tot **Memories ?**<br>  $\frac{d}{dx}$  druk op  $\frac{d}{dx}$  **YES**
- druk op
- druk op  $\begin{array}{ccc} + \text{ of } \text{ tot} & \text{Prior } \text{Mem} / \text{DMX?} \\ \text{druk on} & \text{YES} \end{array}$ druk op
	- druk op  $+$  of tot **DMX: masked**
- druk op YES
- 
- 

• druk op <— om terug te keren naar het hoofdmenu

#### Prioriteitslichtstand 0

De digitale dimmerfamilie EURORACK, MEMOPACK, MEMORACK en EURODIM 3 kan 20 geheugens bewaren, inclusief een prioriteitslichtstand, lichtstand #0.

Als lichtstand #0 wordt afgespeeld, is DMX altijd gemaskeerd. Lichtstand #0 heeft altijd voorrang op DMX en analoog (indien van toepassing).

#### Toepassing - voorbeeld 1:

De DMX-besturingslessenaar is defect en u wenst het laatste DMX-bericht niet op het podium te houden.

Door lichtstand #0 op te roepen, wordt het laatste DMX-bericht uitgefaded. Zie ook 'Hoe werken geheugens samen met DMX'.

#### Toepassing - voorbeeld 2:

Lichtstand #0 is een soort 'paniek-lichtstand', die de verlichtingstoestand bevat voor de evacuatie van het gebouw.

Lichtstand #0 maakt geen deel uit van het geheugenlooplicht of van een volgende lichtstandsequentie.

#### Toepassing – voorbeeld 3

Sommige installaties hebben een noodstroombron, die een beperkte hoeveelheid stroom aan het verlichtingssysteem kan leveren. U wilt niet dat dit wordt overschreden, dus zal u de DMX moeten 'maskeren' om de noodstroombron niet te overbelasten. Stel de niveaus in de 'Priority Cue No 0' lichtstand in zodat ze binnen de stroomgrenzen van de noodstroombron blijft.

#### Een lichtstand inschrijven met de toetsen op het frontpaneel Memories ?

Een eerste manier om een lichtstand in te schrijven, maakt gebruik van uw lichtbesturingslessenaar (DMX en/of analoog) om de niveaus van de dimmers in te stellen.

De functie Record van de dimmer maakt dan een momentopname en de niveaus worden opgeslagen.

Voorbeeld: inschrijven in lichtstand nr. 2

kies Menu 2, zoals hierboven aangegeven • druk op + of - tot Memories ?

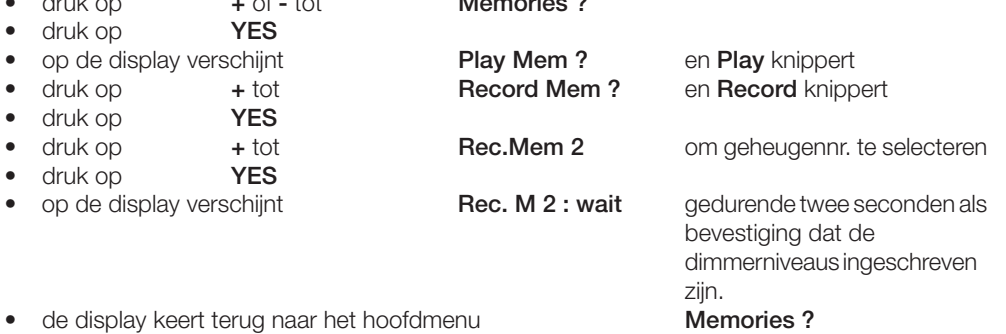

Een lichtstand inschrijven met de drukknoppen op de afstandsbediening

Zie "Analoge ingangsmodus", speciaal 3 of speciaal 4. Of zie het NETBUS-gedeelte van de handleiding.

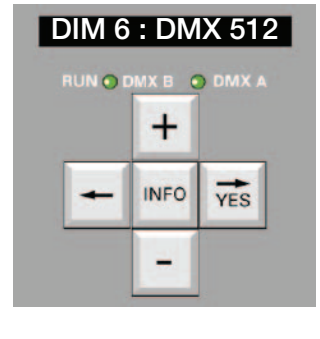

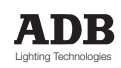

### MEMOPACK, MEMORACK, EURORACK 50+, EURORACK 60, EURODIM 3

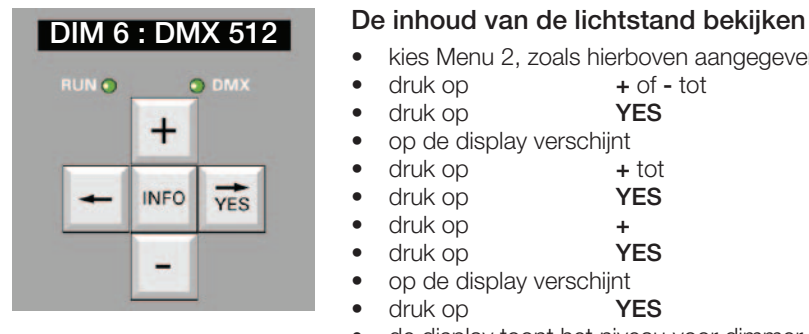

kies Menu 2, zoals hierboven aangegeven<br>  $\frac{1}{2}$  of - tot  $\bullet$  druk op  $\bullet$   $\bullet$  of - tot  $\bullet$  Memories

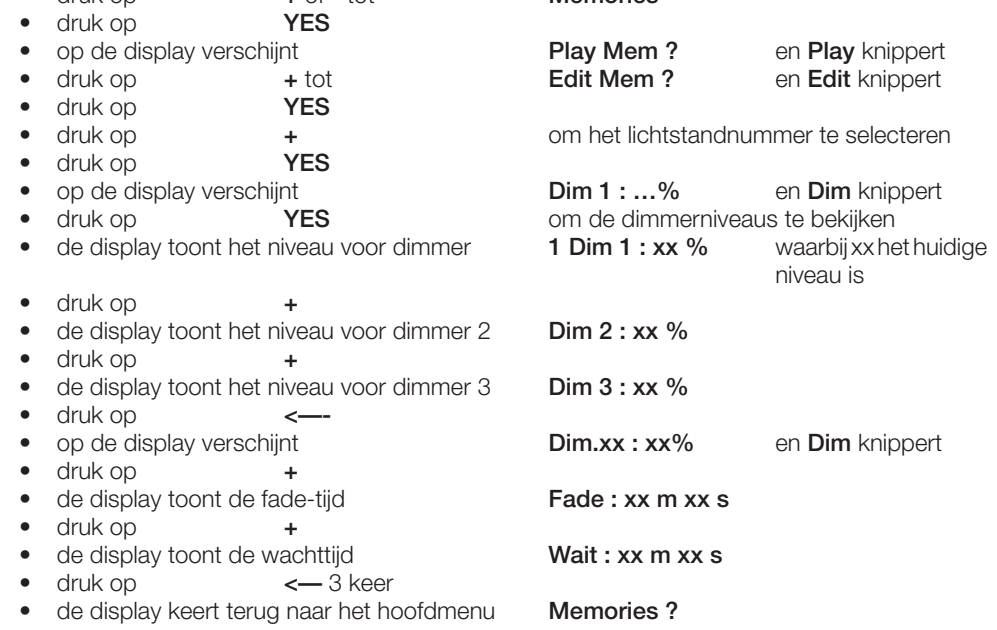

#### De niveaus in een lichtstand bewerken

U kunt een lichtstand rechtstreeks op de dimmer creëren, zonder een lichtbesturingslessenaar.

U kunt een lichtstand die momenteel in uw dimmer opgeslagen is, ook wijzigen. U kunt het gevolg van de wijzigingen zien: in de modus Edit zijn de lichtniveaus zichtbaar op het podium. In de modus Edit worden de controle-ingangen (DMX en/of analoog) tijdelijk genegeerd, ze hebben geen invloed op de dimmerniveaus.

Voorbeeld: alle huidige niveaus zijn ingesteld op 0% en u wenst een nieuwe lichtstand (nr. 3) te creëren, die gebruik maakt van drie dimmers op verschillende niveaus:

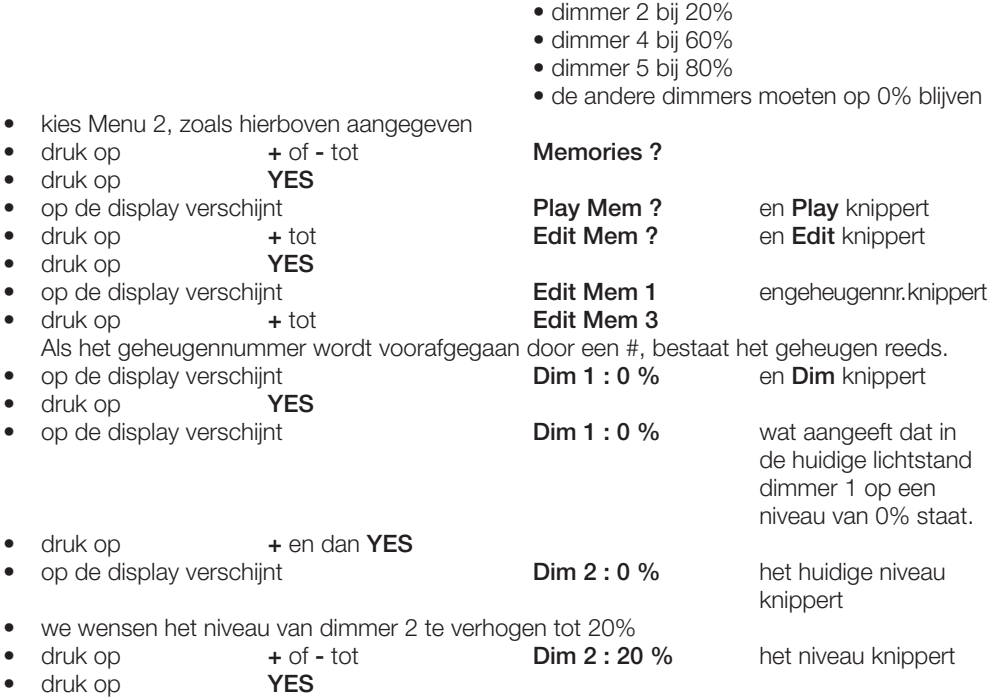

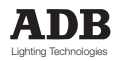

### MEMOPACK, MEMORACK, EURORACK 50+, EURORACK 60, EURODIM 3

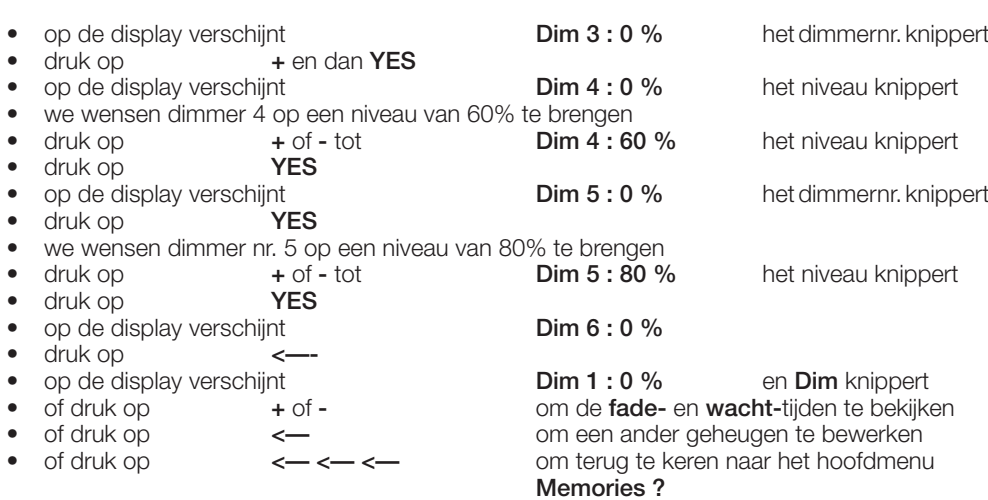

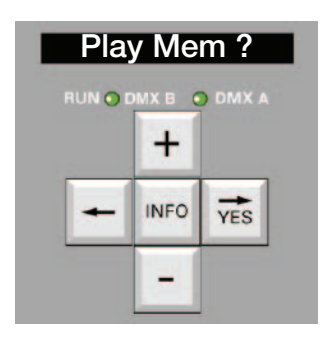

In een andere paragraaf wordt beschreven hoe de wacht- en fade-tijden worden bewerkt.

#### Een lichtstand afspelen Play Mem ?

Deze functie maakt deel uit van Menu 2. Elke lichtstand die in het geheugen is opgeslagen, kan gelijk wanneer worden afgespeeld met de functie Play. Terwijl u de lichtstand afspeelt, worden de controle-ingangen (DMX en/of analoog) genegeerd; ze hebben geen invloed op de dimmerniveaus.

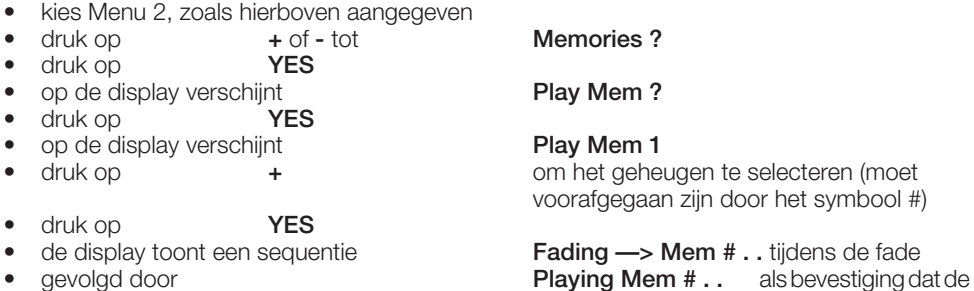

Dit bericht wordt constant weergegeven en deelt mee dat de lokale geheugens bijdragen tot de lichtniveaus.

 lichtstand wordt afgespeeld.

#### Van één lichtstand naar een andere lichtstand faden

U kunt van één lichtstand naar een andere lichtstand faden. Een dergelijke transfer is mogelijk terwijl een lichtstand wordt afgespeeld of terwijl een fade nog steeds bezig is. De transfer gebeurt diploos. Voorbeeld:

Lichtstand #2 wordt afgespeeld en u wenst naar lichtstand #4 te faden. De transfertijd is de fadetijd van lichtstand #4.

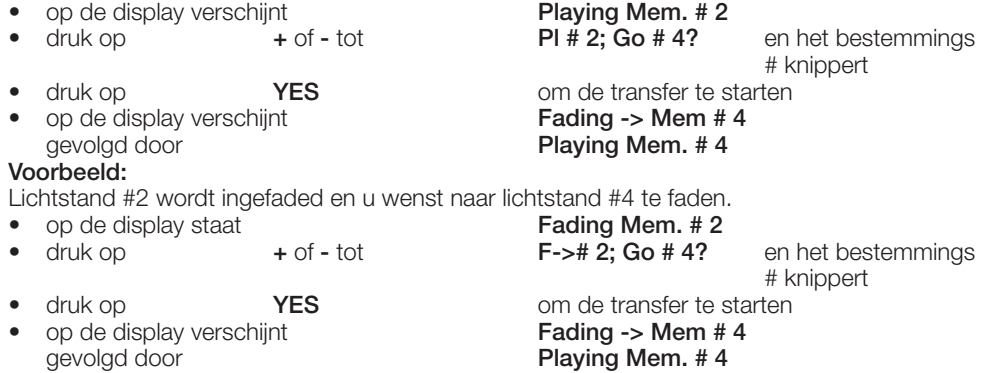

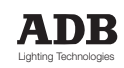

### MEMOPACK, MEMORACK, EURORACK 50+, EURORACK 60, EURODIM 3

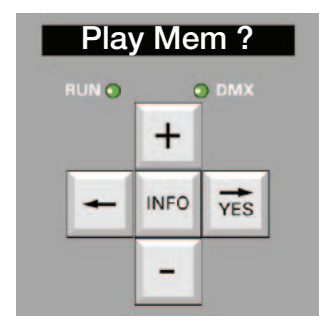

### Play Mem ? Afspelen stoppen en terugkeren naar normale werking

- druk op
	- -
- 

op de display verschijnt **At # ...; Go # ...?** enhet bestemmingsnr. knippert i den staat de knippert i de knippert i de knippert i de knippert i de knippert i de knippert i de k of gebruik + en YES om een ander geheugen te selecteren of druk op  $\leftarrow$  om de normale werking te hervatten (fade naar DMX in 5 s)

en terug te keren naar het hoofdmenu **Memories ?** 

#### Een lichtstand automatisch afspelen bij het inschakelen

Als de stroomtoevoer werd uitgeschakeld in de modus Geheugen afspelen, keert de dimmer automatisch terug naar die modus Geheugen afspelen als hij weer wordt ingeschakeld. Het bericht Geheugen afspelen is constant aangegeven en deelt mee dat de lokale geheugens bijdragen tot de lichtniveaus.

#### Toepassingsvoorbeeld:

deze functie is zeer interessant voor autonome werking zonder bedieningslessenaar, bijvoorbeeld om een uitstalling of een stand op een beurs te verlichten. De dimmer is ingesteld in de modus Geheugen afspelen en de gebruiker dient enkel de stroomtoevoer aan en uit te schakelen. De dimmer speelt automatisch de niveaus af die in het geheugen zijn opgeslagen.

#### Geheugenlooplicht automatisch afspelen bij het inschakelen

Werkt zoals automatisch afspelen van een lichtstand bij het inschakelen. Eén lichtstand wissen.

Deze functie maakt deel uit van Menu 2.

Elke lichtstand die in het geheugen is opgeslagen, kan worden gewist met de functie Wissen. Voorbeeld: u wenst geheugen nr. 3 te wissen

• kies Menu 2, zoals hierboven aangegeven

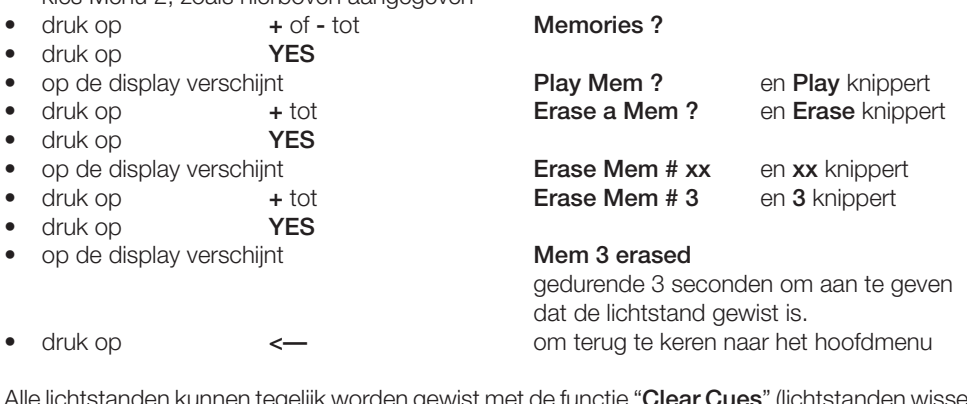

n kunnen tegelijk worden gewist met de functie "**Clear Cues**" (lichtstanden wissen) in menuniveau 3.

Voorbeeld: Fade- en wachttijden voor de geheugens

De fade- en wachttijden worden uitgedrukt in (minuten) m. (seconden) s.

De fade-tijd wordt gebruikt voor het in- en uitfaden van de lichtstand, als van DMX naar lichtstand en van lichtstand naar DMX wordt gefaded.

Als van lichtstand naar lichtstand wordt gefaded, verwijzen we naar onderstaand schema. De wachttijd wordt enkel gebruikt in de modus "Geheugenlooplicht" (zie paragraaf in kwestie). De fade- en wachttijden kunnen worden ingesteld tussen 0 m 0 s en 99 m 59 s.

De wachttijd kan op oneindig worden ingesteld om een sequentie zonder lus te creëren.

De standaardwaarden zijn 0 m 0 s voor wachttijd en 0 m 5 s voor fade-tijd.

MEMOPACK, MEMORACK, EURORACK 50+, EURORACK 60, EURODIM 3

#### Geheugens manueel afspelen

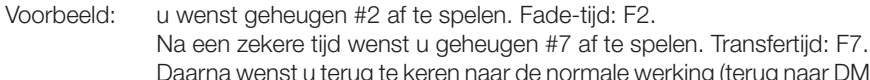

Daarna wenst u terug te keren naar de normale werking (terug naar DMX-controle). Transfertijd: 5 s. De sequentie van de gebeurtenissen is als volgt:

- selecteer het geheugen Play Mem # 2
- 
- op de display verschijnt **Fading —> Mem # 2**
- op de display verschijnt **Playing Mem # 2**
- 
- 
- 
- $\bullet$  op de display verschijnt
- 
- 
- op de display verschijnt Fading —> DMX

• druk op YES om de fade-in te starten • druk op  $\leftarrow$  of + of - om de volgende lichtstand # 7 te selecteren • druk op **YES** om de transfer te starten<br>• op de display verschijnt **Fading —> Mem #7** • op de display verschijnt **Fading —> Mem •** op de display verschijnt **Fading —> Mem # 7** • druk op <— <— om terug te keren naar normale DMX-werking

vaste fade-tijd van 5 s

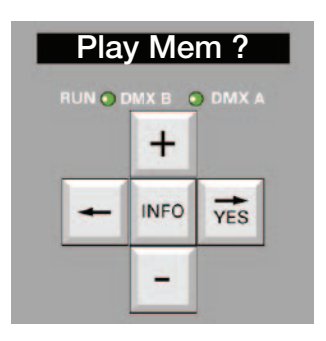

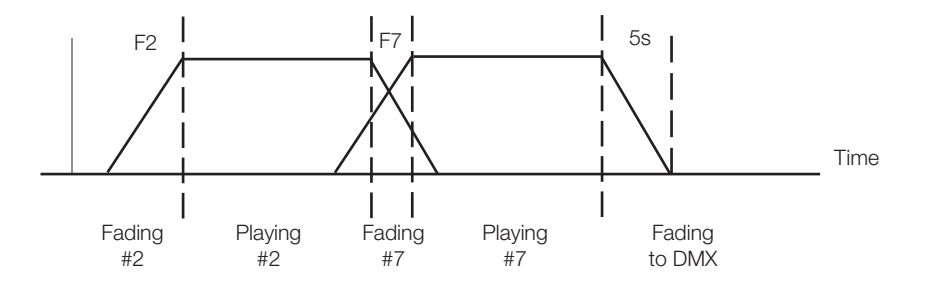

Opmerking: Dit voorbeeld beschrijft de sequentie als de prioriteit van de geheugens en DMX ingesteld is op "DMX gemaskeerd". Als de prioriteit ingesteld is op "HTP tussen DMX en geheugens", is DMX de hele tijd actief.

#### Automatisch looplicht door de geheugens

Het "geheugenlooplicht" creëert een continue lus doorheen de geheugens.

U kunt het looplicht op gelijk welk geheugennummer starten.

Enkel lichtstanden voorafgegaan door het symbool #, dus bestaande lichtstanden, maken deel uit van de "geheugenlooplicht-lus".

De fade- en wachttijden zijn gedefinieerd in volgend voorbeeld:

- lichtstand # 2 wacht 3 s, fade 1 s
- lichtstand # 4 wacht 5 s, fade 2 s
- lichtstand # 8 wacht 6 s, fade 4 s
- In dit voorbeeld wordt het geheugenlooplicht gestart bij lichtstand #2

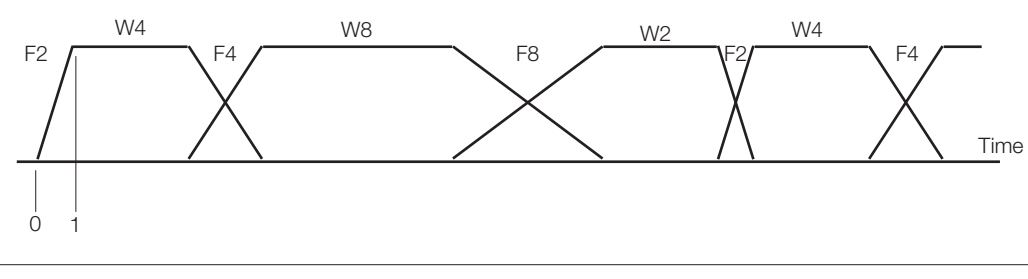

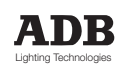

### MEMOPACK, MEMORACK, EURORACK 50+, EURORACK 60, EURODIM 3

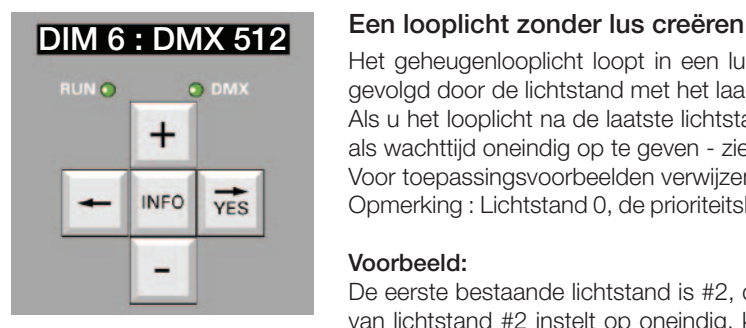

Het geheugenlooplicht loopt in een lus, m.a.w. de lichtstand met het hoogste nummer wordt gevolgd door de lichtstand met het laagste nummer.

Als u het looplicht na de laatste lichtstand (met het hoogste nummer) wenst te stoppen, dient u als wachttijd oneindig op te geven - zie voorbeeld hierna.

Voor toepassingsvoorbeelden verwijzen we naar 'Analoge ingangen - speciaal 3 / speciaal 4'.

Opmerking : Lichtstand 0, de prioriteitslichtstand, maakt nooit deel uit van het geheugenlooplicht.

#### Voorbeeld:

De eerste bestaande lichtstand is #2, de laatste bestaande lichtstand is #15. Als u de wachttijd van lichtstand #2 instelt op oneindig, keert het geheugenlooplicht niet terug na lichtstand #15, zodat lichtstand #15 aanblijft.

• kies Menu niveau 2, zoals hierboven aangegeven

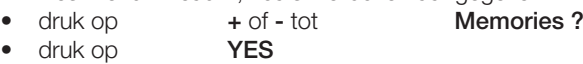

- $druk$  op  $r + of tot$  Edit Mem.?
- druk op YES
- $druk op$  + of tot **Edit Mem #2**
- druk op YES
- op de display verschijnt **Dim 1:..%** en Dim knippert druk op  $\begin{array}{ccc} + & \text{of - tot} & \text{Wait: 0 m 0 s} \\ \end{array}$  en Wait knippert
- druk op **YES**
- op de display verschijnt **Wait: 0 m 0 s** en 0 m knippert
- - druk op voor **Wait: infinite** en Infinite knippert druk op **YES** om een oneindige wachttijd te bevestigen
- 

• druk op <— <— <— om terug te keren naar het hoofdmenu

In dit voorbeeld worden de bestaande geheugens na elkaar afgespeeld, waarbij lichtstand #15 oneindig wordt afgespeeld.

Deze modus verlaten:

- ofwel het looplicht opnieuw starten bij gelijk welke lichtstand met + of en daarna YES
- ofwel op <— <— drukken om naar DMX te faden en terug te keren naar het hoofdmenu.

Opmerking: om na de geheugensequentie 'lichten uit' te krijgen, bewerkt u lichtstand #19 en plaatst u alle bijbehorende dimmerniveaus op 0%.

#### Het "geheugenlooplicht" starten

- kies Menu 2, zoals hierboven aangegeven
- druk op  $+$  of tot **Memories ?** • druk op YES • op de display verschijnt **Play Mem ?** en Play knippert • druk op + tot **Chaser Mem ?** en **Chaser** knippert en en **chaser** knippert en en en **YES**  $\bullet$  druk op op de display verschijnt Start Mem # . . • druk op + of - om de beginlichtstand van het looplicht te selecteren • druk op YES om het looplicht te starten U kunt de vooruitgang van het looplicht op de display volgen: de display toont een sequentie **Chaser Fading -> Mem # . .** tijdens transfers gevolgd door **Chaser Playing Mem # ..** Het looplicht pauzeren (bevriezen) • op de display staat Chaser Fading —> Mem # . . of Chaser Playing Mem # .. • druk op <— om het looplicht te pauzeren op de display verschijnt **At # . . ; Go # . . ?** of druk op **YES** om het looplicht opnieuw te starten of druk op + of - en dan op YES om het looplicht bij een andere

lichtstand te hernemen

of druk op <— om naar DMX te faden

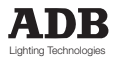

MEMOPACK, MEMORACK, EURORACK 50+, EURORACK 60, EURODIM 3

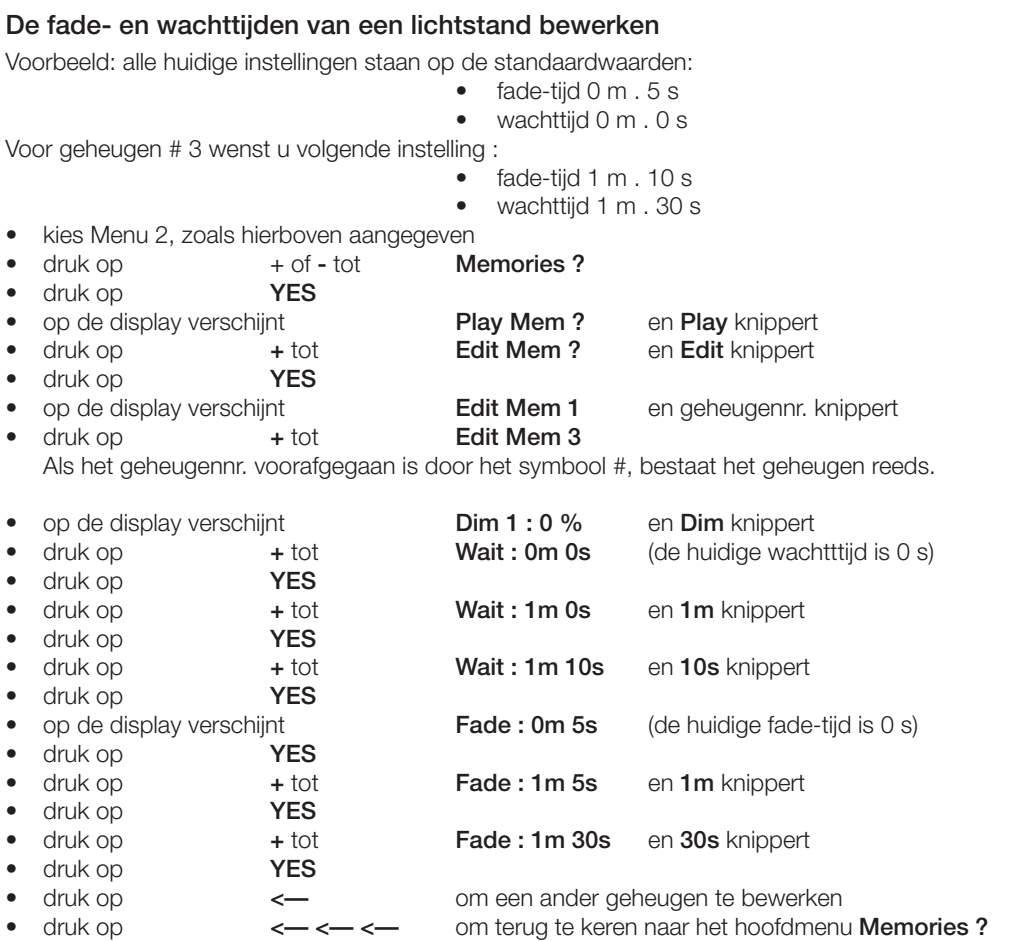

Handleiding - pagina 28 Revisie : 001

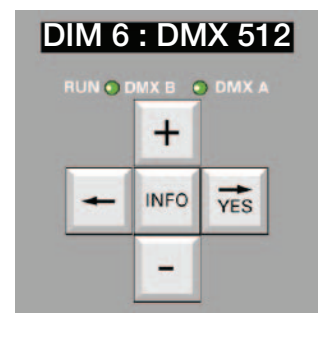

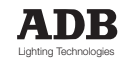

MEMOPACK, MEMORACK, EURORACK 50+, EURORACK 60, EURODIM 3

### EURODIM 3 met onmiddellijke back-up elektronica

#### Selectie van de actieve processor

Als optie kan een back-up elektronische processor geïnstalleerd worden die de CPU dupliceert. Met een driestandenschakelaar aan de voorkant van de rack selecteert u de processor: CPU1 of CPU2. Indien de DMX-ingangen en databanken van de twee CPU's identiek zijn, krijgen we dezelfde resultaten aan de uitgang van de dimmers -welke CPU ook wordt geselecteerd- en het is absoluut noodzakelijk dat de programmering van de twee CPU's identiek blijft. Door zijn centrale positie kan de keuzeschakelaar op afstand worden gebruikt. Deze schakelaar op afstand (bv. in de controlekamer) verandert alle actieve CPU's van de EURODIM bij een defect. De geselecteerde CPU's geven één keer om de 5 seconden 'it is active' weer. Indien de keuzeschakelaar op afstand wordt gebruikt en de externe afstandsbediening in de neutrale positie staat, werken beide CPU's parallel volgens HTP.

De CPU SELECT terminal wordt aangesloten met de DMX-ingang in de stuurelektronica op de DATA IN prentplaat. Gelieve het hoofdstuk DMX INPUT te raadplegen.

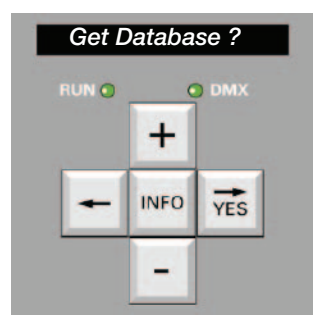

#### De databanken van beide CPU's vergelijken

Omdat het absoluut noodzakelijk is dat de twee CPU's een identieke inhoud hebben, is een vergelijking in Menu 2 mogelijk. Laten we veronderstellen dat CPU1 actief is

- druk op  $+$  of  $-$  tot **Compare Dbase?**
- 
- 
- 
- druk op **YES**
- op de display verschijnt **Dbase Are** = indien de inhoud van CPU1 en CPU2 hetzelfde is
	- op de display verschijnt Dbase Not = indien er een verschil is

In dit laatste geval

zal de display voorstellen Get Database? De mogelijk om CPU2 in CPU1 te kopiëren

#### Belangrijke opmerking!

Het is dus de CPU waarmee men werkt die de inhoud van de andere kopieert.

Voorbeeld: we vervangen CPU2 en we moeten CPU1 in CPU2 kopiëren om die te updaten. De vergelijkingsoperatie en vervolgens de update moet op CPU2 gebeuren, die de inhoud van CPU1 aanneemt. Door een Get Database te doen overschrijven we de inhoud van de CPU die deze operatie uitvoert.

Bij de vraag Get Database? antwoord Yes

- op de display verschijnt Are you sure?
	- druk op **Yes** en de inhoud van CPU1 wordt naar CPU2 gestuurd

MEMOPACK, MEMORACK, EURORACK 50+, EURORACK 60, EURODIM 3

#### Netwerkadres voor de EURODIM 3

Het netwerkadres wordt door een Get Dbase niet gewijzigd maar moet worden aangepast bij een vervanging van de CPU.

De netwerkadressen van de CPU1 en CPU2 moeten verschillen maar maar liefst zo identiek mogelijk om verwarring te vermijden. Een even - oneven volgorde is een eenvoudige oplossing. Het netwerkadres is enkel plaatselijk programmeerbaar.

#### DMX-aanduiding voor de EURODIM 3

De DMX A LED toont de DMX-activiteit op de A-ingang, de tweede LED toont de activiteit van de processor door twee impulsen per seconde of geeft de aanwezigheid van de DMX B aan.

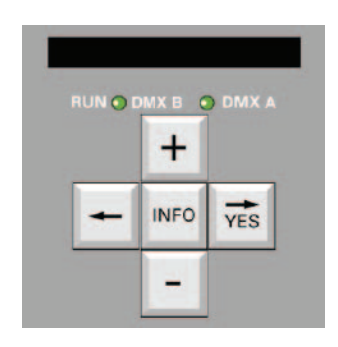

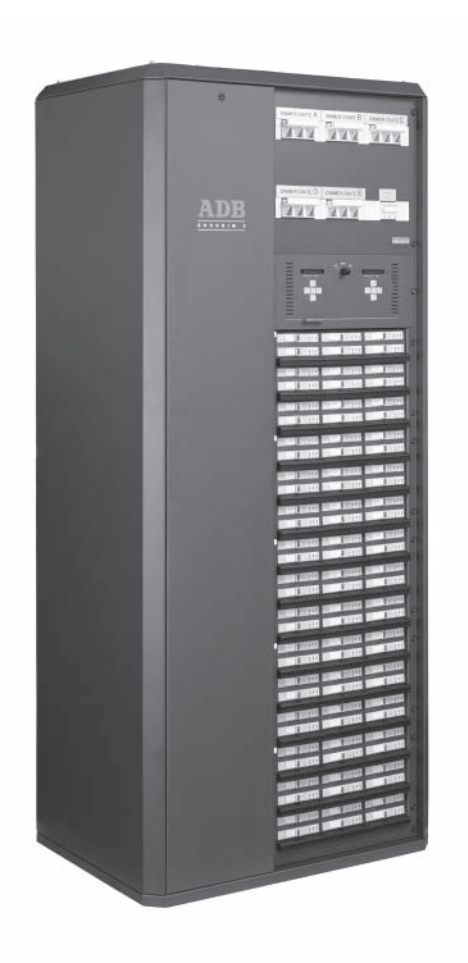

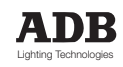

### MEMOPACK, MEMORACK, EURORACK 50+, EURORACK 60, EURODIM 3

### Architecturale toepassing

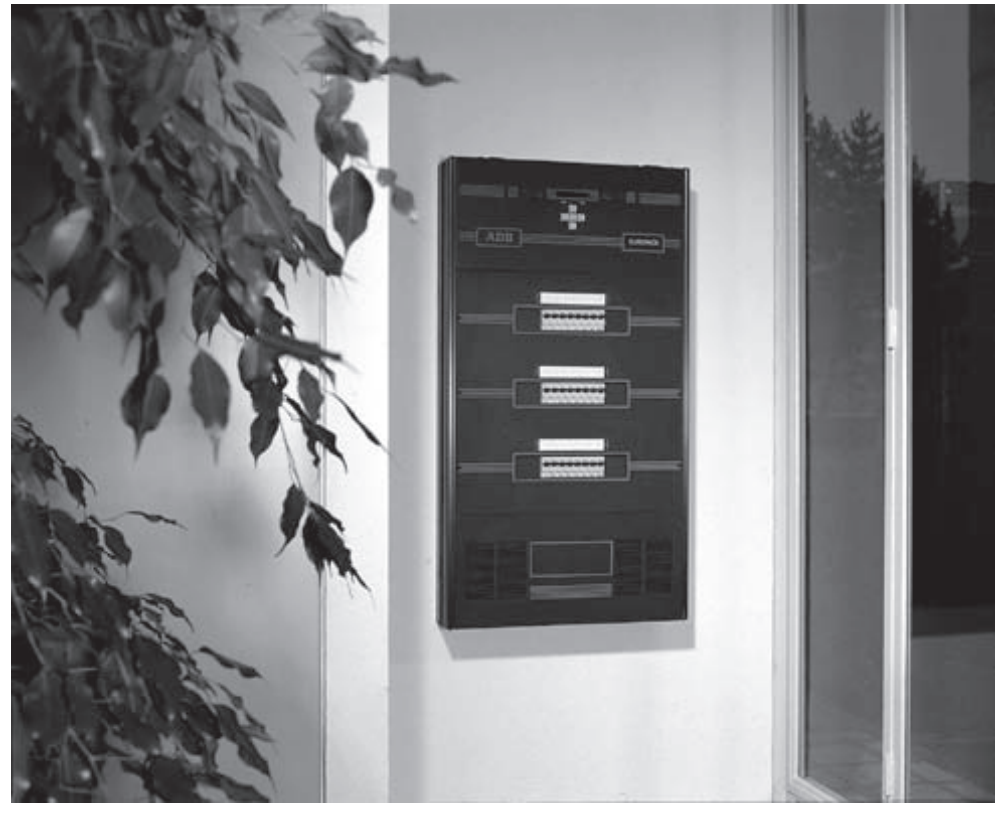

#### Inleiding

De ADB-familie van digitale dimmers – met de EURORACK en EURODIM 3 dimmerkasten, de draagbare dimmerpacks MEMOPACK en de 19" gemonteerde MEMORACK - is bedoeld voor podiumverlichting en architecturale toepassingen. Diverse functies zijn voorzien voor afstandsbediende drukknoppen met werk/sluit-contacten, zonder besturingslessenaar. De dimmers kunnen tot 20 lichtstanden (geheugens) opslaan. Deze lichtstanden kunnen op verschillende manieren bediend worden:

- met passieve drukknopstations
- met NETBUS REMOTE Dimmer Controllers (controlesysteem van dimmers op afstand)
- met de Dimmer Manager PC software en grafische interface

#### Afstandsbediening d.m.v. passieve drukknoppen

Verscheidene functies kunnen op afstand bediend worden met een drukknopstation zonder een bedieningslessenaar. Dit is een zeer rendabele oplossing voor kleine dimmersystemen en systemen waarbij de dimmers zich op één plaats bevinden. Deze functies gebruiken de analoge ingangsconnectoren, zodat afstandsbediening met drukknoppen en de klassieke analoge controle 0/+10 V samen niet mogelijk zijn.

#### Afstandsbediening d.m.v. NETBUS

NETBUS Remote Dimmers Controllers (controlesysteem van de dimmers op afstand) is met dezelfde drukknoppen uitgerust en het zendt instructies naar alle dimmers doorheen het digitale Advanced Dimmer Network. NETBUS geeft eveneens informatie weer betreffende de status van de dimmereenheden en kan dimmerparameters op afstand programmeren. Aanvullende passieve drukknopstations kunnen aan de NETBUS worden aangesloten.

#### Afstandsbediening via een PC

U kunt de opgeslagen informatie eveneens beheren met een PC waarop de ADB Dimmer Manager software is geïnstalleerd. Met een PC waarop de ADB Dimmer Manager software is geïnstalleerd, kunt u de opgeslagen informatie beheren, de dimmers bedienen en een grafische controleomgeving toevoegen.

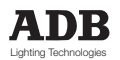

MEMOPACK, MEMORACK, EURORACK 50+, EURORACK 60, EURODIM 3

## Drukknopstation zonder NETBUS **An. in Mode**

Dit deel van de handleiding beschrijft de mogelijke handelingen wanneer de dimmer met een analoge ingangskaart is uitgerust, de verlichtingsniveaus d.m.v. passieve drukknoppen beheerd kunnen worden en de dimmer niet compatibel is met de EURODIM 3.

U kunt de dimmereenheid bedienen d.m.v. een NETBUS Remote Controller. De NETBUS zal de dimmers doorheen het Advanced Dimmer Network bedienen, ADB's seriële communicatienetwerk. Raadpleeg het NETBUS-gedeelte van deze handleiding.

#### Wat kan ik doen met een passieve drukknoppen?

Passieve drukknoppen zijn een rendabele en elegante oplossing om dimmers te bedienen. Ze kunnen geselecteerd worden uit de reeks schakelaars die reeds in het project worden gebruikt. Ze kunnen dus gemakkelijk en elegant in het globale visuele concept geïntegreerd worden. U kunt ze gemakkelijk koppelen aan andere beheerssystemen met uitgangsconnectors. De mogelijkheden zijn

- Speciaal 1: passieve drukknoppen om individuele dimmers op en neer te faden. De drukknoppen vervangen een handbediende lessenaar. Speciaal 1 gebruikt de dimmergeheugens niet.
- Speciaal 3: passieve drukknoppen geven rechtstreekse toegang tot 20 opgeslagen dimmerlichtstanden.
- Speciaal 4: passieve drukknoppen geven rechtstreekse toegang tot 17 opgeslagen dimmerlichtstanden en in- of uitfaden van deze geheugens. U kunt tevens de functie 'Start Memory Chaser' gebruiken.
- Speciaal 3 en 4 zijn hebben beiden functietoetsen zoals bv. 'next cue' (volgend geheugen) en 'record from DMX' (opnemen vanaf DMX).

#### Dimmers in- of uitfaden met afstandsbediende schakelaars

Toepassing: deze functie is ideaal voor situaties waarin verschillende controlestations vereist zijn, of waar één handbediende basislessenaar te groot of te complex is. Vereisten: de dimmereenheid moet uitgerust zijn met analoge ingangen (optie).

#### Wat zijn de verschillen tussen Speciaal 3 en Speciaal 4?

- Bij de instelling Analogue In: Special 3 heeft men ingangen voor
- 20 drukknoppen voor directe toegang tot alle lichtstanden
- een knop voor de functie 'Record DMX' (DMX inschrijven)
- een knop voor de functie 'Fade to the next cue' (naar volgende lichtstand faden)
- een knop voor de functie 'Stop play-black of cue, back to DMX' (afspelen van lichtstand stoppen, terug naar DMX)

#### Bij de instelling Analogue In: Special 4 heeft men ingangen voor

- 17 drukknoppen voor directe toegang tot lichtstanden 0 tot 16
- een knop voor de functie 'record DMX' (DMX inschrijven)
- een knop voor de functie ''fade to the next cue' (naar volgende lichtstand faden)
- een knop voor de functie 'Stop play-black of cue, back to DMX' (afspelen van lichtstand stoppen, terug naar DMX)
- een knop voor de functie 'fade cue Down' (lichtstand uitfaden)
- een knop voor de functie 'fade cue Up' (lichtstand infaden)
- een knop voor de functie 'start de memory chaser' (geheugenlooplicht starten)

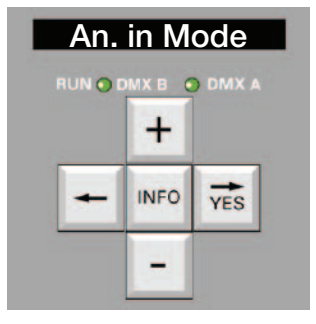

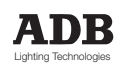

### MEMOPACK, MEMORACK, EURORACK 50+, EURORACK 60, EURODIM 3

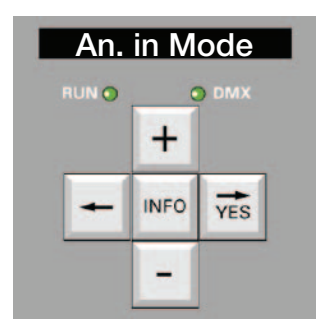

### An. in Mode Faden op afstand met drukknop (Speciaal 1)

Uw EURORACK, MEMOPACK, MEMORACK kan ook worden gebruikt met afstandsbediende drukknoppanelen, b.v. voor architecturale basistoepassingen. Elke dimmer wordt dan gecontroleerd door een drie-standen-drukknop (in, constant en uit). Alle dimmers kunnen gelijktijdig worden gefaded met twee "Alles" knoppen.

Voor deze functie is de analoge ingang (optie) vereist, geïnstalleerd voor 0/+10 V. Hiervoor zijn speciale aanpassingskits leverbaar. De installatie is beschreven in een afzonderlijke paragraaf.

#### Speciaal 1 - Werking

Door op een schakelaar "IN" te drukken, neemt het "drukknopingangsniveau" van de dimmer toe met een snelheid van ca. 10% per seconde, zodat fijninstelling van de dimmerniveaus mogelijk is. Door op de schakelaar "All UP" (Alles in) te drukken, worden alle dimmers gelijktijdig ingefaded. Er wordt slechts één drukknop tegelijk ingedrukt.

#### Faden op afstand inschakelen

• kies Menu 3, zoals hierboven beschreven

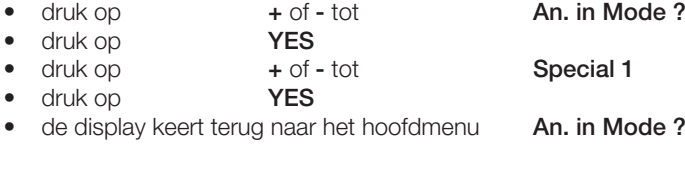

#### Faden op afstand uitschakelen

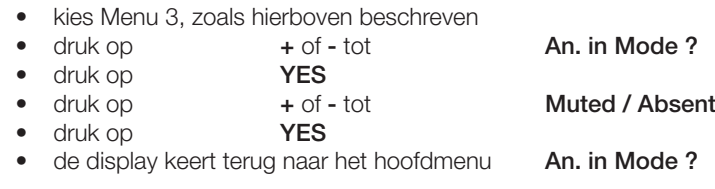

#### Meerdere bronnen bedienen

"Speciaal 1" en "Controle door een analoge 0/+10 V of 0/370µA besturingslessenaar" kunnen niet tegelijk worden gebruikt. U kunt de dimmer controleren met de DMX en Speciaal 1 (hoogste heeft voorrang) of met DMX en een analoge lessenaar (hoogste heeft voorrang).

Elektrische aansluitingen: zie "Installatiegedeelte"

MEMOPACK, MEMORACK, EURORACK 50+, EURORACK 60, EURODIM 3

#### Bediening van de geheugens met drukknoppen (Speciaal 3): de dimmereenheid<br>Bediening van de geheugens met drukknoppen (Speciaal 3): de dimmereenheid instellen

Deel één van de instelling bevat de installatie van de nodige hardware, dit vereist enkele voorbereidingen. Die maken de dimmer 'klaar voor Speciaal 3', maar de drukknoppen zijn nog niet aangesloten. Deel twee zal Speciaal 3 operationeel maken via de drukknoppen.

#### Deel één van de instelling:

- koppel de dimmereenheid los van het stroomnet
- installeer de analoge ingangskaart PCB1336 en de lintkabel
- sluit de lintkabel aan op de connector P3 (0/+10 V) op PCB1336
- op PCB1336: zoek jumper W1; plaats hem op pennen 1 en 2
- op PCB1336: zoek jumper W2; plaats hem op pennen 2 en 3 (of verwijder hem)
- Nu gaan we over tot de voorbereidende menu-instellingen voor Speciaal 3
- sluit de dimmereenheid aan op het stroomnet
- kies Menu niveau 3, zoals hierboven beschreven
- druk op  $+$  of tot An. in mode?
- druk op YES • druk op + of - tot Special 3
- druk op **YES**
- stel Menu niveau 0 of 1 of 2 in zoals hierboven beschreven
- U heeft de voorbereidingen uitgevoerd. U kunt deze instellingen gemakkelijk nagaan met View
- Analogue.
- druk op  $+$  of  $-$  tot View Analog?
- druk op YES
- op de display verschijnt gedurende twee seconden de huidige instelling van de analoge ingangen; Het moet Speciaal 3 zijn
- op de display verschijnt vervolgens **An. In 1:0%**
- $druk op$  + of tot **An. In 14: FF%** Dit geeft aan dat jumper W1 op pinnen 1 en 2 is geplaatst
- $d$ ruk op  $\rightarrow$  0f tot **An. In xx: 0%** Dit geeft aan dat jumper W2 is verwijderd
- Druk op <— Om terug te keren naar het hoofdmenu
- In deel twee worden de drukknoppen operationeel.

#### Deel twee: de afstandsbediende drukknoppen activeren

- druk gedurende vier seconden op INFO
- op de display verschijnt **Control?**
- druk op YES
- druk op  $+$  of tot **Control: by Sp.3**
- druk op **YES**
- op de display verschijnt Sp.3 active waarna de gebeurtenissen verschijnen die door de afstandsbediende drukknoppen worden gestuurd.

De RUN-LED knippert drievoudig : knipper knipper knipper pauze. De eenheid is nu klaar om op afstandsbediende drukknoppen te reageren.

#### Nagaan of de controle lokaal gebeurt of ingesteld is op Speciaal 3 An. in Mode

Bekijk de groene RUN-LED op het frontpaneel

- Als hij knippert in het ritme knipper pauze knipper pauze…, is de controle lokaal
- Als hij knippert in het ritme knipper knipper knipper pauze…, hebben de afstandsbediende drukknoppen en Speciaal 3 de controle

#### Lokale controle herstellen

De toetsen + - <— en —> zijn uitgeschakeld als Control? ingesteld is op Control: by Sp.3 Dit vormt een bescherming tegen onbevoegd gebruik. Lokale controle herstellen:

druk gedurende vier seconden op INFO op de display verschijnt **Control?** • druk op YES druk op  $+$  of - tot **Control: Local** druk op **YES** • op de display verschijnt **RET. to Local** gedurende 3 seconden

Handleiding - pagina 34 Revisie : 001

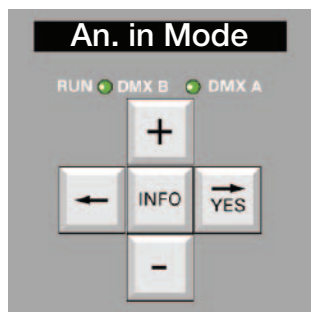

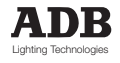
### MEMOPACK, MEMORACK, EURORACK 50+, EURORACK 60, EURODIM 3

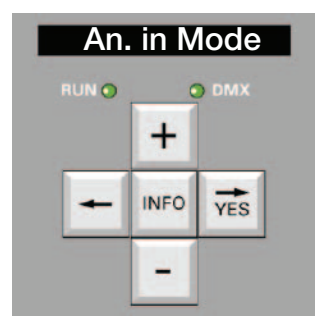

An. in Mode De lokale controle is nu hersteld, de RUN-LED knippert in het ritme knipper pauze knipper pauze...

De namen van de afstandsbediende drukknoppen zijn

Inschrijven - Fade naar DMX - Volgende lichtstand afspelen - Lichtstand 0 - Lichtstand 1 - Lichtstand 2 - … - Lichtstand 19

In de bedradingsschema's zijn de juiste aansluitingen beschreven.

#### Speciaal 3 : een lichtstand inschrijven die met DMX werd gecreëerd

• u moet zich in **Control:by Sp.3.** bevinden; de RUN-LED knippert in

 het ritme knipper knipper knipper pauze de la provincia de la pauze de la pauze de la pauze de la pauze de la pauze de la pauze de la pauze de l

- druk op **Fade to DMX** 
	- stel de dimmerniveaus in met uw DMX-bedieningslessenaar
- druk op **Record** en hou ingedrukt
- druk op **Cue 2**

op de display verschijnt **Rec. Mem.2:** wait gedurende één seconde om te

 bevestigen dat de lichtstand wordt ingeschreven

• laat **Record en Cue 2 los** 

- De ingeschreven lichtstand controleren
- zet de masterfader van de DMX-bedieningslessenaar op 0%
- druk op **Cue 2**

### Speciaal 3: een lichtstand afspelen

Voorbeeld: lichtstand #2 afspelen

- druk op cue #2
- op de display verschijnt Fading -> Mem#2 gevolgd door Playing Mem #2

Opmerking: als de geselecteerde lichtstand niet bestaat, verschijnt de waarschuwing No Mem... op de display

MEMOPACK, MEMORACK, EURORACK 50+, EURORACK 60, EURODIM 3

### Bediening van de geheugens met drukknoppen (Speciaal 4): de dimmereenheid instellen

Deel één van de instelling bevat de installatie van de nodige hardware, dit vereist enkele voorbereidingen. Die maken de dimmer 'klaar voor Speciaal 4', maar de drukknoppen zijn nog niet aangesloten. Deel twee zal Speciaal 4 operationeel maken via de drukknoppen.

### Deel één van de instelling:

- koppel de dimmereenheid los van het stroomnet
- installeer de analoge ingangskaart PCB1336 en de lintkabel
- sluit de lintkabel aan op de connector P3 (0/+10 V) op PCB1336
- op PCB1336: zoek jumper W1; plaats hem op pennen 1 en 2
- op PCB1336: zoek jumper W2; plaats hem op pennen 2 en 3 (of verwijder hem)
- Nu gaan we over tot de voorbereidende menu-instellingen voor Speciaal 4
- sluit de dimmereenheid aan op het stroomnet
- kies Menu niveau 3, zoals hierboven beschreven
- $druk op$   $+$  of  $-$  tot  $-$  An. in mode ?
- druk op YES
- druk op  $+$  of tot **Special 4**
- druk op YES
- stel Menu niveau 0 of 1 of 2 in zoals hierboven beschreven

U heeft de voorbereidingen uitgevoerd. U kunt deze instellingen gemakkelijk nagaan met View Analogue.

- druk op + of tot View Analog?
- druk op YES
- op de display verschijnt gedurende twee seconden de huidige instelling van de analoge

ingangen;

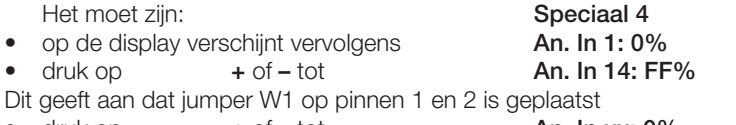

• druk op  $+$  of  $-$  tot  $-$  An. In xx: 0%

Dit geeft aan dat jumper W2 is verwijderd • Druk op <— Om terug te keren naar het hoofdmenu

In deel twee worden de drukknoppen operationeel.

#### Deel twee: de afstandsbediende drukknoppen activeren

- druk gedurende vier seconden op INFO op de display verschijnt **Control?** • druk op **YES** druk op  $+$  of - tot **Control: by Sp.4**
- druk op YES

op de display verschijnt Sp.4 active waarna de gebeurtenissen verschijnen die door de afstandsbediende drukknoppen worden gestuurd.

De RUN-LED knippert drievoudig : knipper knipper knipper pauze.

De eenheid is nu klaar om op afstandsbediende drukknoppen te reageren.

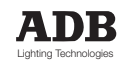

MEMOPACK, MEMORACK, EURORACK 50+, EURORACK 60, EURODIM 3

### Nagaan of de controle lokaal gebeurt of ingesteld is op Speciaal 1 / 3 / 4? in Mode

Bekijk de groene RUN-LED op het frontpaneel

- Als hij knippert in het ritme knipper pauze knipper pauze…, is de controle lokaal
- Als hij knippert in het ritme knipper knipper knipper pauze…, hebben de afstandsbediende drukknoppen en Speciaal 3 de controle
- Als hij knippert knippert knippert knippert pauze...: hebben de afstandsbediende drukknoppen en Speciaal 4 de controle

### Lokale controle herstellen

De toetsen + - <— en —> zijn uitgeschakeld als Control? ingesteld is op Control: by Sp.3 of Control: by Sp.4.

Dit vormt een bescherming tegen onbevoegd gebruik.

Lokale controle herstellen:

- druk gedurende vier seconden op **INFO**
- op de display verschijnt Control?
	-
- druk op YES + of - tot **Control: Local** druk op **YES** 
	- op de display verschijnt **RET. to Local** gedurende 3 seconden

De lokale controle is nu hersteld, de RUN-LED knippert in het ritme knipper pauze knipper pauze…

De namen van de afstandsbediende drukknoppen zijn

Inschrijven - Fade naar DMX - Volgende lichtstand afspelen - Lichtstand 0 - Lichtstand 1 - Lichtstand 2 - … - Lichtstand 19

In de bedradingsschema's zijn de juiste aansluitingen beschreven.

### Speciaal 4 : een lichtstand inschrijven die met DMX werd gecreëerd

• u moet zich in Control:by Sp.3. bevinden; de RUN-LED knippert in het ritme knipper knipper knipper pauze

- druk op **Fade to DMX**
- stel de dimmerniveaus in met uw DMX-bedieningslessenaar
- druk op **Record** en hou ingedrukt
- druk op Cue 2
- op de display verschijnt Rec. Mem.2: wait gedurende één seconde om te bevestigen dat de lichtstand wordt ingeschreven
- laat **Record en Cue 2** los

De ingeschreven lichtstand controleren

- zet de masterfader van de DMX-bedieningslessenaar op 0%
- druk op Cue 2

### Speciaal 4: een lichtstand afspelen

Voorbeeld: lichtstand #2 afspelen

- druk op cue #2
- op de display verschijnt Fading -> Mem#2 gevolgd door Playing Mem #2

Opmerking: als de geselecteerde lichtstand niet bestaat, verschijnt de waarschuwing No Mem... op de display.

MEMOPACK, MEMORACK, EURORACK 50+, EURORACK 60, EURODIM 3

# TESTERS View DMX ?

### DMX-tester : geeft de DMX-niveaus aan

Deze functie maakt deel uit van menu 2. De DMX-LED geeft aan of er een signaal aanwezig is op het DMX512-netwerk. Als een dimmerkanaal niet het verwachte uitgangsniveau geeft, dient u na te gaan welk controleniveau effectief door de dimmer wordt ontvangen. Als deze niveaus niet aan de verwachtingen beantwoorden, dient u de bedieningslessenaar te controleren: masterfader, bovenste limiet, dimmercurve in de lessenaar,…; controleer ook het adres van uw dimmer. Als het DMX-niveau in orde is maar het dimmeruitgangsniveau niet juist is, dient u ook na te gaan of de dimmercurve in de dimmer juist is ingesteld.

### De DMX-niveaus bekijken

- kies Menu 2, zoals hierboven beschreven
- 

 $\frac{d}{dx}$  druk op  $\frac{d}{dx}$  + of - tot **View DMX ?** druk op **YES**<br>toont de display bijvoorbeeld **DMX in 1 : 69 %** dan ontvangt dimmer nr. 1 een niveau van 69% van de DMX512-bedienings lessenaar druk op  $\begin{array}{ccc} + & \circ & \circ & \circ \\ \end{array}$  om de niveaus voor alle dimmers te bekijken. druk op **INFO** om het DMX-adres te bekijken • druk op <— om terug te keren naar het hoofdmenu.

Opmerking: indien er geen signaal is op de DMX-lijn, zal View DMX ? weergeven: DMX ABSENT! (ook getoond door de DMX LED).

### DMX foutboodschappen

De volgende foutboodschappen informeren u over problemen met het DMX-signaal:

- DMX Err: Frm frame error (ongeldige frame), vaak te wijten aan een probleem met de DMX-kabel<br>DMX Err: Strt de startcoc
- de startcode is niet nul (eigendomsboodschappen)
- **DMX Err: Ovfl** overflow (overloop), meer dan 512 bytewaarden (beantwoordt niet aan de DMX-standaard)

### Analoge ingangstester: de analoge niveaus bekijken

Deze functie maakt deel uit van Menu 2.

Als uw dimmer uitgerust is met de analoge ingang (en als de analoge ingang niet gedempt is), kunt u de analoge controleniveaus bekijken.

Als deze niveaus niet aan uw verwachtingen voldoen, dient u de bedieningslessenaar te controleren: masterfader, bovenste limiet, dimmercurve in de lessenaar,…

Als het analoge controleniveau juist is maar het dimmeruitgangsniveau verkeerd is, dient u ook na te gaan of de dimmercurve in de dimmer in orde is.

### De analoge niveaus bekijken

- kies Menu 2, zoals hierboven beschreven<br>  $d$ ruk op<br>  $\begin{array}{r} + 0f tot \end{array}$
- druk op  $+$  of tot **View Analog ?** 
	-
- druk op YES
- de display toont gedurende 2 seconden de huidige instelling van de analoge ingangen toont de display bijvoorbeeld **An. in 1 : 56 %**
- dan ontvangt dimmer nr. 1 een niveau van 56% vanaf de analoge bedieningslessenaar. druk op  $+$  of -  $-$  om de niveaus voor de dimmers te bekijken druk op  $\leftarrow$ • druk op <— om terug te keren naar het hoofdmenu.

### De huidige instelling van de analoge ingangsmodus nagaan

View Analogue bevat een tijdelijke boodschap die het type operatie weergeeft dat voor de analoge ingangen is ingesteld: Muted / absent geeft aan dat de optie van de analoge ingangen niet werd geïnstalleerd of uitgeschakeld is; Special... geeft aan dat de analoge ingangen werden ingesteld voor controle met de drukknoppen. Zie onderhoudsfuncties - Analoge Ingangsmodus. Waarschuwing: "ClearCONFIG schakelt de analoge ingangen uit; d.w.z. stelt ze in als Muted/ Absent (gedempt/afwezig).

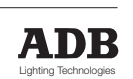

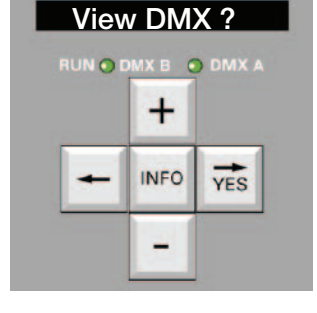

### MEMOPACK, MEMORACK, EURORACK 50+, EURORACK 60, EURODIM 3

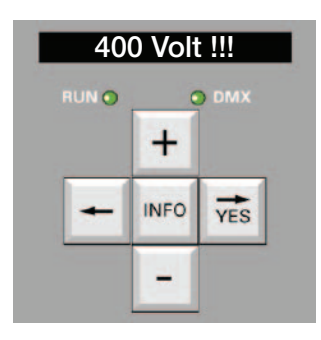

### 400 Volt !!! Vaarschuwingen (belangrijk!)

Onder speciale omstandigheden toont de display knipperende waarschuwingen. Alle handelingen binnenin de dimmer mogen enkel worden uitgevoerd door bevoegd personeel.

### 400 Volt !!!

Deze waarschuwing meldt dat een te hoge spanning aanwezig is op minstens één van de fases. De dimmer heeft zichzelf uitgeschakeld, geen enkele dimmer werkt.

Maatregelen

• koppel de dimmer onmiddellijk los van het stroomnet

Opmerking: als dit snel gebeurt (minder dan één minuut), zal de dimmer zichzelf automatisch terugstellen en onmiddellijk weer klaar zijn om te werken zodra de juiste netvoeding hersteld is.

- ga na of de nulleider juist aangesloten is.
- controleer de voedingsspanning tussen elke fase en de nulleider. De voedingsspanning moet tusse 198 V en 264 V liggen (220 V - 10% tot 240 V + 10%).

Twee typische voorbeelden van bekabelingsfouten in drie-fasesystemen zijn

- Fout nr. 1: verwisselen van nulleider en een fase. Voorbeeld: als L3 en N omgewisseld zijn, is de spanning L3-naar-nulleider normaal 230 V, en de andere twee fase-naarnulleiderspanningen zijn 400 V.
- Fout nr. 2: de nulleider is niet verbonden

Dergelijke situaties en fouten zijn gevaarlijk! Verwittig een bevoegde elektricien.

### Over Temper.

De dimmer is uitgerust met een thermische beveiliging. Het knipperende bericht Over Temp geeft aan dat de inwendige temperatuur stijgt en dat de dimmer geleidelijk het niveau van alle dimmers reduceert.

#### Controleer het volgende

- kamertemperatuur (35° C max.)
- ventilator(en)
- luchtinlaat- en uitlaatroosters
- zijpanelen, die ook als warmteafvoer fungeren

Zie ook hoofdstuk Onderhoud, paragraaf "Overtemperatuur, geleidelijk uitschakelen".

### Run, de display en DMX zijn niet aan

De microprocessor werkt niet. Deze situatie kan worden veroorzaakt door een onaanvaardbare (te lage of te hoge) voedingsspanning op fase L1.

Koppel de dimmer onmiddellijk los van het stroomnet. We verwijzen naar de waarschuwing voor 400 V hierboven.

EURORACK 60 : controleer de inwendige zekering F2 (fase L1) op de CPU-kaart PCB 1355.3. MEMOPACK, MEMORACK : Controleer de inwendige zekering F2 (fase L1) op de synchrokaart PCB 1337.

We verwijzen ook naar het hoofdstuk Storingen oplossen, Voedingsgedeelte.

### Fan Failure

Dit bericht waarschuwt voor problemen met de ventilator(en). Geforceerde ventilatie is essentieel voor een continue en betrouwbare werking van uw dimmer bij hoge belastingen.

Om de ventilator langer te laten meegaan en het ventilatorgeluid te beperken, wordt de werking van de ventilatoren bewaakt en gecontroleerd door de microprocessor van de dimmer.

Snelheidsregeling van ventilator: de ventilator stopt bijvoorbeeld als de dimmer koel staat, er slechts één dimmer operationeel is en bij een laag dimmerniveau. Dit is duidelijk zichtbaar in de modus "Looplicht testen".

### No Phase L…

Fases ontbreken: geen (of lage) spanning op fase L…. We verwijzen naar de tabellen om storingen op te lossen op het einde van de handleiding. Controleer de netvoeding. Als de netvoeding in orde is, de dimmer loskopppelen van het stroomnet en de inwendige zekeringen F1 (fase L3) en F3 (fase L2) controleren.

MEMOPACK, MEMORACK, EURORACK 50+, EURORACK 60, EURODIM 3

## House Patch **House Patch**

De **House Patch** is een door de klant gedefinieerde DMX-patch die permanent in de dimmereenheid wordt opgeslagen en die met het Edit Patch menu in Menu 1 gemakkelijk terug kan worden opgeroepen.

#### Toepassingsvoorbeeld – permanente installatie

U stelt de House Patch in met de DMX-adressen van de gebruikelijke patch. Indien tijdelijke wijzigingen aan de patch vereist zijn, bijvoorbeeld bij de ontvangst van een tournee, voert u de tijdelijke adressen in d.m.v. de functie DMX-patch in Edit Patch? Na de tournee zal de Restore House Patch in de Edit Patch? de gebruikelijke DMX-adressen door één enkele operatie terugbrengen.

#### Toepassingsvoorbeeld – mobiele dimmers

Indien u twee racks voor op tournee met 36 dimmers bezit, kan de House Patch ingesteld worden met de DMX-adressen 1 tot en met 36 en 37 tot 72 zijn.

### Kan ik de House Patch per ongeluk wissen?

Neen. Eens dat de House Patch is ingesteld, kan ze enkel gewijzigd worden door gebruikers van het Service Menu, Menu level 3. De House Patch word gewijzigd d.m.v. haar opmaak-menu House Patch? Of door de functie ClearCONFIG. De House Patch wordt niet gewist door de standaard Clear-functies in Menu Level 1 (Clear Patch, Clear All).

Na een ClearCONFIG is de House Patch: Dimmer Nr. 1 @ DMX-adres 1, Dimmer Nr. 2 @ DMXadres 2, ..., d.w.z. gelijk aan Start DMX @ 1.

Voorbeeld: u wilt uw House Patch instellen met dimmer Nr. 1 = DMX-adres 100 en dimmer Nr.

 $3 =$  DMX-adres 120.

• selecteer Menu 3, zoals hierboven beschreven

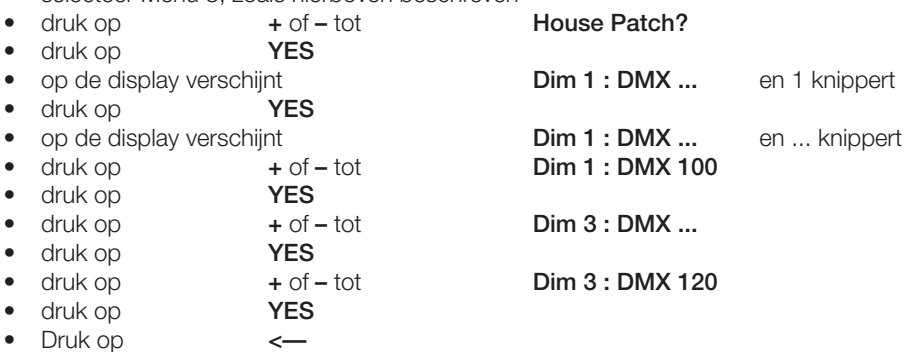

Om terug te keren naar het hoofdmenu

Uw House Patch is nu aangemaakt.

Om deze House Patch te gebruiken, selecteert u Restore House Patch in Edit Patch?.

### DMX-adres nul

Indien het DMX-adres van een dimmer 0 is, zal de dimmer niet reageren op het DMX-signaal. Hij zal wel reageren op andere ingangen zoals analoge ingangen, Memory Play, bediening op afstand d.m.v. de Speciaal 1 en Speciaal 3 / Speciaal 4 en het Advanced Dimmer Network.

### Standaarddisplay

Op de display verschijnt informatie over de actieve patch. Zie Standaarddisplay - patch en netwerkinformatie eerder in deze handleiding.

Indien de House Patch adressen opeenvolgend zijn, d.w.z. gelijk aan StartDMX @ ..., dan zal op de display StartDMX@ ... verschijnen.

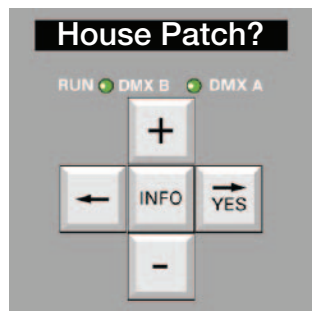

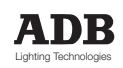

### MEMOPACK, MEMORACK, EURORACK 50+, EURORACK 60, EURODIM 3

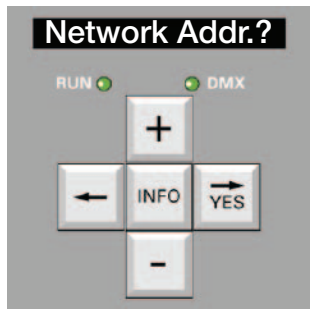

### Network Addr.? Advanced Dimmer Network (ADN) (\*)

#### Mogelijkheden van het Advanced Dimmer Network (ADN)

Programmeren op afstand is een standaardfunctie van een uitgebreide familie van digitale dimmers: de dimmerskasten EURORACK 60 en EURODIM 3, de draagbare racks MEMORACK 15 en MEMORACK 30 en de draagbare dimmers MEMOPACK 15XT en MEMOPACK 30. De digitale seriële communicatie is bi-directioneel en gebruikt het tweede gegevenspaar van de DMX512-kabel.

Elke dimmer op het netwerk kan tijdelijk Master (meester) worden van eender andere dimmer op het netwerk.

Bovendien kan een draagbare NETBUS Remote Controller ( afstandsbedieining) in het DMXnetwerk worden geplaatst. NETBUS kan tijdelijk Master worden van eender welke dimmer op het netwerk. Bovendien kan NETBUS instructies zenden naar alle dimmereenheden zoals Play Memory of Fade Memory.

Een PC kan in het netwerk geplaatst worden (via een NETPORT XT convertor) waardoor een grafische representatie van het dimmersysteem, geheugenbeheer en het bewerken van parameters mogelijk wordt. Met de ADB Dimmer Manager software kunt u de parameters van de dimmers downloaden. Deze parameters kunnen off-line bewerkt worden en de nieuwe parameters kunnen worden geüpload.

#### Het ADN-netwerk vormgeven en testen

Raadpleeg de gedetailleerde voorbeelden voor de Dimmer Manager Software in deze handleiding.

#### Toepassing: de dimmereenheden decentraliseren door hun beheer te centraliseren

Indien dimmers op verschillende plaatsen werden geïnstalleerd, heeft u nu vanop een geschikte plaats toegang tot de menu's van alle dimmereenheden.

Uw interface kan eender welke dimmer op het ADN-netwerk zijn of een handige, draagbare NETBUS Remote Dimmer Controller of een PC waarop de Dimmer Manager software is geïnstalleerd.

Dimmers kunnen in minder toegankelijke plaatsen geïnstalleerd worden zoals verlichtingsinstallaties of dichtbij de spotlights. Defecten waarbij toegang tot de dimmers nodig is, vereisen vaak hoe dan ook toegang tot de nabijgelegen spotlichts. Voorbeeld: een zekering vervangen nadat een lamp is gesprongen.

De specifieke menu's van NETBUS en de PC geven een overzicht van de status van de dimmereenheden en waarschuwingsboodschappen zoals Fain failure (defect aan de ventilator), Temperature Warning, 400 V (defect aan de voedingskabel).

#### Controle nemen over een andere dimmereenheid

Voorbeeld: een licht scherpstellen met de functie Test a dim in een dimmer op afstand.

• druk op **INFO** gedurende 5 seconden

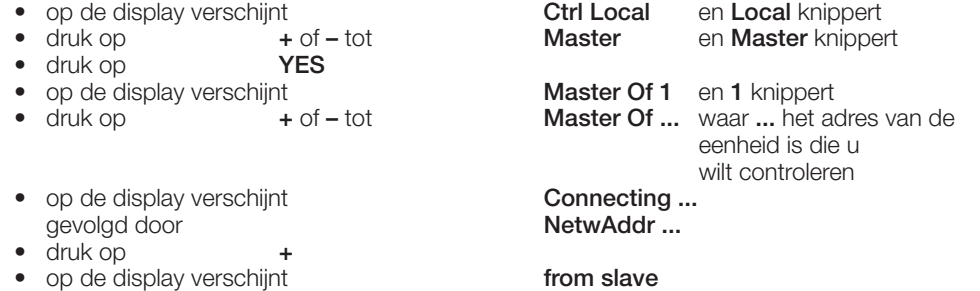

gevolgd door **Menu Level?** 

De boodschap *from slave,* één van de rubrieken van het menu, geeft aan dat u de menu's van de Slave unit (slaveneenheid) doorloopt.

- druk op  $+$  of  $-$  tot Test a dim?
	-

(\*) niet beschikbaar op de EURORACK 50+

MEMOPACK, MEMORACK, EURORACK 50+, EURORACK 60, EURODIM 3

De Master zal automatisch stoppen een Master te zijn, d.w.z. terugkeren naar Local, indien zijn<br>technologiese van de schwaarde één minuut niet meer nabuuilt is. Vanaf der kan eenglanuutke eerheid toetsenpaneel gedurende één minuut niet meer gebruikt is. Vanaf dan kan eender welke eenheid Master worden. De functies in de Slave unit zullen actief blijven zodat u bijvoorbeeld het scherpstellen kan afmaken. De display van de Slave (slaaf) zal de actieve functie weergeven, bijvoorbeeld Test.

Na het scherpstellen, ga naar eender welke dimmereenheid en beëindig de Test a dim.

- druk op **INFO** gedurende 5 seconden
- op de display verschijnt **Ctrl Local** en Local knippert • druk op + of – tot **Master** en **Master** knippert druk op **YES** op de display verschijnt **Master Of 1** en 1 knippert • druk op  $+$  of – tot **Master Of ...** waar ... de eenheid waar Test a dim nog steeds actief is op de display verschijnt **Connecting ...** gevolgd door **NetwAddr ...** druk op op de display verschijnt **from slave**
- gevolgd door **Test 4:50%** het huidige menu van de Slave
- druk twee keer op <— om de Test te beëindigen

Wacht één minuut opdat de Master automatisch stopt een Master te zijn of stel de Master handmatig opnieuw in op Local:

- 
- druk op **INFO** gedurende 5 seconden<br>op de display verschiint **MasterOf** op de display verschijnt en MasterOf en Master knippert  $druk op$  + of – tot **Crtl Local** druk op **YES**
- 

Opmerking: door gebruik te maken van de dimmer zijn eigen toetsenpaneel kan Test a dim zonder het netwerk onderbroken worden.

Ga naar de dimmereenheid waar Test a dim actief is.

- op de display verschijnt Test 4:50%
- druk twee keer op

### Een dimmer is tijdelijk Master. Hoe kan ik snel de eenheid identificeren waarover hij master is?

- druk op **INFO**
- op de display verschijnt **Master Of ...** gedurende vijf seconden

### Beschikbare functies via het Advanced Dimmer Network (ADN)

Om veiligheidsredenen kunnen een paar parameters niet worden gewijzigd via het ADN-netwerk. Ze moeten op de dimmereenheid zelf ingesteld worden. Bijvoorbeeld: Network Address, Analogue Input, ClearCONFIG, Mains frequency.

### Data boosters (signaalversterkers) / Splitters (verdelers) voor het Advanced Dimmer Network

Het ADN-netwerk gebruikt tweerichtingscommunicatie (half-duplex bi-directioneel). Het elektrische signaal voldoet aan de DMX512-standaard en de bekende regels van de DMX gelden eveneens voor het ADN-netwerk: maximale kabellengte, geen passieve T-vormige vonkenbruggen, maximum 32 ontvangers, eindafsluiter.

Voor eenheden met XLR-connectors, gebruiken we het tweede gegevenspaar in de DMX-kabel (pinnen 4 en 5).

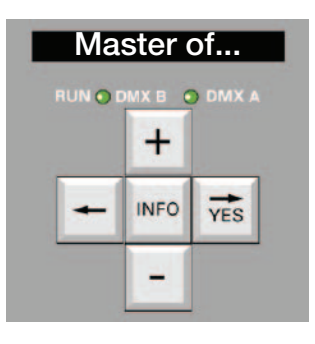

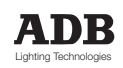

### MEMOPACK, MEMORACK, EURORACK 50+, EURORACK 60, EURODIM 3

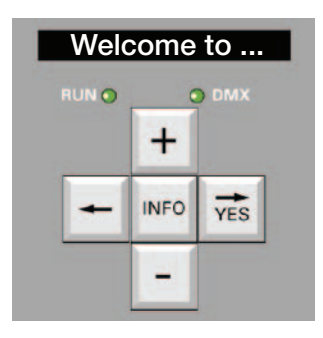

### Welcome to ... **Onderhoudsfuncties**

#### **Softwareversie**

De softwareversie wordt weergegeven bij het inschakelen of na een reset. Voorbeeld: voor softwareversie 1.02 verschijnt V102 op de display.

### Onderhoudsmenu - Menu 3

WAARSCHUWING: Het onderhoudsmenu, Menu 3, is enkel bedoeld voor onderhoudstechnici. Deze functies zijn niet vereist voor het dagelijks gebruik van de dimmer. Functies van Menu 3 :

- alle functies van Menu 2 en
- automatische zelftestroutines
- analoge ingang (gedempt / 0 + 10V / 'Special 1' / 'Special 3')
- diverse wisfuncties
- instelling van digitale afvlakking
- instelling van aantal dimmers, aantal thermostaten, netfrequentie

Laat de dimmer nooit alleen achter in Menu 3!

### Analoge ingangsmodus

### Analoge ingangsmodus: inschakelen / uitschakelen / speciaal

Deze functie maakt deel uit van het onderhoudsmenu, Menu 3.

• als uw dimmer uitgerust is met de analoge ingang, moet dit menu-item worden ingesteld op 'Enable 0/10V' (voor controle door een analoge bedieningslessenaar) of op één van de 'Special settings' (voor afstandsbediening met drukknoppen).

• als uw dimmer niet uitgerust is met de analoge ingang, moet u hier Muted/Absent instellen. De installatieprocedure voor de analoge ingangskit is beschreven in een afzonderlijke paragraaf. WAARSCHUWING: de analoge ingangen worden automatisch uitgeschakeld met de functie ClearCONFIG (zie volgende pagina).

### De analoge ingangen inschakelen:

- kies Menu 3, zoals hierboven beschreven
- $druk$  op  $\rightarrow$  of tot  $\rightarrow$  An. in Mode ? druk op **YES** druk op  $+$  of - tot  $-$  Enabled  $0 \rightarrow 10V$ druk op • de display keert terug naar het hoofdmenu An. in Mode?

### De analoge ingangen uitschakelen

- kies Menu 3, zoals hierboven beschreven
- $d$ ruk op  $\rightarrow$   $\rightarrow$  of tot  $\rightarrow$  An. in Mode ? • druk op YES
- druk op  $+$  of tot Muted / Absent • druk op **YES**
- de display keert terug naar het hoofdmenu An. in Mode?

MEMOPACK, MEMORACK, EURORACK 50+, EURORACK 60, EURODIM 3

## Als DMX faalt

Deze functie maakt deel uit van Menu 3.

Ze geeft de te volgen richtlijnen weer indien het DMX-signaal faalt. U kunt kiezen tussen:

- x seconden wachten en dan in 5 seconden naar zwart faden
- x seconden wachten en dan in 5 seconden naar een geheugen (lichtstand) faden
- de laatste DMX-boodschap onbeperkt aanhouden
- De fabrieksinstellingen is 'Keep last DMX indefinitely'

De wachttijd (X) kan worden ingesteld op 30 seconden tot 4 uur.

Hoe 'één minuut wachten en dan naar zwart faden' instellen?

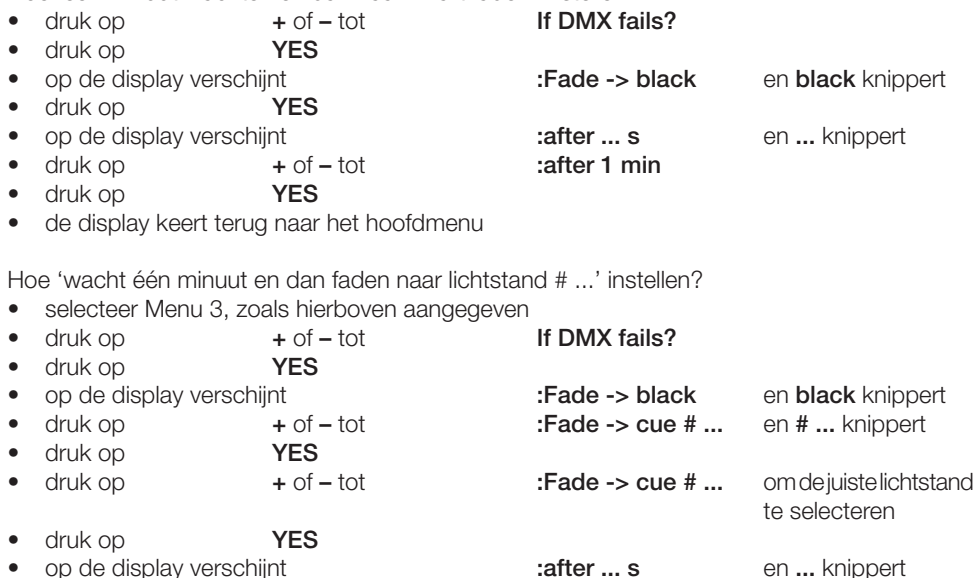

 $druk op$   $\rightarrow$  of  $- tot$  :after 1 min druk op **YES** 

• de display keert terug naar het hoofdmenu

Hoe 'laatste DMX-boodschap onbeperkt aanhouden' instellen?

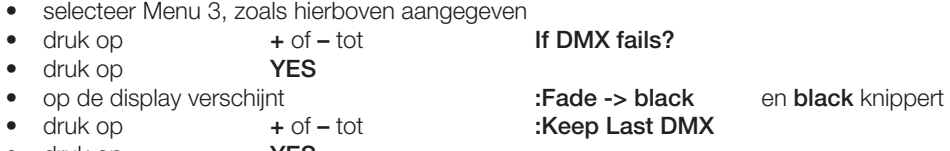

- druk op **YES**
- de display keert terug naar het hoofdmenu

### Veiligheidsopmerking

Bij dimmerinstallaties die onder spanning staan maar niet gebruikt worden, is het niet aan te raden om de instelling 'laatste DMX-boodschap onbeperkt aanhouden' NOCH een wachttijd langer dan 30 seconden te gebruiken. Indien de bedieningslessenaar is uitgeschakeld (er is geen DMX-signaal aanwezig) terwijl de dimmers onder spanning staan, kan een interferentiesignaal, dat door het DMX-netwerk ontvangen wordt, per ongeluk één of meerdere dimmers infaden. Eender welke dimmer of groep dimmers kan dus per ongeluk op eender welk niveau worden ingesteld. Deze dimmers kunnen spotlights controleren die een brand kunnen veroorzaken indien ze in de buurt van een gordijn of decors zijn geplaatst. Het gebruik van een eindafsluiter beperkt het interferentiegevaar. De gevoeligheid voor interferentiesignalen kan echter niet helemaal vermeden worden omdat de DMX512-1990-standaard (USITT) geen mogelijkheid voorziet voor de dimmers om de geldigheid van het DMX-signaal te controleren. De DMX512-standaard definieert wel een startcode voor dimmers (start code value 'zero'). De ADB-dimmers controleren de waarde van de startcode. De boodschappen die geen code zero of een corrupte startcode bevatten, zullen door de dimmersoftware geweigerd worden.

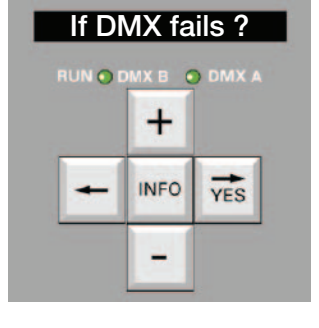

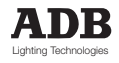

### MEMOPACK, MEMORACK, EURORACK 50+, EURORACK 60, EURODIM 3

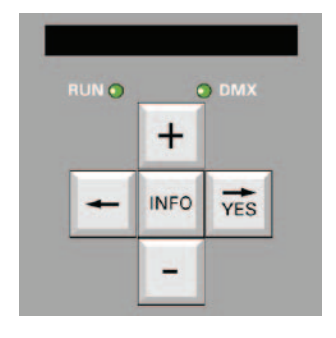

### Smoothing (gladmaken)

Gladmaken is nuttig wanneer trage niveauwijzigingen -d.w.z. lange cross-fades- worden toegepast op belastingen met een snelle respons zoals gloeilampen met weinig watt en florescerende lichten. Het signaal van de DMX512-standaard is 8 bit en biedt 256 mogelijke intensiteitsniveaus tussen Off (0) en Full (255). Alle ADB-dimmers zijn echter uitgerust met digitale stuurelektronica die ongeveer 4000 mogelijke intensiteitsniveaus (12 bit) gebruiken, wat duidelijk gladdere wijzigingen tot gevolg heeft. De functie 'gladmaken' berekent automatisch tussenwaarden tussen de niveaus die bij de ingang werden ontvangen. De oorspronkelijke toenamen van 1/256ste zal dus worden gladgemaakt tot 1/4096ste. De functie 'gladmaken' kan op één dimmer of op alle dimmers in één enkele handeling worden toegepast.

### De graad van het gladmaken wijzigen, voor alle dimmers

Deze functie maakt deel uit van het Maintenance Menu (Onderhoudsmenu), Menu 3. De fabrieks- en standaardinstelling voor digitaal gladmaken is Medium. High (hoog) is geschikt voor extra lange cross-fades.

- selecteer Menu 3, zoals hierboven aangegeven
- druk op  $\begin{array}{ccc} + & \text{of} \text{tot} \\ + & \text{Smodthing?} \end{array}$
- 
- druk op **YES**<br>druk op **+** of tot
- druk op  $+$  of  $-$  tot :Smoo. All : Med<br>
druk twee keer op YES druk twee keer op
	-
- de display keert terug naar het hoofdmenu Smoothing?

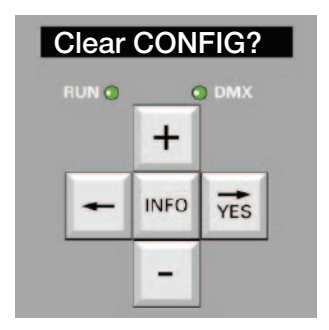

### Alle instellingen wissen en resetten: ClearRCONFIG

Deze functie maakt deel uit van het Maintenane Menu (Onderhoudsmenu), Menu 3. Deze functie moet voorzichtig gebruikt worden omdat het alle parameters naar de standaarden fabrieksinstellingen zal resetten.

• Start Address (beginadres) 1 (continue nummering) • Curve de curves van iedere dimmer zijn lineair Intensiteitsniveau van de test 60% • Intensiteitsniveau van de flash 50% zijn allemaal gewist; de fadetijd bedraagt 5 seconden<br>
Netwerkadres<br>  $\begin{array}{ccc}\n & \circ \\
\hline\n & \circ \\
\hline\n\end{array}$ • Netwerkadres — (ontkoppeld van het ADN-netwerk) • Analoge Ingang Muted (ontkoppeld) / Absent (afwezig) • House Patch continue nummering die start vanaf 1 de laatste DMX-boodschap onbeperkt aanhouden<br>50 Hz Frequentie • Gepersonaliseerde curve uitgangswaarden zijn identiek aan de lineaire curve curve curve curve • referentiebelastingen worden allemaal gewist • Dimmertype 24 x 3kW voor ER60; 12 x 3 kW voor MR30 en MP30; 6 x 3 kW voor MP15XT en MR15

Een ClearCONFIG moet onmiddellijk gevolgd worden door door de selectie van het type van de dimmereenheid alsook het aantal dimmers. Selecteer het type dimmers wanneer de display dit vraagt. Indien de eenheid uit cellen van 5 kW of 10/12 kW bestaat, selecteer dan ook de juiste instelling d.m.v. Dimmer Qty.? In Menu Level 3.

Een onjuiste instelling veroorzaakt een ongewenst gedrag van de dimmer en foutmeldingen door het Advanced Dimmer Network (ADN).

- De Dimmertypes zijn:
- EURORACK 60 eenheid om aan de muur te hangen 24 x 3 kW, 12 x 5 kW en anderen
- MEMORACK 30 eenheid van 19'met standaard monteerbaar rek 12 x 3 kW, 6 x 5 kW en 3 x12 kW
- MEMORACK 15 eenheid van 19' met standaard monteerbaar rek 6 x 3 kW en 3 x 5 kW
- draagbare eenheid 12 x 3 kW en 6 x 5 kW
- MEMOPACK 15XTdraagbare eenheid 6 x 3 kW en 3 x 5 kW
- EURODIM 3 eenheid om aan de muur te hangen 6 x 3 kW, 48 x 5 kW, 24 x 10 kW

MEMOPACK, MEMORACK, EURORACK { <sub>NETBUS</sub> }} CK 60, EURODIM 3

### Architecturale controle

Bekabelingsdiagram voor 'Special 3' en 'Special 4': zie pagina's 64 en 65

### 'Special 1' – diagram voor 12 dimmers

### Drukknoppaneel - Basisversie

Functie: een dimmer in- en uitfaden ('Special 1') 12 knoppen  $\phi$  + in  $C&K$  7015  $\bullet$  - uit

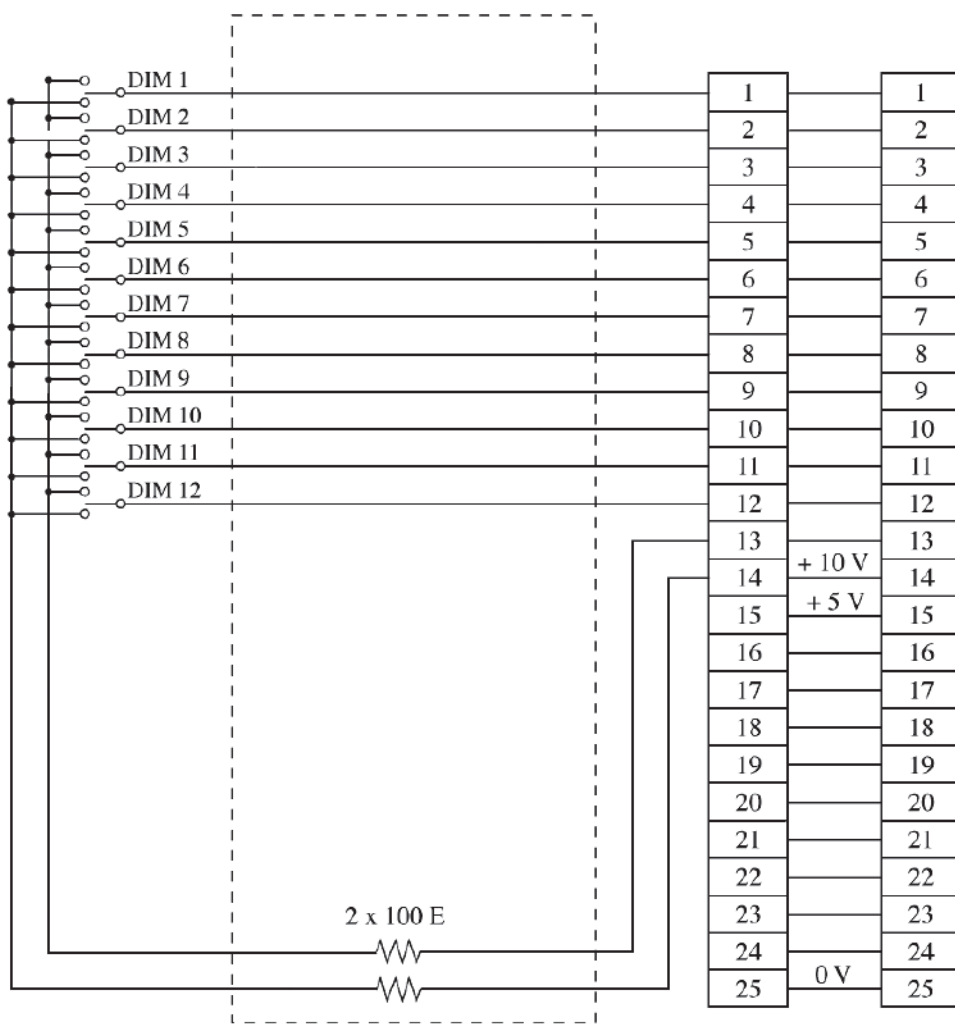

### Jumper instelling op de analoge ingangskaart - PCB1136

- W1 tussen 1 en 2 (voeding + 10 V)
- W2 tussen 1 en 2 (voeding  $+ 5 V$ )

### Menu-instelling (Level 3)

• Analoge Ingangsmodus: 'Special 1'

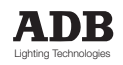

MEMOPACK, MEMORACK, EURORACK 50+, EURORACK 60, <sub>NETBUS</sub>

Diagram voor 12 dimmers

Drukknoppaneel – met Master ('Special 1')

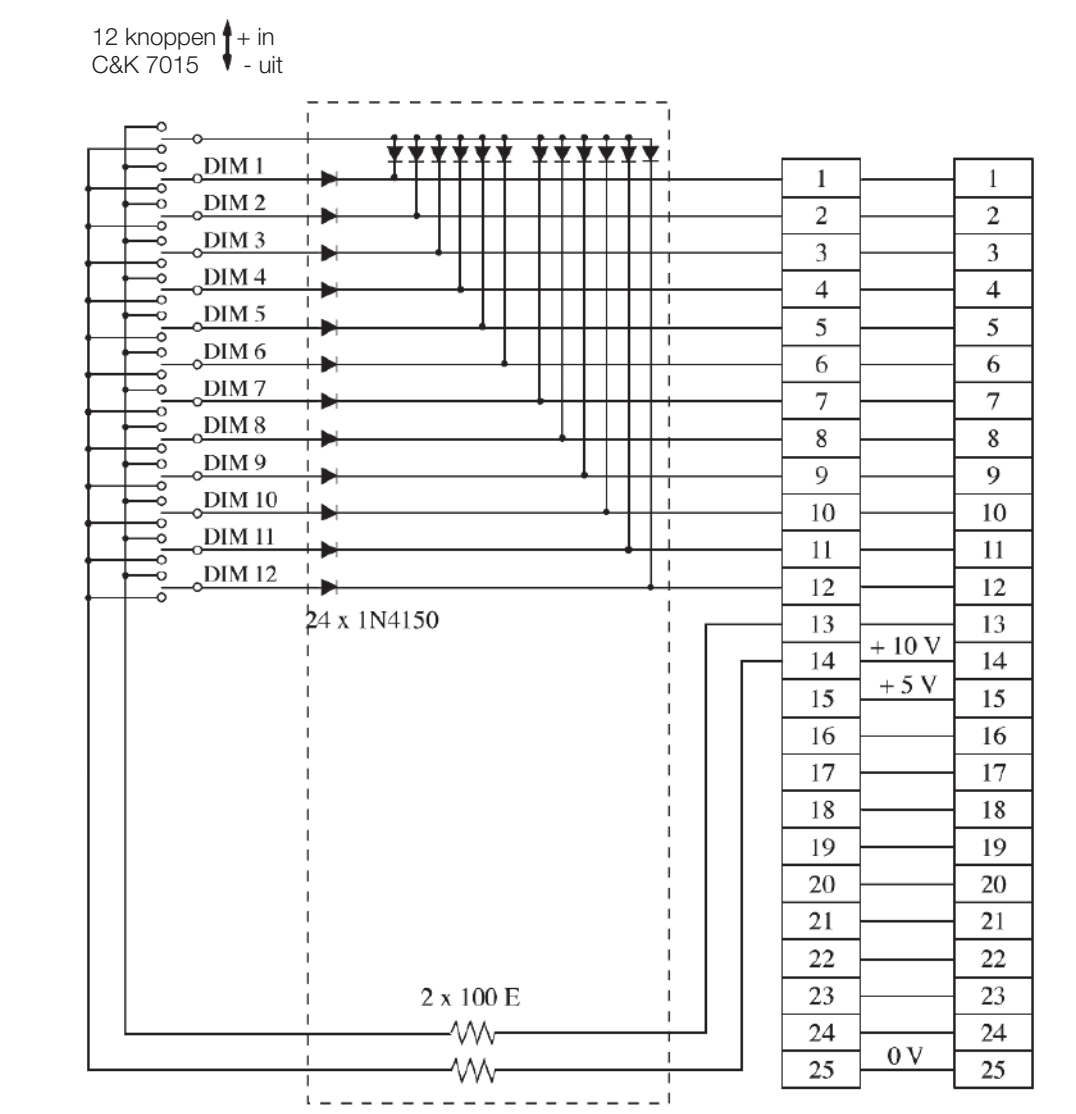

### Jumper instelling op de analoge ingangskaart - PCB1136

- W1 tussen 1 en 2 (voeding + 10 V)
- W2 tussen 1 en 2 (voeding  $+ 5 V$ )

### Menu-instelling (Level 3)

• Analoge Ingangsmodus: 'Special 1'

MEMOPACK, MEMORACK, EURORACK 50+, EURORACK 60, EURODIM 3

### Diagram voor 24 dimmers

### Drukknoppaneel – met Master ('Special 1')

12 knoppen  $\mu$  + in C&K 7015 | | - uit

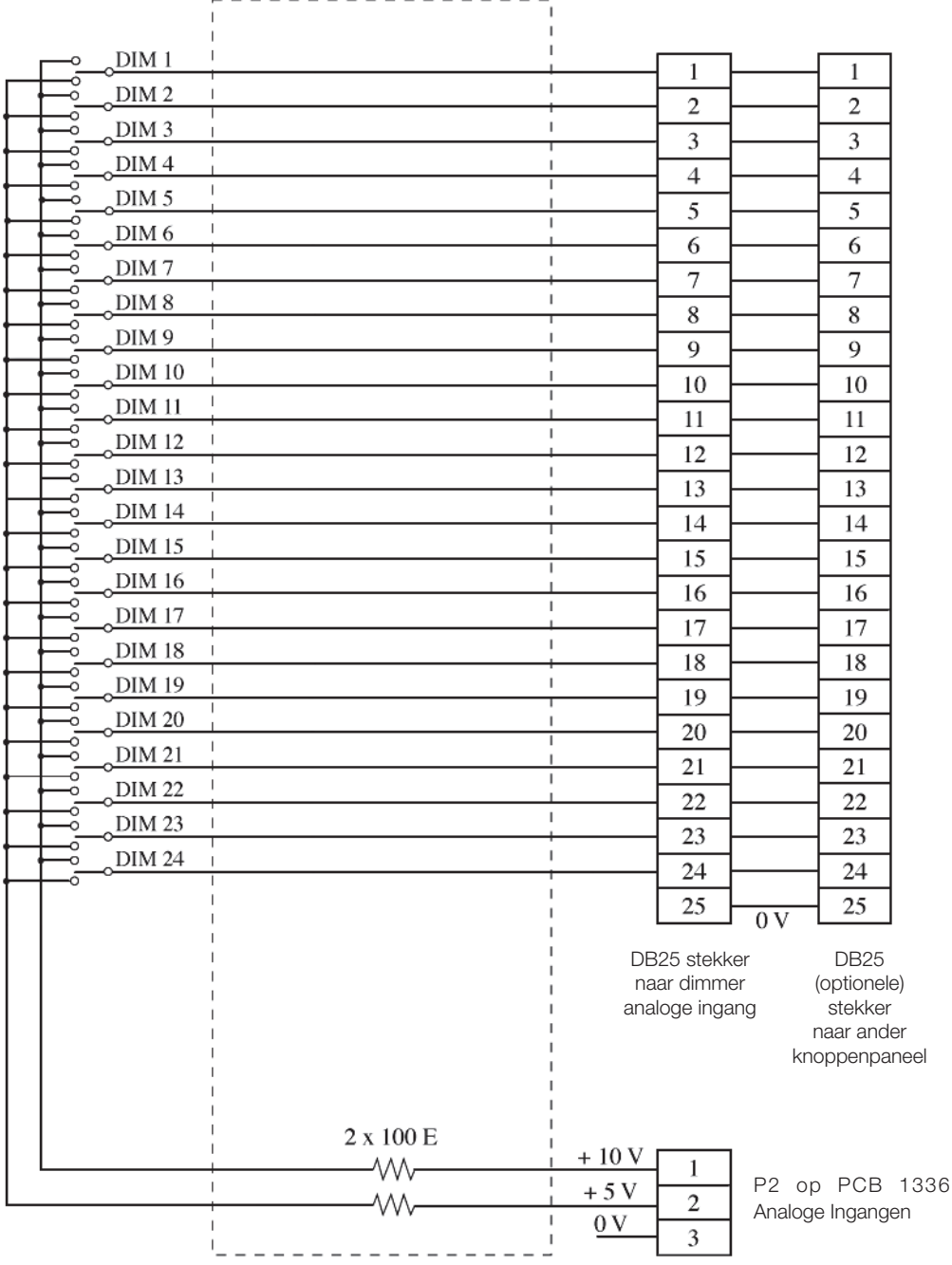

Voor een EURORACK met 18 of 14 dimmers zijn de +5 V en +10 V (vereist voor de drukknoppen) beschikbaar op de connector P2 op de 'Analoge ingangskaart'.

Voor een EURORACK met 18 of 24 dimmers moeten de jumpers W1 en W2 op de 'Analoge Ingangskaart – PCB1136' als volgt worden ingesteld:

- W1 tussen 2 en 3 (of verwijderd)
- W2 tussen 2 en 3 (of verwijderd)

Menu setting

• Analogue Input Mode: Special 1

Opmerking:

Deze instelling is identiek aan de fabrieksinstelling bij gebruik van een analoge bedieningslessenaar.

De analoge ingangskabel moet worden aangesloten op het stopcontact P3 '0 / + 10 V'.

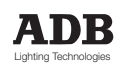

### MEMOPACK, MEMORACK, EURORACK 50+, EURORACK 60, EURODIM 3

#### Diagram voor 24 dimmers

### Drukknoppaneel – met knop 'All schakelaar'

Functie: een dimmer in- en uitfaden ('Special 1')

12 knoppen  $\uparrow$  + in  $C&K$  7015  $\bullet$  - uit

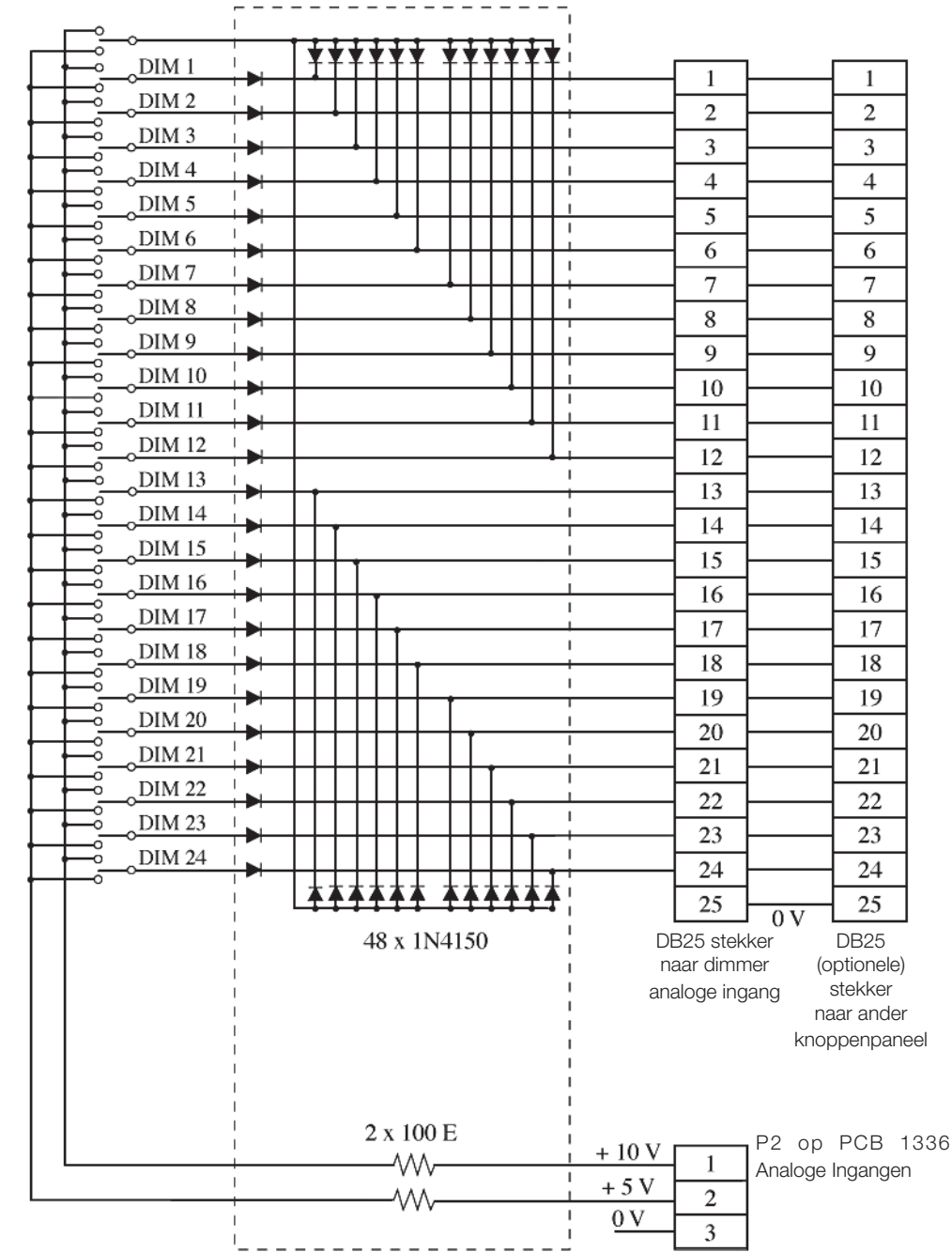

Voor een EURORACK met 18 of 14 dimmers zijn de +5 V en +10 V (vereist voor de drukknoppen) beschikbaar op de connector P2 op de 'Analoge ingangskaart'.

Voor een EURORACK met 18 of 24 dimmers moeten de jumpers W1 en W2 op de 'Analoge Ingangskaart – PCB1136' als volgt worden ingesteld:

- W1 tussen 2 en 3 (of verwijderd)
- W2 tussen 2 en 3 (of verwijderd)

Opmerking:

Deze instelling is identiek aan de fabrieksinstelling bij gebruik van een analoge bedieningslessenaar.

De analoge ingangskabel moet worden aangesloten op het stopcontact P3 '0 / + 10 V'.

MEMOPACK, MEMORACK, EURORACK 50+, EURORACK 60, EURODIM 3

### Netwerkadres (\*)

Deze functie maakt deel uit van Menu 3.

Het netwerkadres heeft niets te maken met de DMX-adressen (patch). Het netwerkadres is enkel vereist voor gebruikers van Remote Programming (programmeren op afstand) en Remote Reporting (rapporteren op afstand) via het Advanced Dimmer Network (ADN). Indien u deze voorzieningen niet gebruikt, moet u het netwerkadres op - - - instellen, de standaardwaarde. Elke dimmereenheid en elke NETBUS Remote Dimmer Controller (bediening op afstand van de

dimmers) heeft een netwerkadres.

Twee dimmers mogen nooit hetzelfde netwerkadres hebben.

De waarde van netwerkadressen is momenteel berperkt tot 1 - 99.

Voorbeeld: het netwerkadres op 50 instellen.

- selecteer Menu 3, zoals hierboven aangegeven
- druk op  $+$  of  $-$  tot  $+$  **Netw. Addr.?**<br>
druk op  $+$  **YES** druk op • op de display verschijnt ...? het huidige netwerkadres  $druk op \rightarrow of - tot$  50 druk op **YES** druk op **YES** • druk op <- om teurg te keren naar het hoofdmenu

Het netwerkadres zal op de standaarddisplay getoond worden (tenzij het is ingesteld op - - -). Zie standaarddisplay – Patch- en netwerkinformatie

## ADB-testen

Deze functie maakt deel uit van het Maintenance Menu (Onderhoudsmenu). Dit menu dient voor het onderhoud en de productietesen in de fabriek. Neemt u er nota van dat sommige ADB-testen alle parameters zullen wissen en resetten. Een ClearCONFIG is vereist na het gebruik van ADB-testen.

### View Peak

Deze functie maakt deel uit van Menu 3. Deze functie verleent bijstand bij defecten.

# Controle met de NETBUS via drukknoppen

In het voorgaande hoofdstuk 'Controle via drukknoppen zonder NETBUS' werd uitgelegd hoe u een geheugen moet activeren, resetten enz. d.m.v. drukknoppen die zijn aangesloten op een optionele analoge ingangskaart in elke dimmereenheid.

Dezelfde controlefuncties kunnen met een NETBUS Remote Dimmer Controller (controlesysteem van dimmers op afstand) worden uitgevoerd. NETBUS kan orders zenden naar alle aangesloten dimmerseenheden over het Advanced Dimmer Network (ADN). Alle dimmereenheden zullen dus gelijktijdig reageren op acties op de toetsen van de NETBUS en haar passieve uitbreidingspaneel.

### Installatie met één NETBUS (en geen PC)

Stel één NETBUS in op Broadcast Special 3 (zend 'Special 3' uit) of Broadcast Special 4 (zend 'Special 4' uit).

### Installatie met twee NETBUSSEN (en geen PC)

Stel één NETBUS in op Broadcast Special 3 of Broadcast Special 4. Stel de andere NETBUS in op Report Keys. Voor meer informatie raadpleeg de NETBUS gebruikers- en installatiehandleiding.

### NETBUS gecombineerd met analoge ingangen in de dimmereenheden

Memory Control (controle van de geheugens) door NETBUS kan worden gecombineerd met analoge ingangen in de klassieke 0/10V-modus. De reële uitgang van de dimmers is de Highest-Takes-Precedence combinatie van Analoog en DMX/Geheugens . (\*) niet beschikbaar op de EURORACK 50+

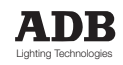

MEMOPACK, MEMORACK, EURORACK 50+, EURORACK 60, EURODIM 3

### Lijst van de reserveonderdelen

Zekeringhouders, zekeringen voor dimmers en stroomonderbrekers Zekeringhouder met ingebouwde gleuf voor een reserve zekering (HRC, 10 x 38 mm) Stroomonderbreker 1P (groene hendel) voor 3 kW Stroomonderbreker 1P+N voor 3 kW Stroomonderbreker 1P (groene hendel) voor 5 kW Stroomonderbreker 1P+N voor 5 kW Zekeringen moeten minstens per 10 stuks worden besteld: Zekering voor 3 kW (HRC, 10 x 38 mm) Zekering voor 5 kW (HRC, 10 x 38 mm) Kaart met thyristors voor MEMOPACK, MEMORACK, EURORACK 60 (MP 30 uitgezonderd) Kaart met thyristors met aluminium base voor 6 x 3 kW – PCB xxxx Kaart met thyristors met aluminium base voor 3 x 5 kW – PCB xxxx Kaart met thyristors met aluminium base voor 3 x 12 kW – PCB xxxx

Kaart met thyristors voor MEMOPACK 30 Kaart met thyristors en warmteopnemer voor 6 x 3 kW – PCB xxxx Kaart met thyristors en warmteopnemer voor 3 x 5 kW – PCB xxxx

Processorkaarten en synchronisatiekaart CPU-kaart voor MEMOPACK, MEMORACK - PCB xxxx CPU-kaart voor EURORACK 60 – PCB xxxx Synchronisatiekaart voor EURORACK 60 – PCB xxxx

**Ventilators** Voor MEMOPACK 15XT, MEMORACK 15, MEMORACK 30

Voor andere onderdelen, zoals vroegere versies van printplaten, gelieve contact op te nemen met de plaatselijke vertegenwoordiger van ADB of de fabriek. Gelieve bij uw bestelling de volgende gegevens te vermelden:

- de naam van het product en het nominale vermogen
- de volledige ADB-productcode (indeling 1Dx xxx xxx xxx)
- het serienummer

MEMOPACK, MEMORACK, EURORACK 50+, EURORACK 60, EURODIM 3

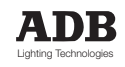

# Inhoudstafel (NETBUS sectie)

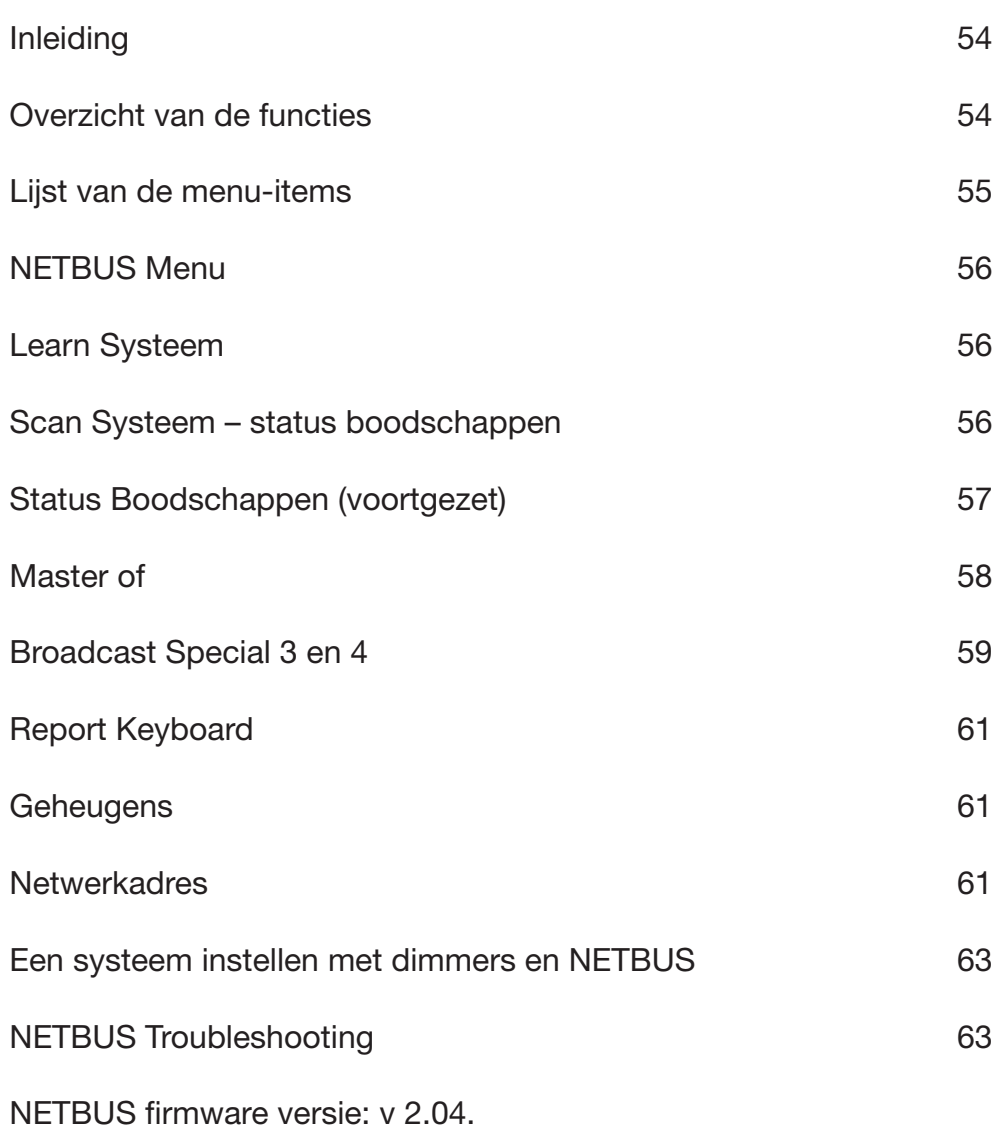

# INLEIDING (\*)

Uw NETBUS is een controller op afstand van dimmers voor de grote familie van digitale dimmers: de EURORACK 60 om aan de muur te hangen, de MEMORACK 30 en de MEMORACK 15 met standaard monteerbaar rek, en de draagbare MEMOPACK 30 en MEMOPACK 15XT. Het Advanced Dimmer Network maakt een bi-directionele communicatie tussen dimmers, NETBUS en een PC. ADN gebruikt het tweede gegevenspaar in de DMX-kabel. NETBUS is uitgerust met een paar XLR5-connectors en kan eender waar op het DMX+ADN-netwerk geplaatst worden. Door haar compactheid is het een flexibele en gebruiksvriendelijke hulpmiddel voor de controle van de dimmers.

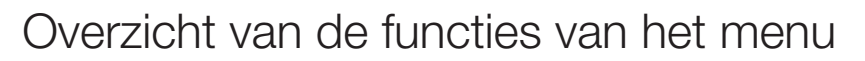

### Welcome to ... (Welkom bij)

Deze boodschap wordt getoond bij het inschakelen en geeft de versie van de firmware weer.

### Learn System? (Het systeem leren?)

'Learn system' creëert automatisch een referentielijst van eenheden die op het ADN-netwerk aanwezig zijn.

### Scan System? (De installatie bewaken)

Scan system scant continu de 'learned' (gedetecteerde) dimmereenheden en geeft informatie over hun status.

### Monitor Bus?

Monitor Bus is een hulpmiddel om problemen op te lossen. Het geeft informatie weer over de gegevens die op het ADN-netwerk circuleren.

### Master of...?

Master of... neemt op afstand de controle over van een dimmereenheid. U kunt haar DMX-patch bewerken en wissen, dimmercurves instellen, zonder naar de dimmereenheid te moeten gaan.

### Broadcast Special 3? ('Special 3' uitzenden?)

'Broadcast Special 3' activeert de drukknopschakelaars op de NETBUS, voor controle van de geheugens in de dimmers op het niveau van het gehele systeem. Op de display verschijnt informatie over de lichtstanden die worden afgespeeld en geüpdatete statussen of foutmeldingen.

### Broadcast Special 4? ('Special 4' uitzenden?)

'Broadcast Special 3' activeert de drukknopschakelaars op de NETBUS, voor controle van de geheugens in de dimmers op het niveau van het gehele systeem. Op de display verschijnt informatie over de lichtstanden die worden afgespeeld, het fadeniveau van de lichtstanden en geüpdatete statussen of foutmeldingen.

### Report Keyboard?

Met 'Report Keryboard'kunt u de geheugens controleren vanaf een tweede NETBUS die op hetzelfde netwerk is geïnstalleerd.

### Memories? (Geheugens?)

Met het menu 'Memories' van NETBUS kunt u op het niveau van het gehele systeem in één enkele handeling de fadetijd en wachttijden bewerken en lichtstanden uitwissen.

### Network Address? (Netwerkadres?)

De dimmereenheden en NETBUS worden geïdentificeerd door een Network Address number (netwerkadres nummer). Dit adres is volledig onafhankelijk van de DMX-adressen van de dimmers. (\*) niet beschikbaar op EURORACK 50+

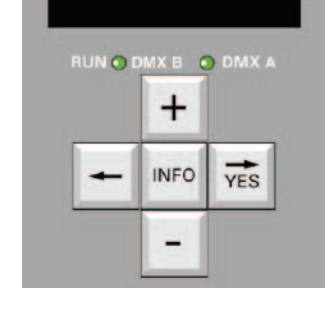

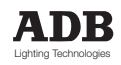

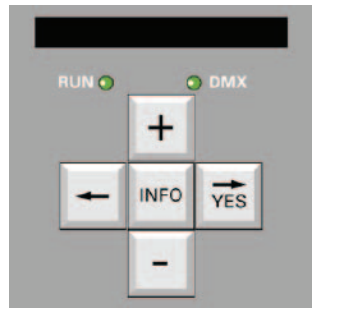

## Lijst van de NETBUS Menu-items

- Scan System?
- Learn System?
- Monitor Bus?
- Master of ...?
- Broadcast Special 3?
- Broadcast Special 4? • Report Keyboard?
- Memories?
	- Edit memory?
		- Edit Fade time in all units
		- Edit Wait time in all units
	- Erase a memory?
- Netwerk Address?

# NETBUS Menu

Dankzij de vijf controletoetsen, de alfanumerieke display en het eenvoudige maar effectieve Menu is een NETBUS dimmer controller heel eenvoudig te bedienen.

### Bedieningsprincipe

Het principe lijkt op de menu's van de EURORACK / MEMORACK familie. Door op de + of – toetsen te drukken, kunt u de menu-items bekijken.

Als u het gewenste item vindt, drukt u op de toets YES.

Om de geselecteerde modus te verlaten, zie de paragraaf over deze functie.

### Het voorpaneel

Het voorpaneel van de NETBUS dimmer controller combineert vijf controletoetsen en de alfanumerieke display (die u al kent van de EURORACK en MEMORACK familie van digitale dimmers) met 23 drukknoppen voor geheugenbeheer op het niveau van het gehele systeem.

De drukknoppen kunnen worden ingesteld:

- voor directe toegang tot de 20 (19+1) lichtstanden; dit wordt 'Special 3' genoemd
- voor directe toegang tot 17 lichtstanden, plus de lichtstand infaden, de lichtstand uitfaden, het lichtstandlooplicht starten; dit wordt 'Special 4' genoemd

Het systeem kan worden uitgebreid met een aanvullende NETBUS. Elke NETBUS kan worden uitgebreid met aanvullende passieve drukknopstations.

### Learn System

De functie 'Learn System'creëert automatisch een referentielijst van de eenheden die op het netwerk aanwezig zijn. Dit maakt de foutmelding 'Dimmer unit is Absent' (dimmereenheid is afwezig) mogelijk en optimaliseert de responstijd door de statusrapportering te beperken van de eenheden die op de lijst voorkomen.

Om een dimmersysteem te detecteren:

- druk op  $+$  of  $-$  tot **Learn System?**
- druk op **YES**
- op de display verschijnt Found: ... / ... het eerste nummer is het aantal gevonden eenheden het tweede nummer geeft de gescande adressen aan
- indien dan op de display verschijnt:  $\# 5 (-)$ ,  $Er = 0$ werden vijf eenheden gedetecteerd, dit is minder dan de vroegere hoeveelheid
- indien dan op de display verschijnt:  $\# 5 (+)$ , Er = 0 Werden vijf eenheden gedetecteerd, dit is meer dan de vroegere hoeveelheid

Opmerking: NETBUS firmware v.2.04 scant en detecteert netwerkadressen van 1 tot 99.

### Scan Systeem - statusmeldingen

De functie 'Scan System' scant de gedetecteerde dimmereenheden. Op de display verschijnt eerst het aantal eenheden dat het systeem zal consulteren, voorafgegaan door het symbool #. Vervolgens verschijnt het netwerkadres en de status van elke eenheid op de display. Om een dimmersysteem te scannen:

- druk op  $+$  of  $-$  tot Scan System?
- druk op **YES** op de display verschijnt (ref. # ...) waarbij ... het aantal dimmereenheden aanduidt dat het systeem zal consulteren gevolgd door statusmeldingen zoals and the status over dimmereenheid nr. 4 : OK over dimmereenheid nr. 4

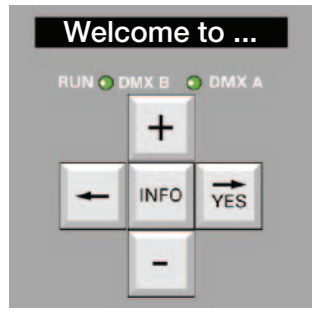

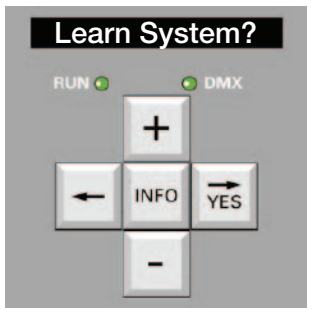

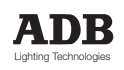

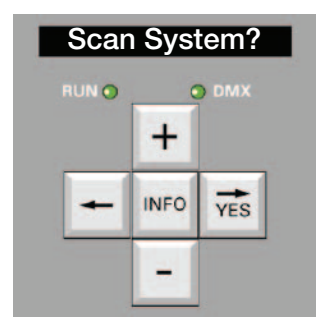

### Statusmeldingen

De volgende status- of foutmeldingen worden door NETBUS gerapporteerd.

- OK
	- De communicatie is ingesteld, er werd geen fout gerapporteerd.
- **ABSENT**

 Via de functie 'Learn System' weet NETBUS welke eenheden op het ADN-netwerk zijn aangesloten. 'Absent' duidt aan dat de eenheid niet reageert. De gegevenskabel is onderbroken of de eenheid is uitgeschakeld.

#### **Modbus Error**

 Het ADN-netwerk heeft een actieve master (PC, NETBUS of dimmereenheid) en een tweede eenheid probreert master te worden.

#### **Temp**

De dimmer is uitgerust met een thermisch beschermingscircuit. De knipperende melding 'Over Temp' duidt aan dat de maximum toegelaten interne temperatuur is bereikt en dat vanaf dan de dimmer het intensiteitsniveau van alle circuits geleidelijk aan vermindert. Ga na:

- de kamertemperatuur (maximum 35°C)
- de ventilator(s)
- de luchtinlaat en de afvoerroosters
- de zijwanden, want die kunnen ook warmte opnemen

Gelieve het hoofdstuk 'Onderhoud', sectie 'overhitting, geleidelijke stopzetting' te raadplegen.

#### • Ventilator!

De melding 'Fan failure' waarschuwt u voor problemen met de ventilator(s). Het volle vermogen van de ventilatie is essentieel voor een continue en betrouwbare werking van uw dimmers bij hoge belastingen. Om de levensduur van de ventilator te verlengen en lawaai te verminderen zal de microprocessor van de dimmer de werking van de ventilators controleren.

• 400 V!

 De melding '400 V!' waarschuwt u dat op minstens één van de fases een te hoge spanning is toegepast. De dimmer heeft zichzelf uitgeschakeld, geen enkele dimmer zal werken. Te nemen maatregelen

#### • sluit de dimmer onmiddelijk af van de stroomvoorziening

 Opmerking: indien deze maatregel snel wordt genomen (gewoonlijk in minder dan één minuut), zal de dimmer zichzelf automatisch resetten en onmiddellijk terug operationeel zijn zodra de stroomvoorziening wordt hersteld.

- ga na of de neutrale geleider goed is aangesloten.
- ga de voedingsspanning na tussen elke fase en de neutrale. De waarden moeten liggen tussen 198 V en 264 V (220 V – 10% tot 240 V + 10%).

Twee typische voorbeelden van bekabelingsfouten in driefasige systemen zijn:

- Fout nr. 1: inversie tussen de neutrale en een fase. Voorbeeld: als L3 en N zijn verwisseld, zal L3-naar-neutraal normaal zijn: +/- 230 V, terwijl de andere twee L-naar-N +/- 400 V bedragen.
- Fout nr. 2: de neutrale is afgesloten

Dergelijke situaties zijn gevaarlijk! Roep altijd de hulp in van een gekwalificeerd electricien.

#### • NoL...

Ontbrekende fases: Geen (of te laag) voltage op fase L..... Controleer de stroomvoorziening.

### Statusmeldingen

- DMX Err...
- Drie 'DMX error'-meldingen helpen u om DMX-problemen op te lossen.<br>**DMX Err: Frm** geeft een 'framing error' aan, de stop byte is 0. Dit word
	- geeft een 'framing error' aan, de stop byte is 0. Dit wordt vaak veroorzaakt door een gebroken draad in het DMX-gegevenspaar of door het gebruik van ongeschikte kabels zoals audiokabels.
	- DMX Err: Strt geeft een eigendomsmelding aan met een non-zero startcode. Meldingen met non-zero startcodes worden door ADB-dimmers genegeerd.
- DMX Err: Ovfl Geeft een bufferoverloop aan. Dit wordt veroorzaakt door een DMX signaal met meer dan 512 niveau-bytes. De DMX-bron voldoet niet aan de DMX512 standaard.

ADB-dimmers zijn ontworpen om met of zonder een DMX-controlesignaal te werken. Voor dimmers die in een autonome modus ('stand-alone mode') worden gebruikt, kan het DMX-signaal gedurende een lange periode afwezig zijn, zelfs voor altijd. 'DMX absent' wordt daarom niet in de foutenlijst opgenomen. De aanwezigheid van een DMX-signaal in een eenheid alsook de reële DMX-waarden per dimmer kunnen vanop afstand worden gecontroleerd met 'View DMX?' in 'Master Of...'.

### Status- en fouthiërarchie

Bij meerdere fouten in dezelfde eenheid zal de belangrijkste fout worden getoond.

### Hoe kan ik de statusmeldingen zien?

Er zijn twee mogelijkheden om op de hoogte te blijven door NETBUS: de eerste mogelijkheid is 'Scan System' selecteren. Op de display zullen voortdurend de statusmeldingen verschijnen. De tweede mogelijkheid maakt deel uit van de modi 'Broadcast Special 3' en 'Broadcast Special 4'. Wanneer NETBUS op één van deze twee modi is ingesteld, worden de statusmeldingen automatisch getoond tussen de informatie over de lichtstanden.

# MASTER OF

Met 'Master Of...' kunt u een dimmereenheid controleren om bijvoorbeeld haar DMX-patch te bewerken en te wissen, lichtstanden te bewerken,... . Terwijl u vanop afstand programmeert, spoort de display van de 'slave unit' (slaafeenheid) de wijzigingen op en geeft ze weer. Raadpleeg het eerste deel van deze handleiding te voor meer informatie over de standaardmenu's van de dimmers.

- $\frac{d}{dx}$  druk op  $\frac{d}{dx}$  + of  $-\frac{1}{x}$  tot **Master?**
- druk op<br>op de display verschijnt
- op de display verschijnt **Master Of 1 en 1** knippert
- druk op  $+$  of  $-$  tot **Master Of 5** en 5 knippert<br>
druk op **YES**
- $\bullet$  druk op
- op de display verschijnt kort **Connecting...** op de display verschijnt vervolgens From slave
- 
- afwisselend met het menu van de dimmers op afstand
- indien de knipperende melding 'Wait' Slv. 5' op de display verschijnt, reageert eenheid 5 niet. De NETBUS probeert gedurende 1 minuut om de communicatie in te stellen en gaat dan terug naar 'Master...?'
- Om 'Master Of...' te verlaten en de toegang te herstellen tot de verschillende menu-items van de NETBUS
- druk op **INFO** gedurende 5 seconden tot **Ret. To Local**
- wacht of druk op YES

De normale toegang tot de verschillende menu-items is nu hersteld. Opmerking:

Het selectiemenu 'Master Of ...' zal automatisch het eigen netwerkadres van de NETBUS overslaan. Als veiligheidsmaatregel kan men geen toegang krijgen tot de volgende menu-items via het ADN-netwerk:

- ClearCONFIG
- Network Adress
- Analoge Input Mode
- Dimmer quantity
- Mains frequency

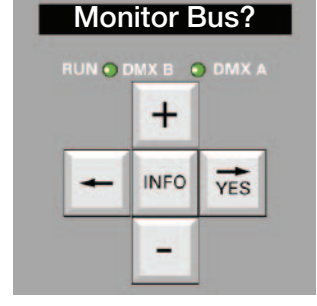

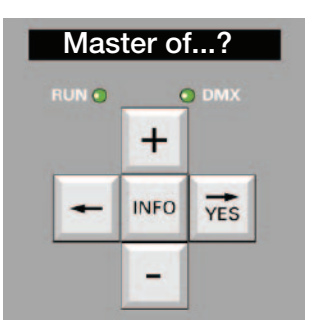

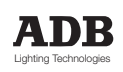

### Broadcast Sp. 3?

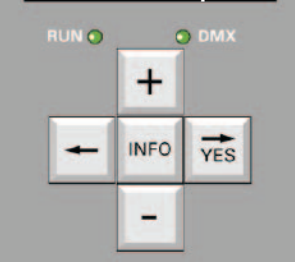

### Hoe een functie verlaten die vanop afstand werd gestart?

Voor een dimmereenheid zijn functies die vanaf de NETBUS zijn gestart gelijk aan functies die vanaf haar eigen toetstenbord en menu's werden gestart.

Voorbeeld: 'Test a dim' kan lokaal of via het ADN-netwerk worden gestart. Het zal actief blijven totdat het wordt gestopt via het netwerk (NETBUS, andere dimmer) of door het menu en de toetsten op de dimmereenheid zelf.

U kunt dus een dimmer infaden voor het scherpstellen en hij zal aanblijven terwijl u parameters in andere dimmereenheden instelt. Verlaat na het scherpstellen 'Master Of' op de NETBUS vanaf eender welke andere dimmereenheid of vanaf het menu en de toetsen op de dimmer in kwestie zelf.

# Broadcast Special 3 ('Special 3' uitzenden)

'Broadcast Special 3' activeert de drukknopschakelaars om de geheugens te controleren die in de dimmers zijn opgeslagen. De drukknoppen hebben de volgende functies: Rechtstreekse toegang tot 20 lichtstanden:

- fade to Priority Cue # 0 (faden naar de lichtstand die voorrang heeft # 0)
- fade to Cue #1 (faden naar lichtstand #1)
- enz.

• fade to Cue # 19 (faden naar lichtstand # 19)

- En ook
- fade to next cue (faden naar de volgende lichtstand)
- stop Playing Memories (stop met het afspelen van geheugens)
- RECORD (OPNEMEN (in combinatie met een van de knoppen van de lichtstanden))

Om 'Special 3' te verlaten en de toegang tot de verschillende menu-items te herstellen.

- druk op **INFO** gedurende 5 seconden tot **Ret. To Local**
- wacht of druk op YES

De normale toegang tot de verschillende menu-items is nu hersteld. De drukknop van het toetsenbord is niet langer actief.

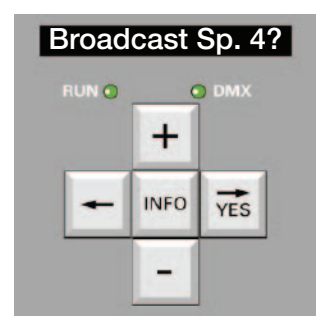

### Broadcast Special 4 ('Special 4' uitzenden)

Met 'Special 4' hebben de drukknoppen op afstand de volgende functies:

- Rechtstreekse toegang tot 17 lichtstanden:
- fade to Priority Cue # 0 (faden naar de lichtstand die voorrang heeft # 0)
- fade to Cue #1 (faden naar lichtstand #1)

enz.

fade to Cue # 17 (faden naar lichtstand # 17)

En ook

- fade the current Cue down (de huidige lichtstand uitfaden)
- fade the current Cue up (de huidige lichtstand infaden)
- start Memory Chaser at first existing cue (geheugenlooplicht starten bij de eerste bestaande lichtstand)
- fade to next cue (faden naar de volgende lichtstand)
- stop Playing Memories (stop met het afspelen van de geheugens)
- RECORD (OPNEMEN (in combinatie met één van de knoppen van de lichtstanden))

'Special 4' verwijdert de rechtstreekse toegang tot drie geheugens maar voegt de functies 'fade the cue' en 'Chaser start function' toe. Alle 20 geheugens bestaan nog steeds, lichtstanden # 17 tot en met #19 zijn nog steeds beschikbaar door de knoppen 'Next Cue' en 'Memory Chaser'.

Om 'Special 4' te verlaten en de toegang tot de verschillende menu-items te herstellen:

- druk op **INFO** gedurende 5 seconden tot **Ret. To Local**
- wacht of druk op YES

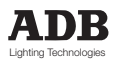

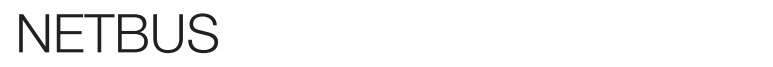

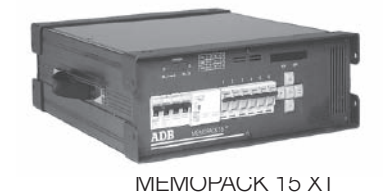

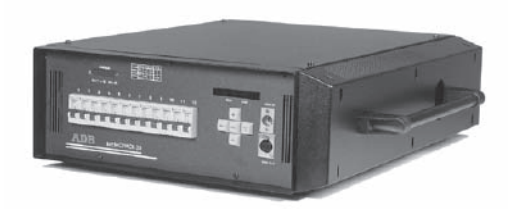

MEMOPACK 30

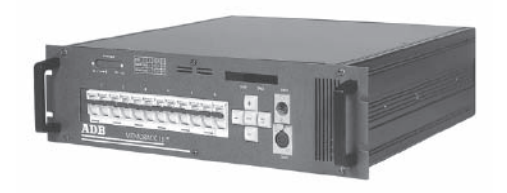

MEMORACK 15

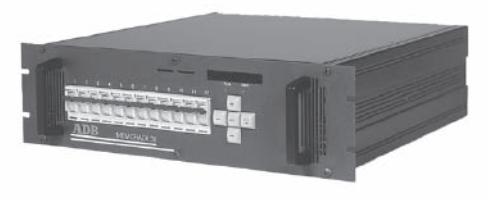

MEMORACK 30

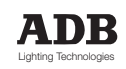

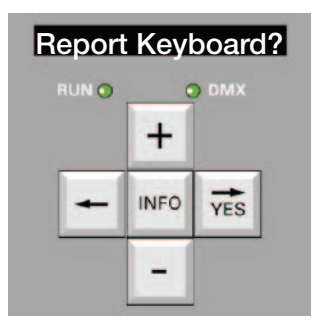

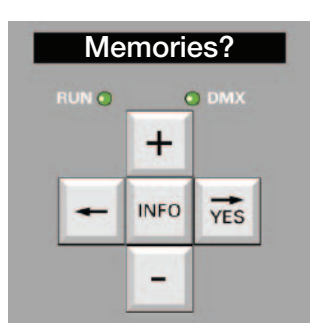

### REPORT KEYBOARD

Met de functie 'Report Keyboard' kunt u de geheugens controleren vanaf één of meerdere NETBUSsen. De aanvullende NETBBUSsen worden ingesteld op 'Report Keyboard'. Zie de voorbeelden van de configuraties beneden.

Om 'Report Keyboard' te verlaten en de toegang tot de verschillende menu-items te herstellen:

- druk op **INFO** gedurende 5 seconden tot **Ret. To Local**
- wacht of druk op YES

De normale toegang tot de verschillende menu-items is nu hersteld. Het klavier met drukknoppen is niet meer actief.

### Memories (geheugens)

Het menu 'Memories' van de NETBUS zal in één enkele handeling een parameter wijzigen voor alle eenheden van het netwerk.

De volgende functies zijn beschikbaar:

- de fade-tijd bewerken van één lichtstand in alle eenheden
- de wachttijd bewerken van één lichtstand in alle eenheden
- een lichtstand in alle eenheden verwijderen

Om 'Memories?' te verlaten en de toegang tot de verschillende menu-items te herstellen:

• druk op <— tot Memories? De normale toegang tot de verschillende menu-items is nu hersteld.

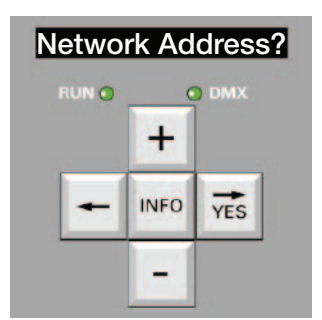

# NETWORK ADDRESS (NETWERKADRES)

'Network Address' definieert het eigen netwerkadres van de NETBUS. Twee eenheden (dimmer, NETBUS) op hetzelfde ADN-netwerk kunnen niet hetzelfde netwerkadres hebben.

### Niet-vluchtig geheugen

Alle parameters worden voor onbepaalde tijd opgeslagen in de EPROM van de NETBUS. Er moet geen batterij worden geïnstalleerd om deze informatie te behouden.

### Een systeem met dimmers en NETBUS instellen

- Stap 1 : stel het netwerkadres voor iedere dimmer in. Deze functie maakt deel uit van 'Menu  $L$ aval 3'.
- Stap 2 : ga na of alle dimmereenheden op het ADN-netwerk zijn aangesloten en of ze onder spanning staan.
- Stap 3 : op de NETBUS: voer de functie 'Learn System' uit.
- Stap 4 : op de NETBUS: voer de functie 'Scan System' uit.

'Scan system' zal het aantal gevonden eenheden en hun status rapporteren. Ga na of al uw dimmereenheden in de lijst verschijnen en of hun status correct is.

### Voorbeelden van configuraties

#### Voorbeeld nr. 1: één NETBUS

De NETBUS kan eender waar op het netwerk worden geplaatst en zal met alle dimmereenheden op het netwerk communiceren.

Voor het beheer van de geheugens wordt de NETBUS ingesteld op 'Broadcast Sp. 3' of 'Broadcast Sp. 4'.

Het netwerkadres moet voor iedere eenheid (dimmer, NETBUS) worden ingesteld. Twee eenheden op hetzelfde ADN-netwerk kunnen niet hetzelfde netwerkadres hebben.

#### Voorbeeld nr. 2: twee NETBUSsen

De NETBUSsen kunnen eender waar op het netwerk worden geplaatst en zullen met alle dimmereenheden op het netwerk communiceren.

Voor het beheer van de geheugens is één van de NETBUSsen de master. De master NETBUS wordt ingesteld op 'Broadcast Sp. 3' of 'Broadcast Sp. 4'. De andere NETBUS (of NETBUSsen) wordt (worden) ingesteld op 'Report Keyboard'. Het netwerkadres moet voor iedere eenheid (dimmer, NETBUS) worden ingesteld. Twee eenheden op hetzelfde ADN-netwerk kunnen niet hetzelfde netwerkadres hebben.

#### Voorbeeld nr. 3: 'Dimmer Manager' op een PC en één of meerdere NETBUSsen (nog in ontwikkeling)

De PC kan eender waar op het netwerk worden geplaatst en zal met alle eenheden (dimmer, NETBUS) op het netwerk communiceren.

Voor het beheer van de geheugens is de PC master. De NETBUS (of NETBUSsen) wordt (worden) op 'Report Keyboard' ingesteld. Wanneer de PC niet beschikbaar is, kan één NETBUS de master zijn (zie het vorige voorbeeld). Het netwerkadres moet voor iedere eenheid (dimmer, NETBUS) op het netwerk worden ingesteld. Twee eenheden op hetzelfde netwerk kunnen niet hetzelfde netwerkadres hebben.

### Koppelen aan beheerssystemen voor gebouwen, klokken, ...

De NETBUS kan als een enkele interface worden gebruikt tussen een compleet dimmersysteem en een beheerssysteem voor gebouwen, programmeerbare controllers, show controllers, fotoelektrische cellen, klokken...

De relais met een laag voltage van dergelijke automatische apparaten kunnen op de 25-pinnen connector van de NETBUS worden aangesloten. De NETBUS zal dan de instructies naar alle eenheden uitzenden. Wanneer beheerssystemen voor gebouwen enz. gekoppeld moeten worden aan een enkele dimmereenheid, d.w.z. niet alle andere eenheden op het netwerk er bij betrekken, kunt u de klassieke modi 'Special 3' en 'Special 4' gebruiken. Dit vereist een kit analoge ingangen voor die enkele dimmereenheid en de analoge ingangsmodus moet op 'Special 3' of 'Special 4' worden ingesteld. De eenheid kan nog steeds haar status over het ADN-netwerk rapporteren.

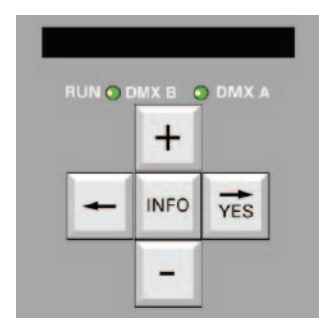

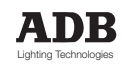

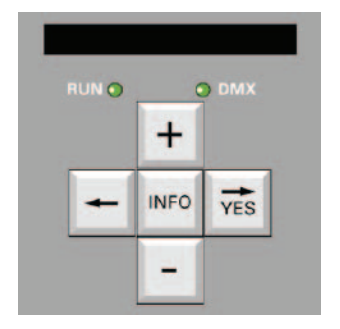

### Lichtstanden opslaan met NETBUS en een lichtorgel

De NETBUS zal alle eenheden op het netwerk bevelen om de DMX-waarden simultaan in een geheugen op te slaan. Indien er geen DMX-signaal is, zal een 'black out'-lichtstand met alle waarden op '0 %' worden opgeslagen.

- stel de NETBUS in op 'Broadcast Sp. 3' of 'Broadcast Sp. 4'
- stel met het DMX-lichtorgel de intensiteitsniveaus in voor lichtstand nr. 1
- druk op 'Record', houd de toetst ingedrukt en druk op 'cue key No. 1'
- stel met het DMX-lichtorgel het intensiteitsniveau in voor lichtstand nr. 2

• druk op 'Record', houd de toetst ingedrukt en druk op 'cue key No. 2' Hetzelfde geldt voor de andere lichtstanden.

De opgeslagen lichtstanden bekijken:

- fade het DMX-lichtorgel uit: alle dimmers 'Off' of 'Master Fader' 'Off'
- druk op 'cue key No. 1' en lichtstand nr. 1 zal infaden
- druk op 'cue key No. 2' en lichtstand nr. 2 zal infaden

Hetzelfde geldt voor de andere lichtstanden.

Een lichtstand opnieuw opnemen:

Voorbeeld: lichtstand nr. 3 opnieuw opnemen:

- druk op 'Stop' om 'Play Cue' te beëindigen
- stel met het DMX-lichtorgel de nieuwe niveaus in voor lichtstand nr. 3
- druk op 'Record', houd de toets ingedrukt en druk op 'cue key No. 3'

De opnieuw opgenomen lichtstand bekijken:

- fade het DMX-lichtorgel uit: alle dimmers 'Off' of 'Master Fader' 'Off'
- druk op 'cue key No. 3' en lichtstand nr. 3 zal infaden

# PROBLEMEN MET DE NETBUS OPLOSSEN

### Data In LED indicator

De Data LED indicator geeft de activiteit op het ADN-netwerk weer, d.w.z. de communicatie tussen een master en één of meerdere eenheden.

### De 'Record key' (opnametoets) van de NETBUS uitschakelen

De toets 'Record key' op het voorpaneel van de NETBUS kan worden uitgeschakeld door de J1 interne jumper te verwijderen die zich op de PCB 1461 printplaat van de drukknoppen in de NETBUS bevindt.

### De 'Record key' (opnametoets) van passieve afstandsbedieningspanelen uitschakelen

Aanvullende passieve drukknoppanelen kunnen op de 25-pinnen connector van de NETBUS worden aangesloten. De relais in deze aanvullende panelen zijn parallel bedraad met de eigen schakelaars van de NETBUS. Op de aanvullende panelen kan de functie 'remote Record' (opnemen op afstand) worden weggelaten of beschermd worden door een wipschakelaar die geschikt is voor signalen met een laag voltage.

#### Selectie van een gegevensbooster voor DMX + ADN

Het protocol van de 'Advanced Dimmer Network' (ADN) is gebaseerd op de EIA-485 standaard, dezelfde elektrische standaard als de DMX512. De welbekende beperkingen van de DMX512 (geen T-verdeling, max. 32 ontvangers, afsluiter...) gelden ook voor het Advanced Dimmer Network. Actieve gegevensboorsters / verdelers kunnen dus in sommige systeemconfiguraties vereist zijn. Gegevensboosters/verdelers zouden geschikt moeten zijn voor een half-duplexe, bi-directionele (2-draadse) communicatie op het tweede gegevenspaar (pinnen 4 en 5 van de XLR5). Veel gegevensboosters zullen geen signalen op het tweede gegevenspaar verwerken of zijn misschien ontworpen voor een volledig duplexe, bi-directionele (4-draadse) communicatie. Neem bij twijfel contact op met een vertegenwoordiger van ADB.

### Bedrading van externe passieve drukknoppen voor 'Special 3'

Voor 'Special 3' en 'Special 4' moet jumper W1 van pcb 1336 op pinnen 1 en 2 worden geplaatst om een DC-voltage op pin 14 van de 25-pinnen connector te produceren. Jumper W2 moet op pinnen 2 en 3 worden geplaatst of verwijderd worden.

#### Hoe de lichtstanden beschermen?

Om iedere ongewilde wijziging te vermijden, raden wij u aan om de 'Record Key' enkel in de regiekamer aan te sluiten. Als een bijkomende voorzorgsmaatregel kunt u een wipschakelaar in serie met de 'Record key' bedraden.

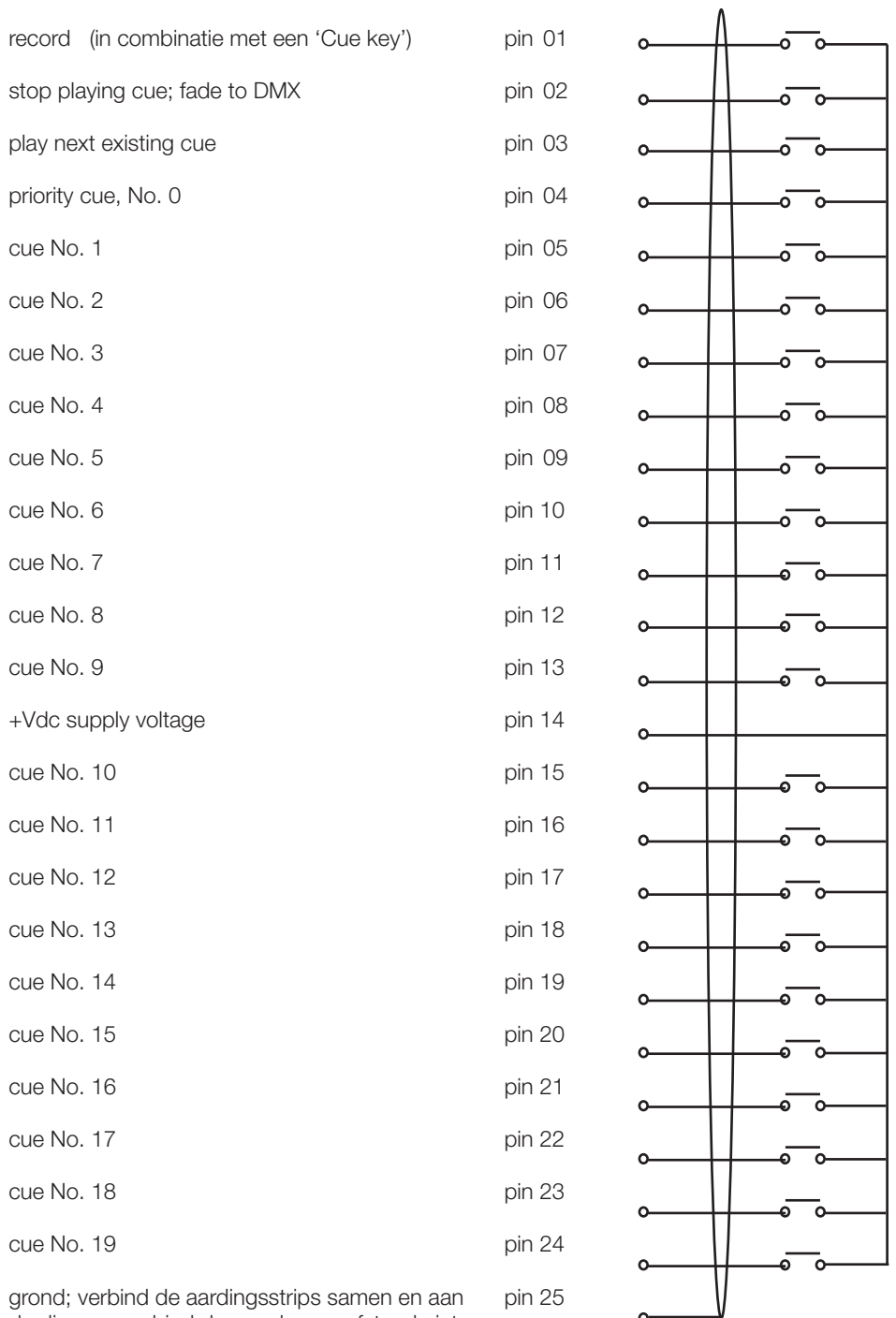

de dimmer, verbind de panelen op afstand niet

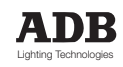

#### Bedrading van externe, passieve drukknoppen voor 'Special 4' Analoge ingangskaart pcb 1336 - jumpers

Voor 'Special 3' en 'Special 4' moet jumper W1 van pcb 1336 op pinnen 1 en 2 worden ingesteld om een DC-voltage op pin 14 van de 25-pinnen connector te produceren. Jumper W2 moet op pinnen 2 en 3 worden geplaatst of moet verwijderd worden.

#### Hoe de lichtstanden beschermen?

Om iedere wijziging per ongeluk te vermijden, raden wij u aan om de 'Record Key' enkel in de regiekamer aan te sluiten. Als een bijkomende voorzorgsmaatregel kunt u een wipschakelaar in serie met de 'Record key' bedraden.  $\Lambda$ 

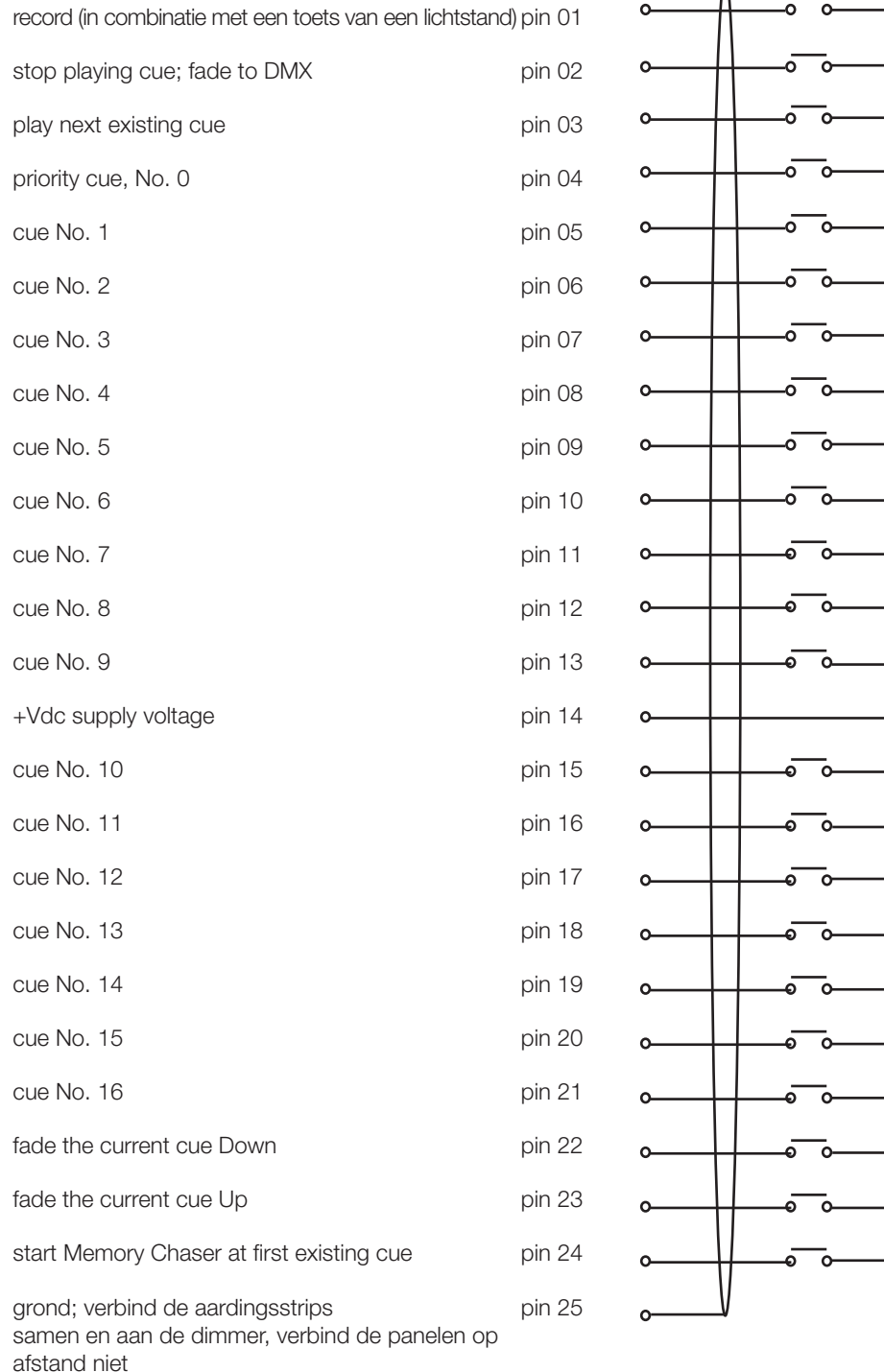

MEMOPACK, MEMORACK, EURORACK 50+, EURORACK 60, EURODIM 3

### INHOUDSOPGAVE (Dimmers sectie)

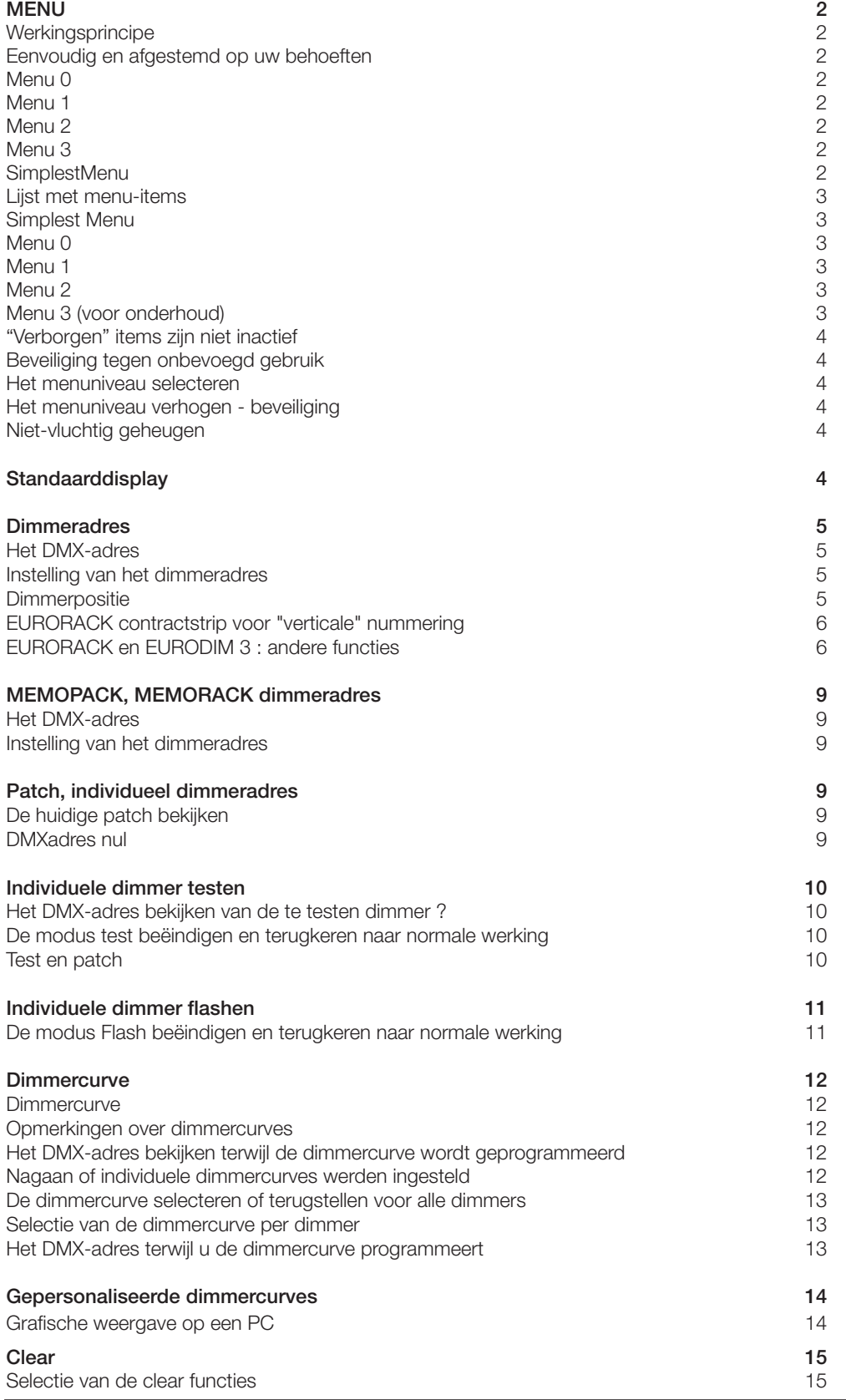

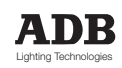

### MEMOPACK, MEMORACK, EURORACK 50+, EURORACK 60, EURODIM 3

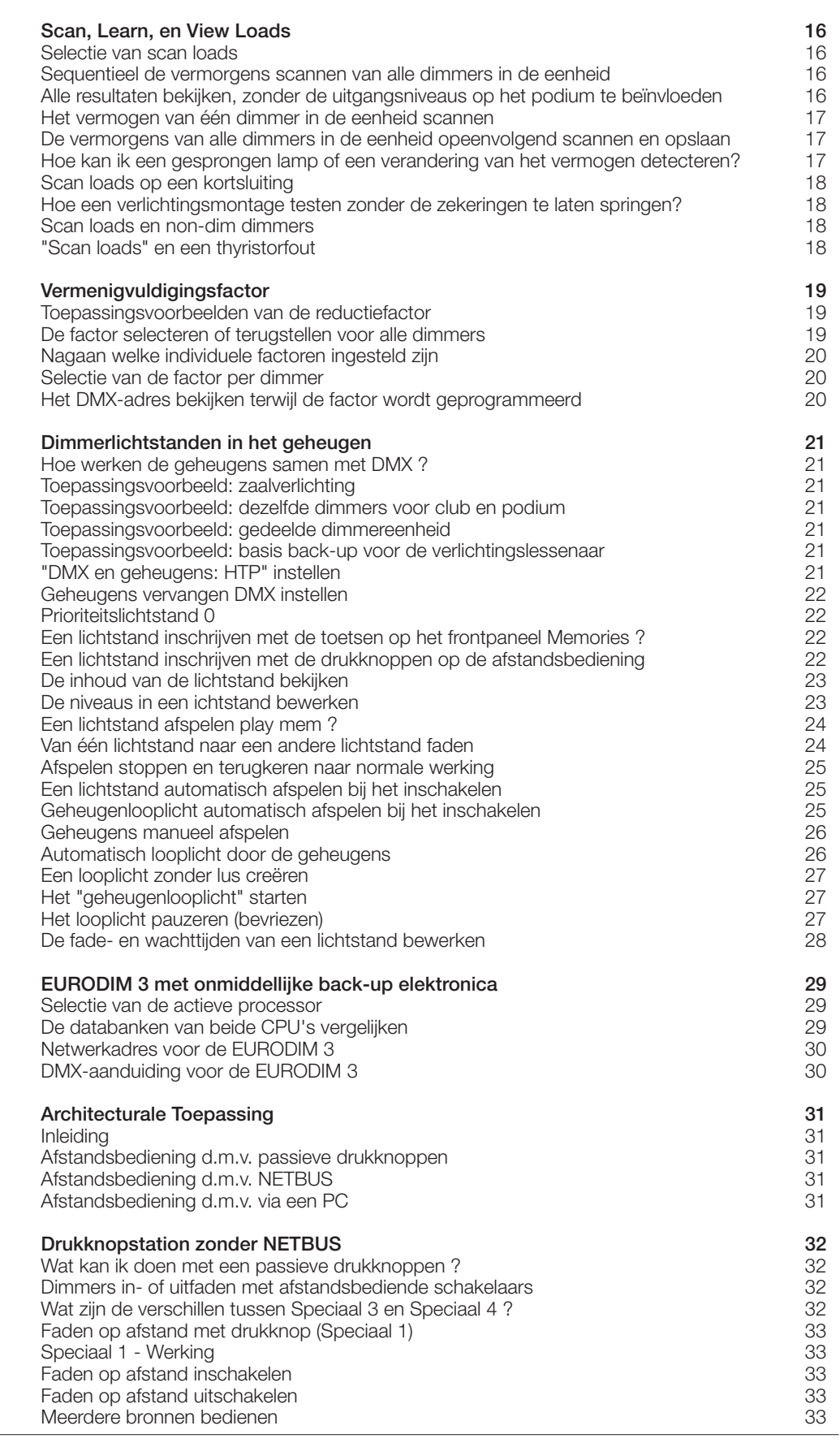

MEMOPACK, MEMORACK, EURORACK 50+, EURORACK 60, EURODIM 3

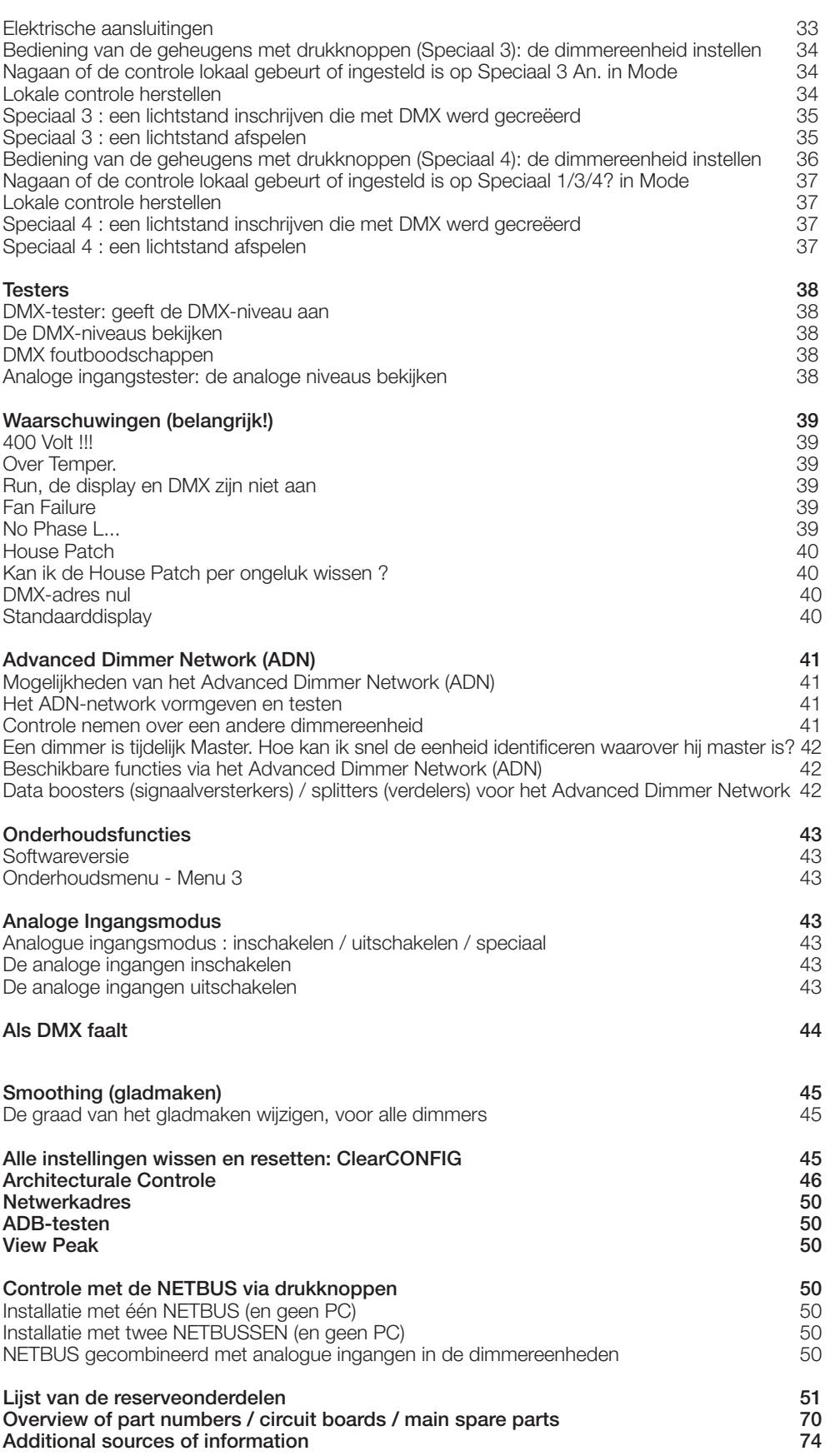

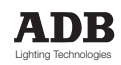

# INHOUDSOPGAVE (NETBUS section)

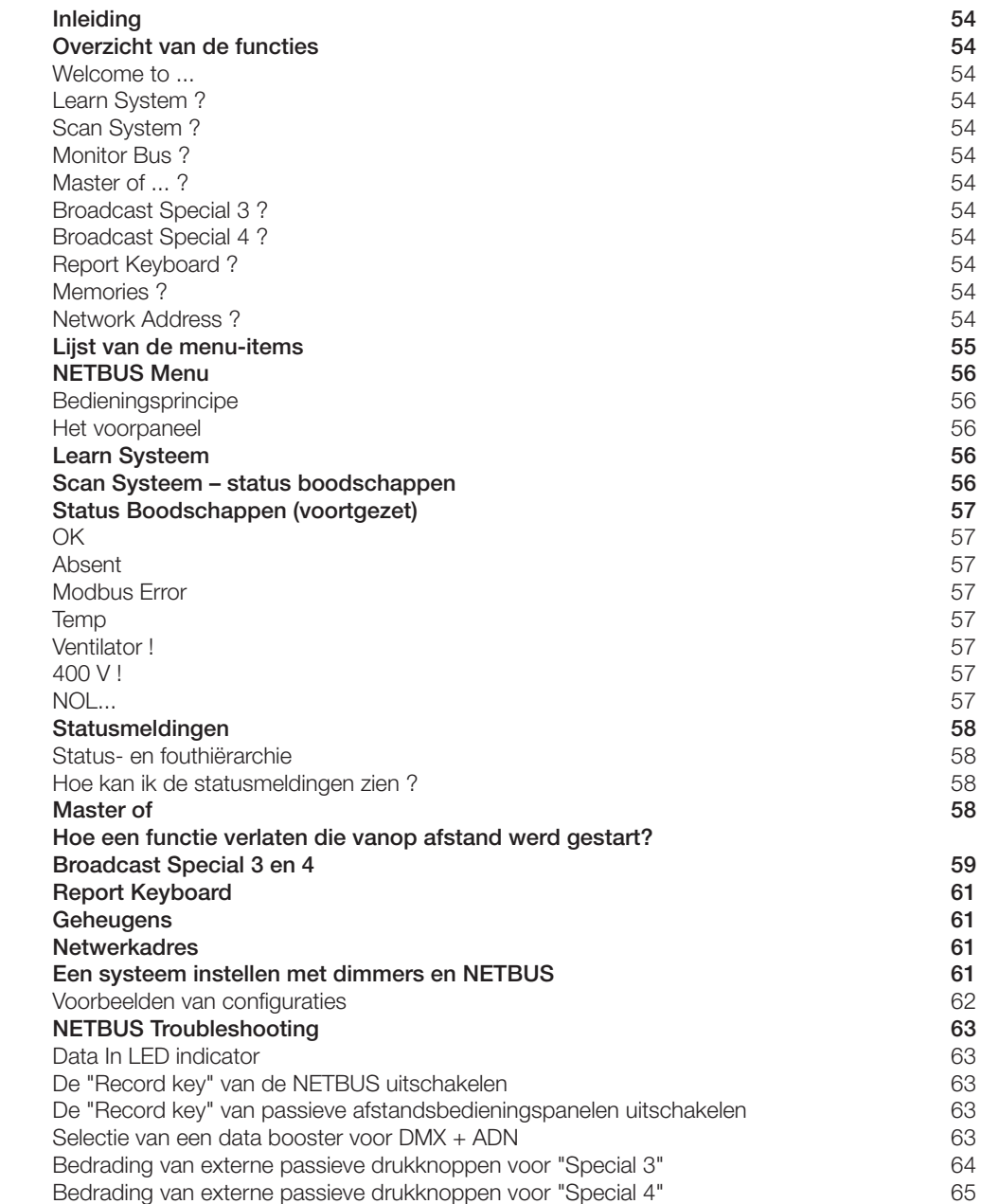

MEMOPACK, MEMORACK, EURORACK 50+, EURORACK 60, EURODIM 3

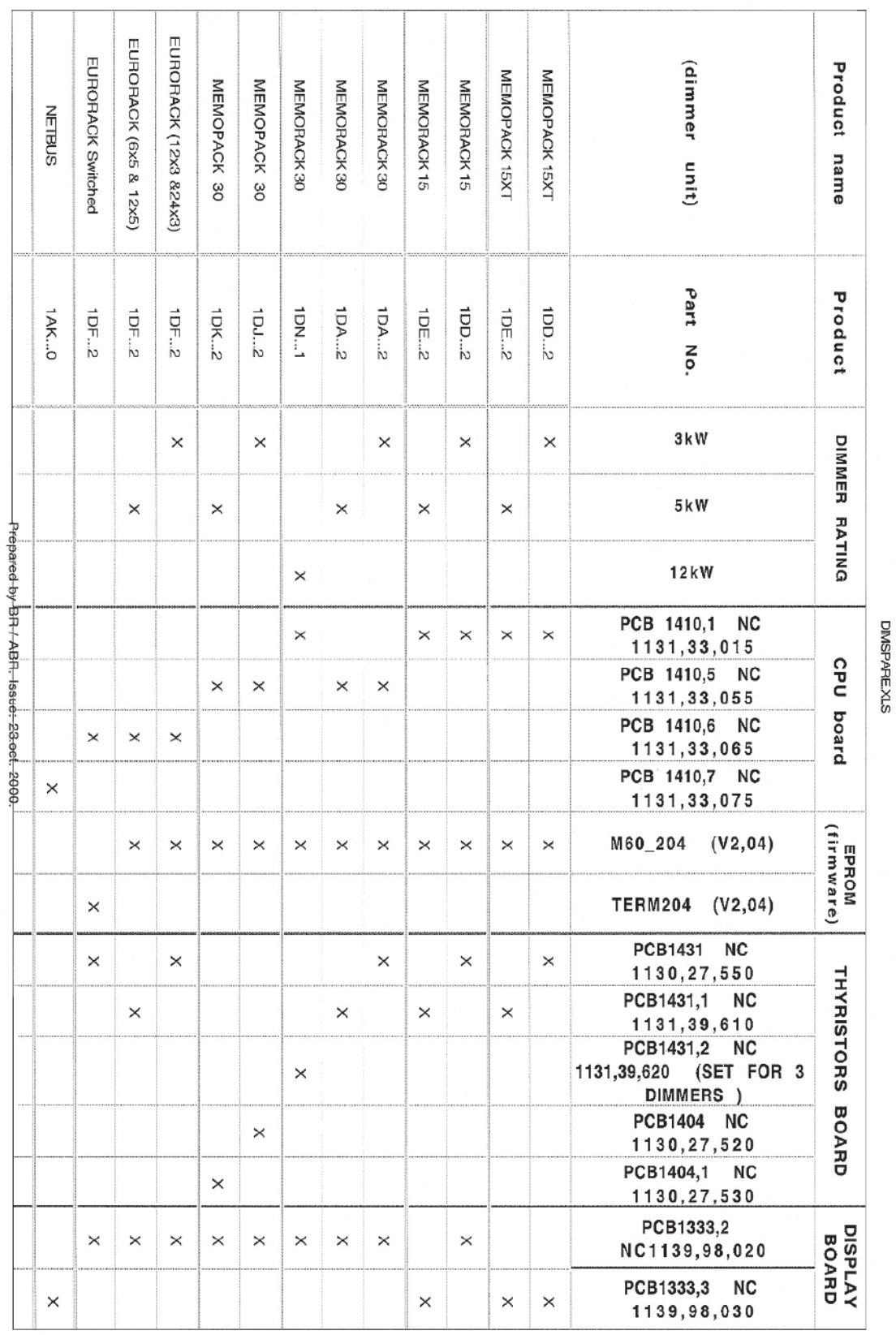

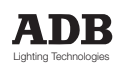
MEMOPACK, MEMORACK, EURORACK 50+, EURORACK 60, EURODIM 3

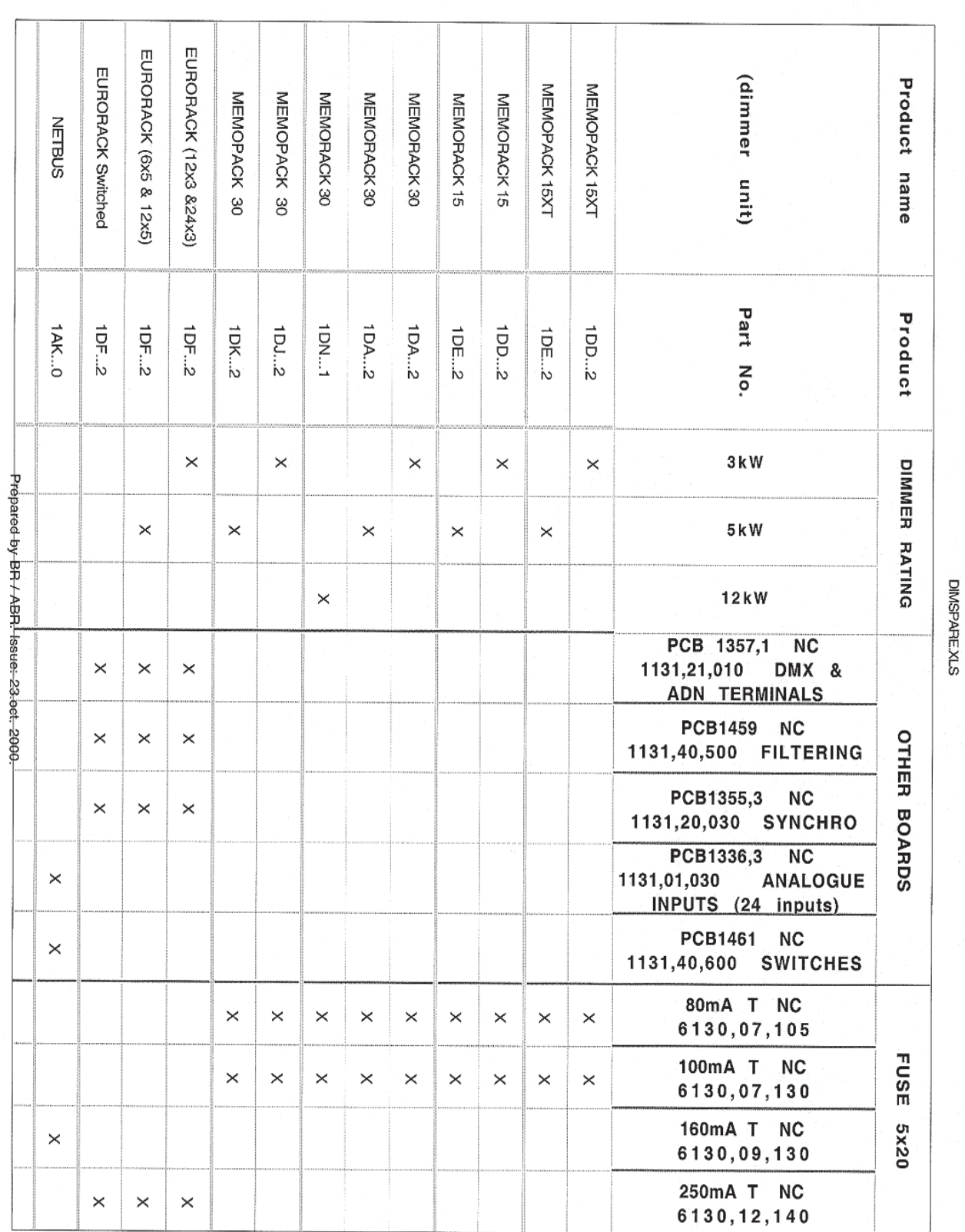

MEMOPACK, MEMORACK, EURORACK 50+, EURORACK 60, EURODIM 3

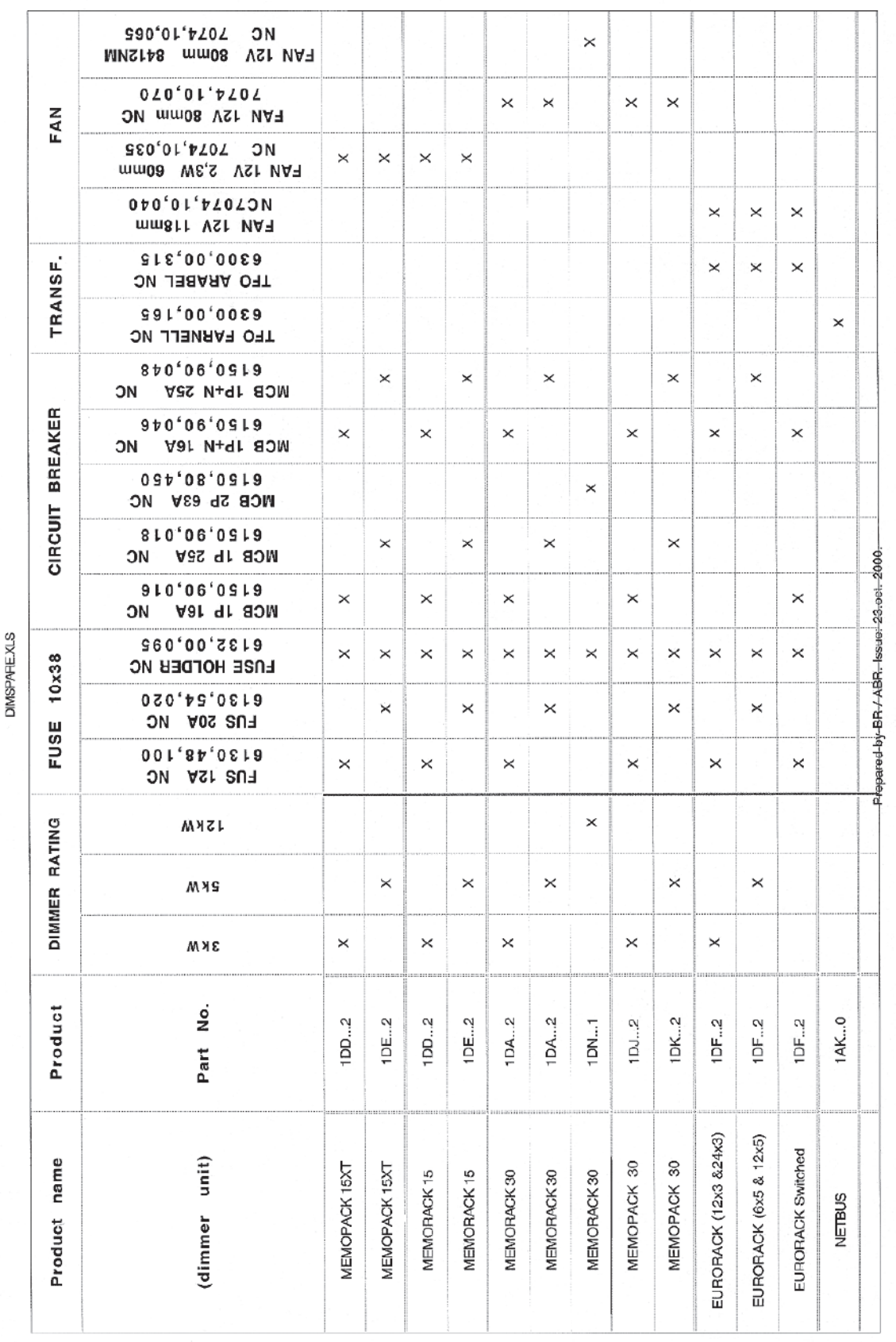

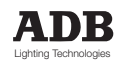

MEMOPACK, MEMORACK, EURORACK 50+, EURORACK 60, EURODIM 3

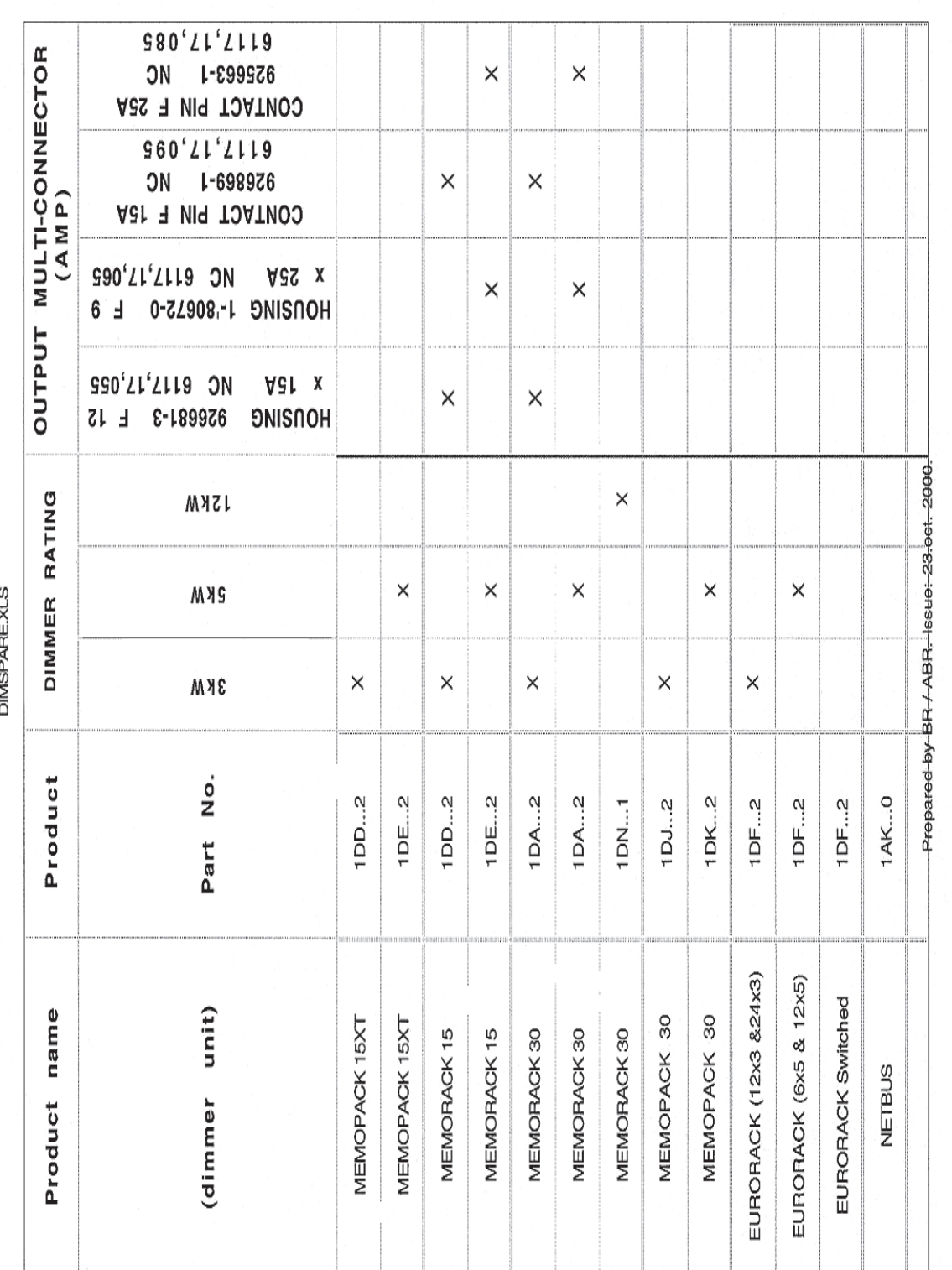

MEMOPACK, MEMORACK, EURORACK 50+, EURORACK 60, EURODIM 3

### Aanvullende informatiebronnen

#### De gebruiksaanwijzing van het programma 'Dimmer Manager' voor PC

De gebruiksaanwijzing van het programma 'Dimmer Manager' kan via de website van ADB worden gedownload. http://www.adblighting.com > ADB Products > Dimmers > "Advanced Dimmer Network - ADN, Dimmer Manager" > en selecteer de gebruiksaanwijzing.

#### Hoe de analoge ingangen installeren (retrofit)

De instructies om de analoge ingangen te installeren kunnen via de website van ADB worden gedownload. http://www.adblighting.com > ADB Products > Dimmers > Digital Dimmers - Analogue Inputs > Short Form Manual.

#### De gids van het ADB Ethernet Netwerk

De gids van het ADB Ethernet Netwerk kan via de website van ADB worden gedownload. http://www.adblighting.com > ADB Products > Interfaces > Ethernet > en selecteer de gebruiksaanwijzing.

#### De gebruiksaanwijzing voor de NETPORT (XT)

De gebruiksaanwijzing voor de NETPORT XT is beschikbaar via de website van ADB. http://www.adblighting.com > ADB Products > Interfaces > NETPORT(XT) > en selecteer de gebruiksaanwijzing.

#### De DMX512/1990 standaard

De teksten over de DMX512/1990 en DMX512-A standaarden zijn beschikbaar via 'The United States Institute for Theatre Technologies (USITT)' http://www.usitt.org en via 'the Professional Light and Sound Association (PLASA)' http://www.plasa.org.

#### Projecten in uitvoering over DMX en RDM

http://www.usitt.org en http://www.esta.org/tsp/

#### ESTA en haar programma inzake Technische Normen

Leer meer over – of neem deel aan—de verdere ontwikkeling van normen: http://www.esta.org/tsp/

#### Voorbeeld:

- de ESTA Control Protocols Working Group' (werkgroep inzake de controleprotocollen) is verantwoordelijk voor onderwerpen zoals
- DMX512-A de opvolger van de DMX512/1990;
- RDM 'Remote Device Management' (EIA-485 seriële transmissie);
- ACN 'Advanced Control Network' (via Ethernet).

Het crëeringsproces van een nieuwe norm vergt meerdere publieke consultaties. Doe mee!

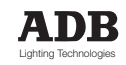

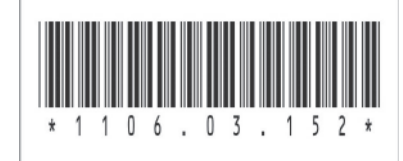

### ADB - Uw partner voor licht

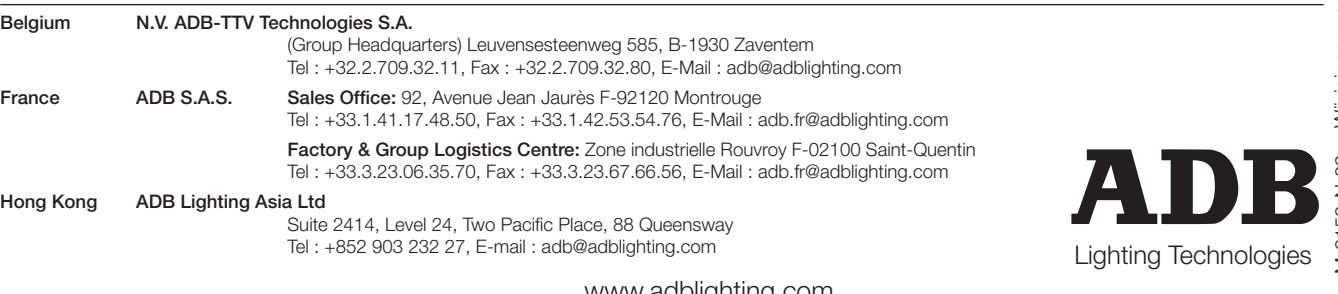

www.adblighting.com